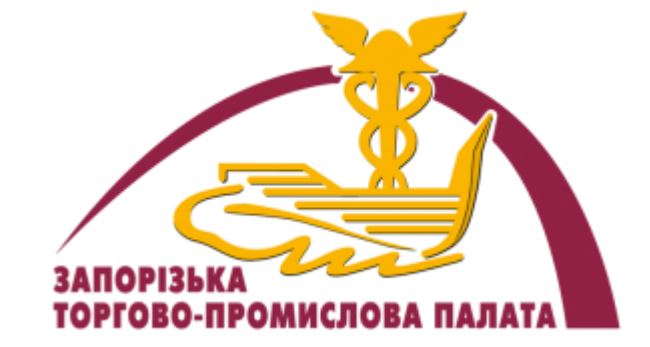

#### Вебінар: **«**Як використовувати LinkedIn та Telegram для пошуку замовників**»**

**Литвинова Євгенія**, тренер

Литвинова Євгенія CEO Клуба експортерів України

Має понад 15 років досвіду роботи в управлінні. Успішно розробила понад 50 проєктів. Досягла підвищення прибутковості компаній вдвічі. Реалізувала власні ідеї та проєкти, які безпосередньо сприяли розвитку і збільшенню рентабельності бізнесу.

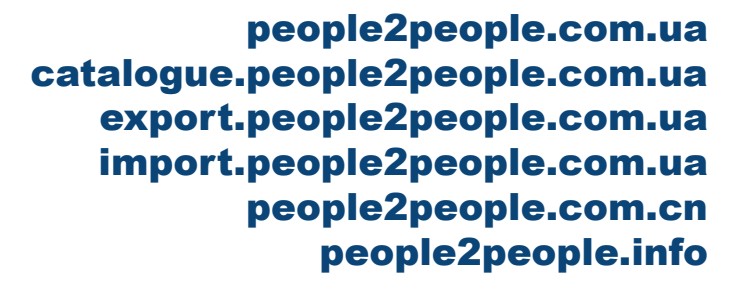

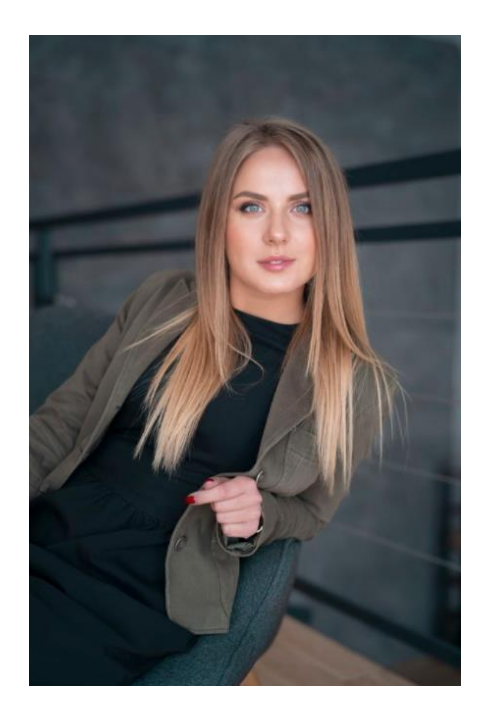

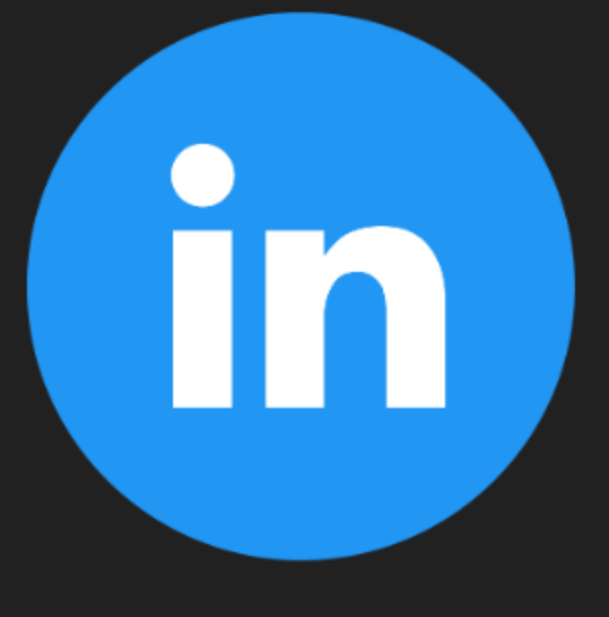

## **LINKEDIN**

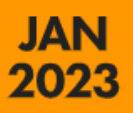

#### **LINKEDIN: ADVERTISING AUDIENCE OVERVIEW**

THE POTENTIAL AUDIENCE THAT MARKETERS CAN REACH WITH ADS ON LINKEDIN

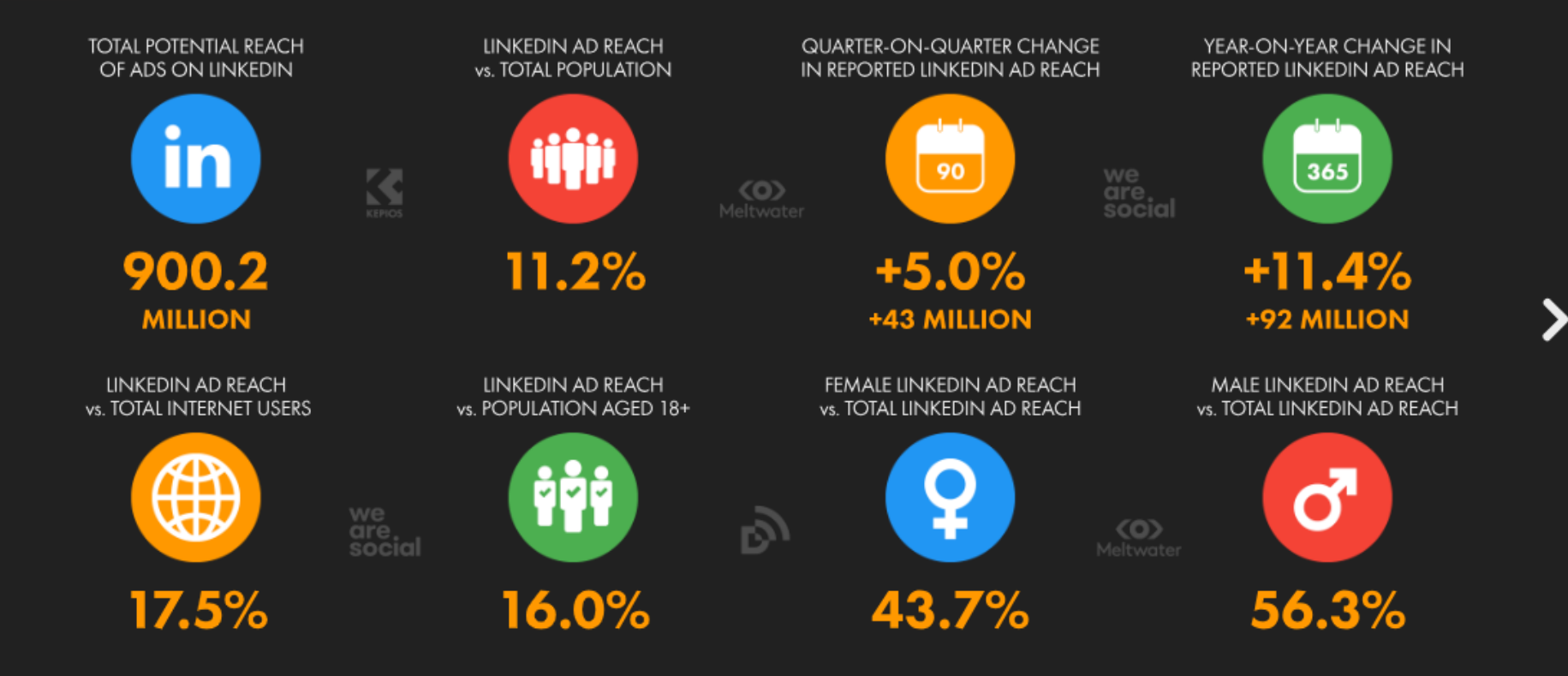

#### **LINKEDIN ADVERTISING REACH**

TOTAL POTENTIAL AUDIENCE REACH OF ADS ON LINKEDIN (IN MILLIONS OF USERS), AND CHANGE IN REPORTED REACH OVER TIME

NOTE: PLEASE READ THE IMPORTANT NOTES ON COMPARING DATA AT THE START OF THIS REPORT BEFORE COMPARING DATA ON THIS CHART WITH PREVIOUS REPORTS

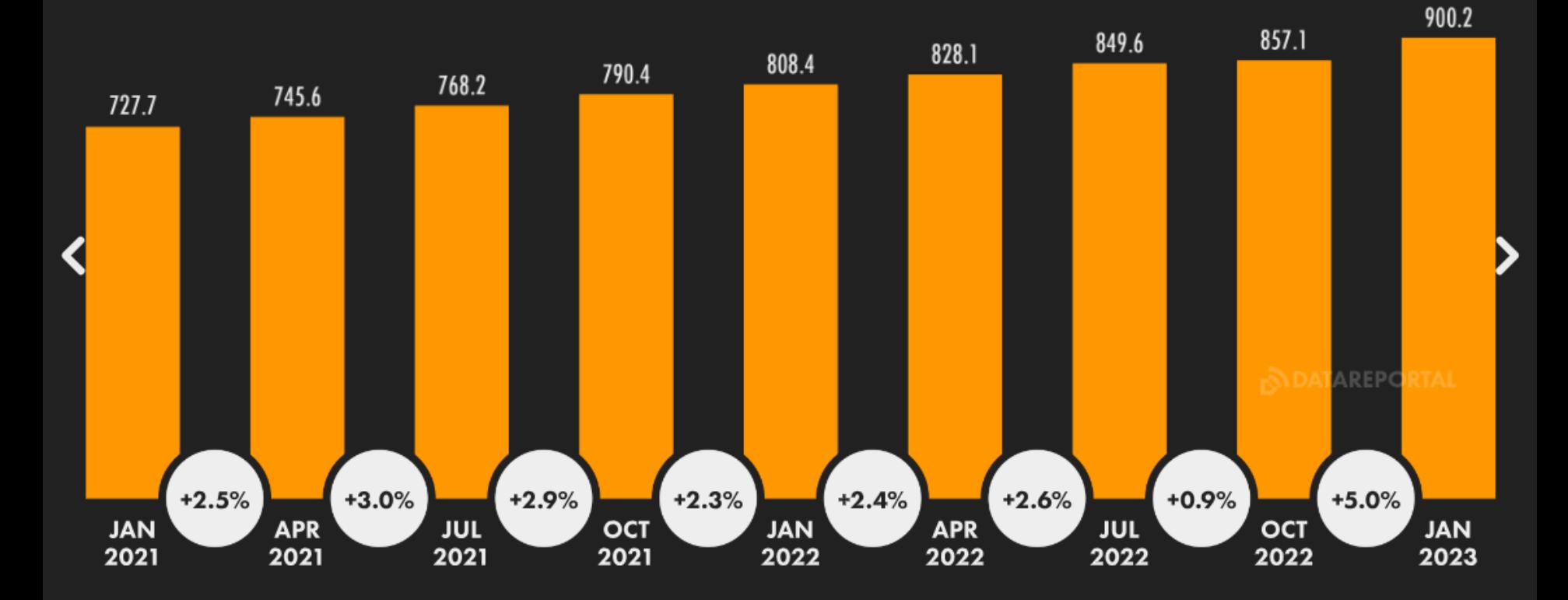

**ORAL OVERVIEW** 

#### **LINKEDIN: ADVERTISING AUDIENCE PROFILE**

SHARE OF LINKEDIN'S ADVERTISING AUDIENCE BY AGE GROUP AND GENDER

**JAN** 2023

NOTE: PLEASE READ THE IMPORTANT NOTES ON COMPARING DATA AT THE START OF THIS REPORT BEFORE COMPARING DATA ON THIS CHART WITH PREVIOUS REPORTS

GLORAL OVERVIEW

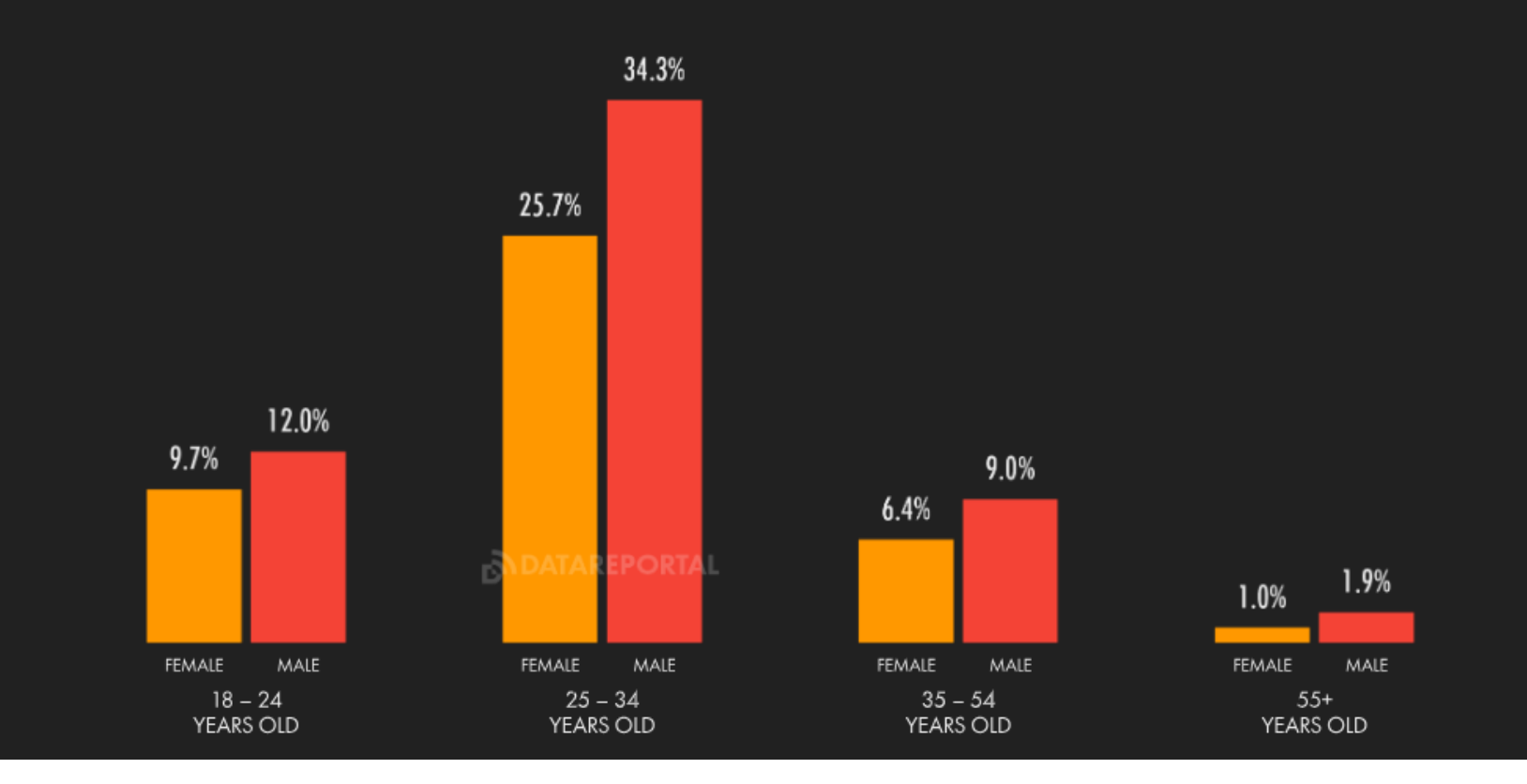

### **JAN**<br>2023

#### **NKEDIN ADVERTISING: 'ELIGIBLE' REACH RATE** Ш

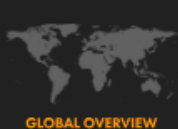

POTENTIAL REACH OF LINKEDIN ADS COMPARED WITH POPULATION AGED 18+

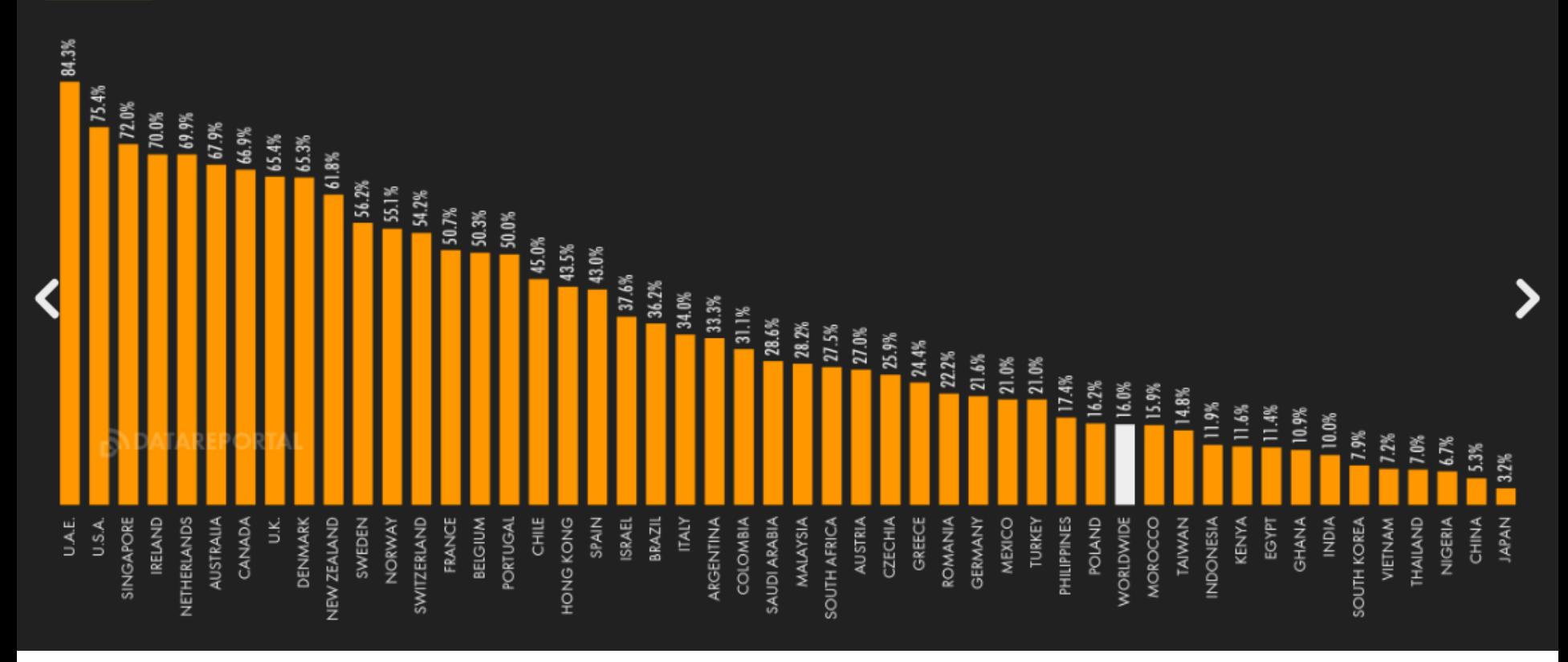

#### **LINKEDIN AD REACH RANKING**

COUNTRIES AND TERRITORIES WITH THE LARGEST LINKEDIN ADVERTISING AUDIENCES

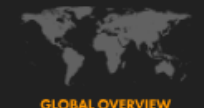

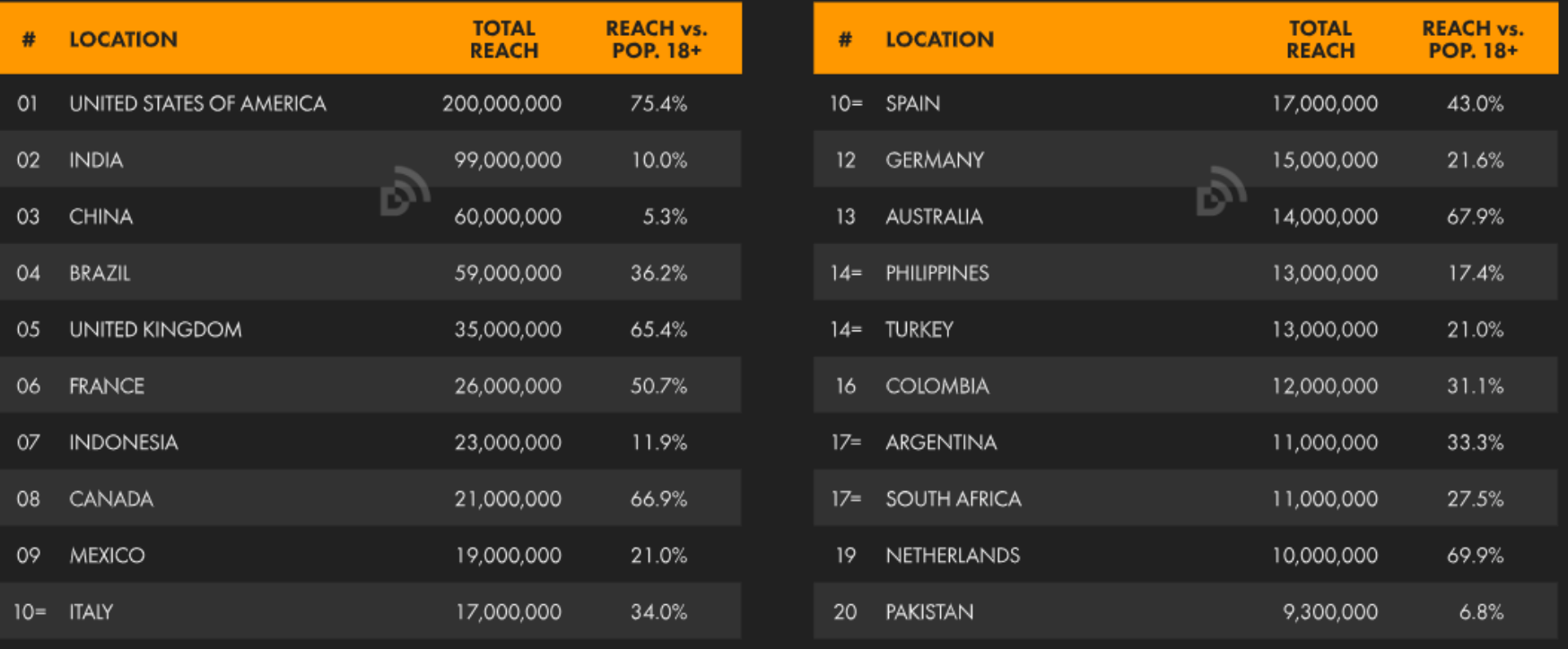

#### LINKEDIN ELIGIBLE AD REACH RATE RANKING

COUNTRIES AND TERRITORIES WHERE LINKEDIN ADS REACH THE GREATEST SHARE OF THE POPULATION AGED 18+

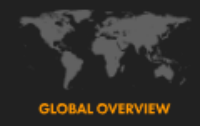

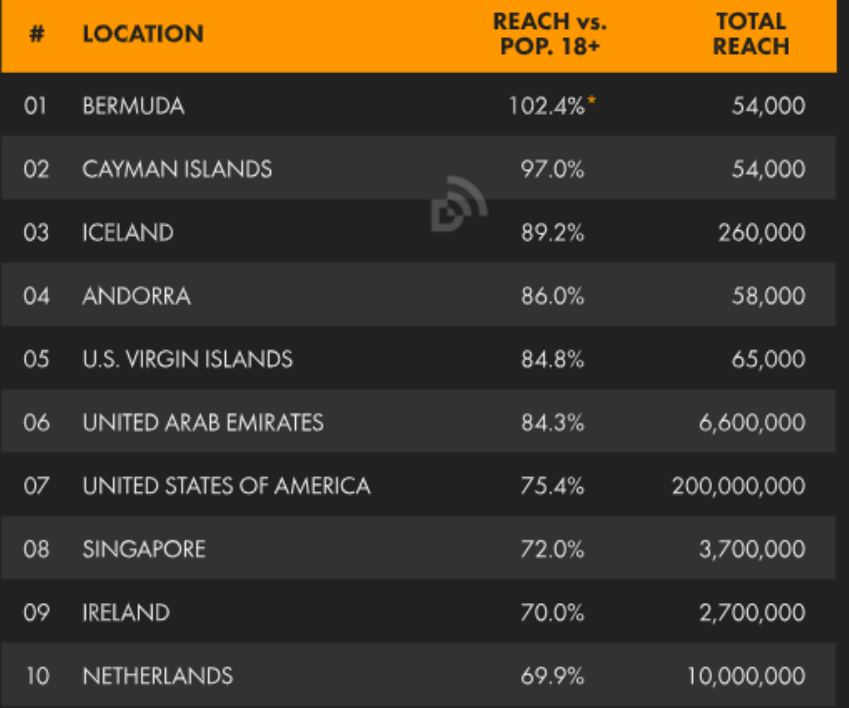

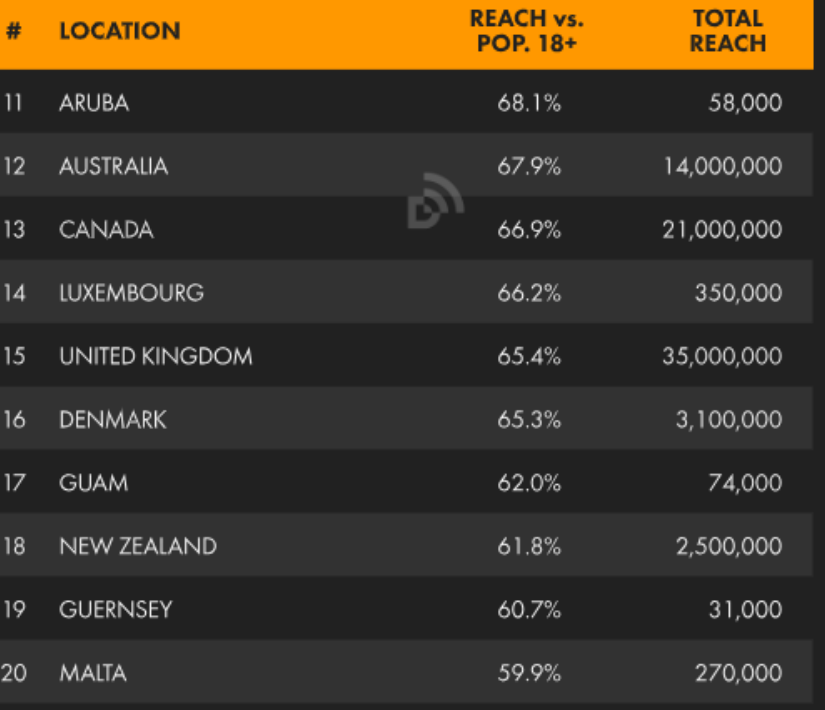

#### **MOST FOLLOWED ORGANISATIONS ON LINKEDIN**

LINKEDIN COMPANY ACCOUNTS WITH THE GREATEST NUMBER OF FOLLOWERS

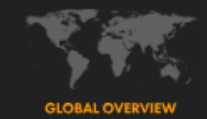

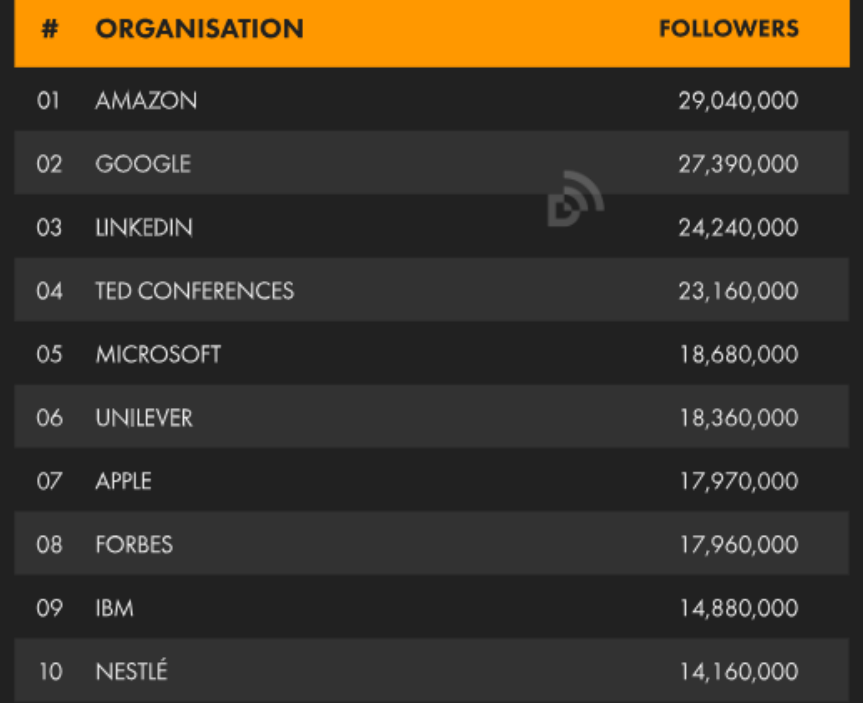

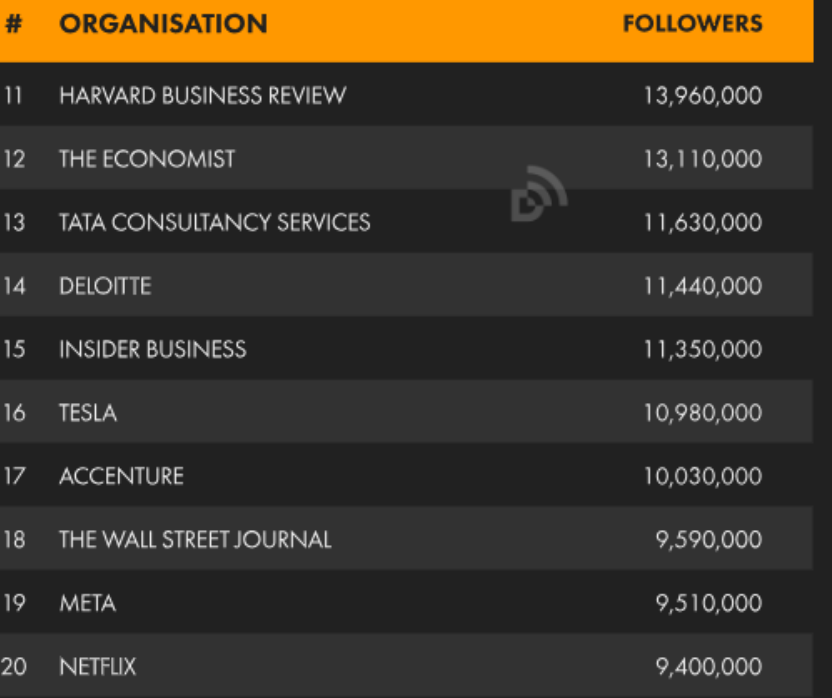

#### **MOST FOLLOWED HASHTAGS ON LINKEDIN**

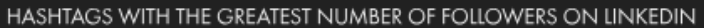

**JAN** 2023

NOTE: PLEASE READ THE IMPORTANT NOTES ON COMPARING DATA AT THE START OF THIS REPORT BEFORE COMPARING DATA ON THIS CHART WITH PREVIOUS REPORTS

**GLOBAL OVERVIEW** 

17,900,000

17,800,000

17,100,000

16,600,000

16,500,000

16,200,000

15,700,000

14,600,000

14,300,000

14,300,000

Ğ

NG

м

**TION** 

**SIONALWOMEN** 

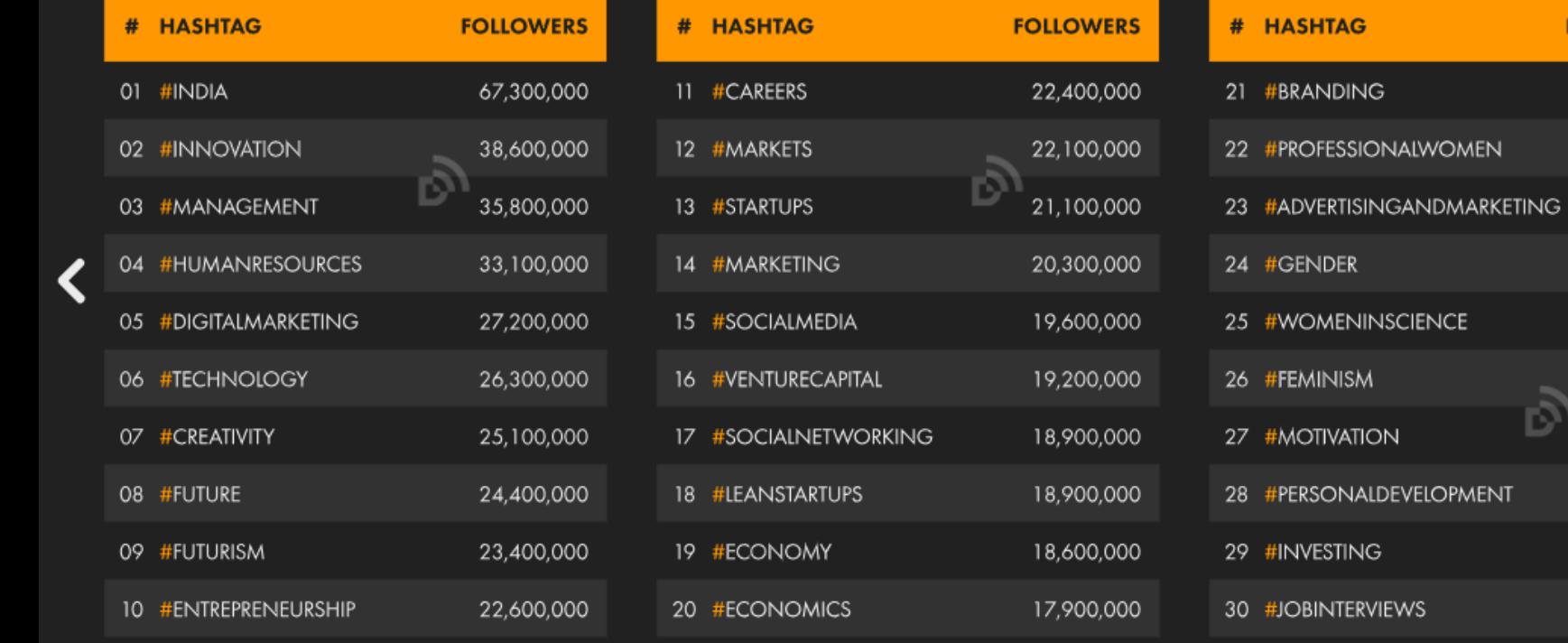

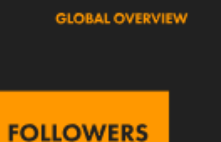

#### Що таке linkedin?

- ➢ Підігрівання аудиторії
- ➢ Контакти і комунікація
- ➢ Спосіб потрапити до телефону клієнта
- ➢ Можливість бути у топі у гугл пошуку

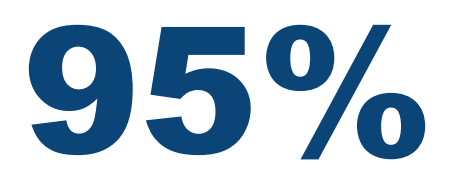

ділового контенту

#### Що таке linkedin?

- ➢ Перший контакт є найважливіший !але потім потрібно бути як радіо, в етері, публікувати пости!
- $\triangleright$  Продаж проходить не у LinkedIn, але саме там формується ваша експертність

Цикл продажів –3-6 місяців

Через скільки писати клієнту? (через 2 місяці після того, як ви додали його у свою мережу)

LinkedIn починає працювати приблизно через Z роки після створення продуктивної мережі

#### З чого почати при роботі у linkedin? Перелік потенційних замовників – Виділяємо тих у кого є linkedin профіль

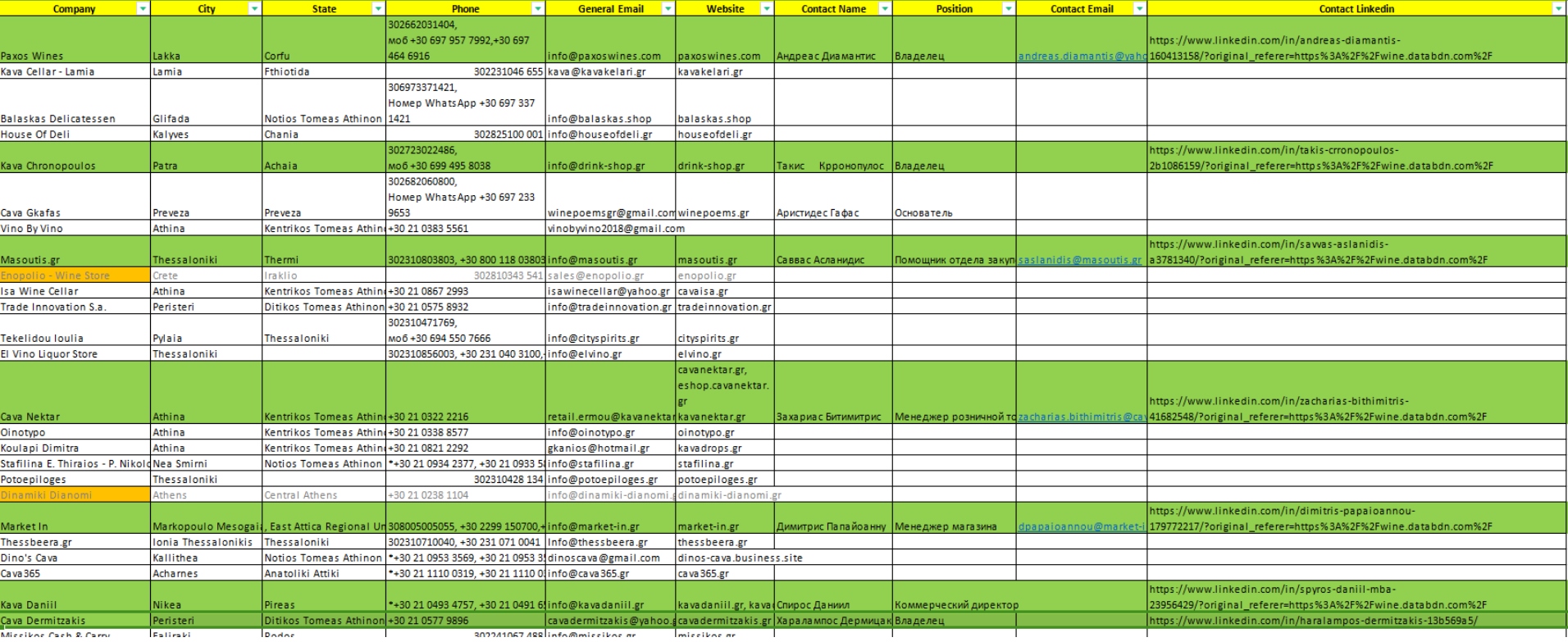

#### Додаємо їх у контакти

#### Linkedin має

**Безкоштовні повідомлення**

**Платні повідомлення**

І потребує індивідуального підходу (потрібно дізнатись про людину, якій ви пишите до того, як писати, треба вивчити клієнта – приблизно 2-5 хвилин)

Дуже важливий у цій мережі бізнес контакт! Саме B2B, А тому Наші меседжі повинні бути індивідуальними, у разі якщо ви не знаєте людину, яку бажаєте додати до своєї мережі контактів

#### Як аналізувати пости? Процес

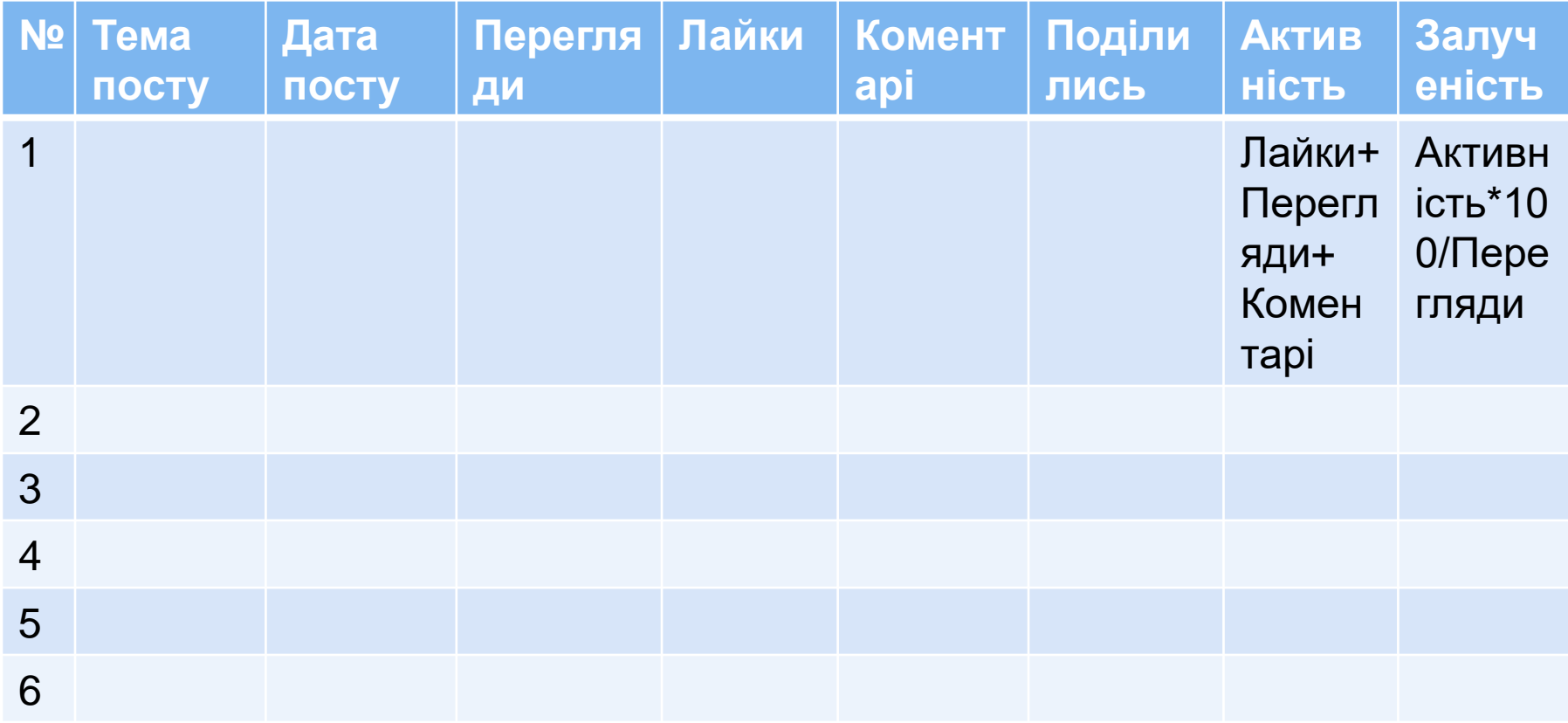

#### Як писати у Linkedin (ПЕРШИЙ КОНТАКТ)

У разі якщо не зробили аналіз та не персоналізували перший контакт

Шановний Було б чудово бути в одній мережі, щоб ділитися новинами у галузі \_\_\_\_\_\_\_\_\_\_\_\_\_\_\_\_. Я буду дуже рада додати тебе до свого Linkedin .

+++ Ви можете додати статті своєї компанії, або корисну інформацію, до листа, щоб підвищити цікавість до того, що ви робите.

Х Х Х Не писати про компанію, Не писати про інші деталі, які не цікаві саме зараз людині із якою ви спілкуєтесь!!!

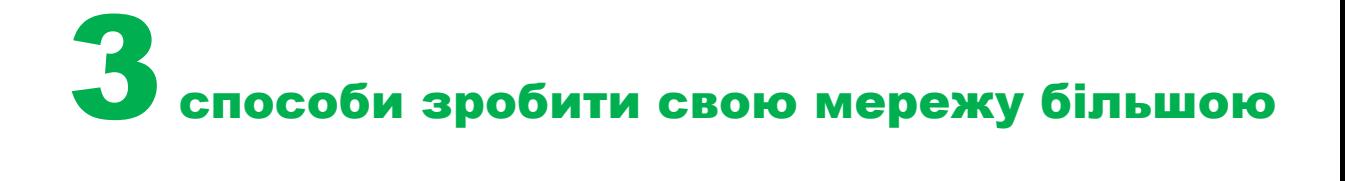

#### Лайк, комент та поділітись

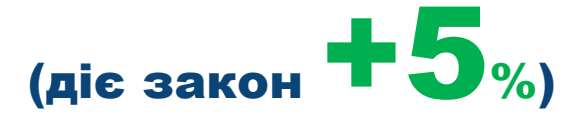

Спочатку показує лише 5% вашої аудиторії

Регулярна комунікація з аудиторією

Додавати нових людей:  $\checkmark$  експертів, **Vinфлюенсерів**  $\sqrt{\text{cene6}}$ рітіс, √підключати різні свої департаменти до **Linkedin Удрузів** 

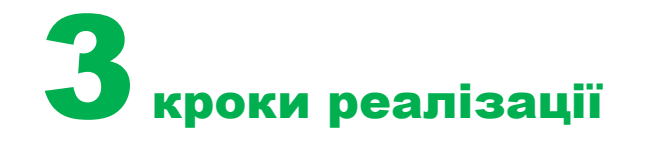

#### ✓ Залучити колег, клієнтів

- ✓ Зробити план публікацій на 2-3 місяці
- ✓ Використовувати посилання на свій профіль у Linkedin на сайті та підписі е-мейл

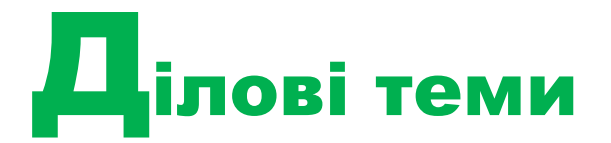

- ✓ Тренди у вашій галузі
- ✓ Професійні поради
- ✓ Власні історії
- ✓ Проекти
- ✓ Новинки, нові технології
- $\checkmark$  Та інше

Краще робити пости через власний профіль Пости компанії ефективні, коли ви ТОП 100 компаній у світі)

# **В**ірне написання англійською

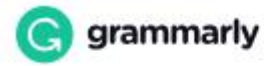

#### **Personalized** AI, **Everywhere You Write**

Instantly generate clear, compelling writing while maintaining your unique voice. **Chat Openai** https://chat.openai.com :

#### ChatGPT

ChatGPT is an AI-powered language model developed by OpenAI, capable of generating human-like text based on context and past conversations.

#### **Get started**

ChatGPT is an Al-powered language model developed by ...

Інші результати з домену openai.com »

**pocyвання у LinkedIn** 

**Linked** in Sales Solutions

## LinkedIn Sales Navigator

Get more conversations with the people that matter.

#### Core

Включає преміум-функції, а також:

- ✓ Понад 25 розширених фільтрів пошуку потенційних клієнтів і компаній
- ✓ Рекомендації потенційних клієнтів на основі ваших збережених пошуків
- ✓ Спеціальні списки для збереження та відстеження ваших потенційних клієнтів

**Advanced** Включає основні функції, а також:

- ✓ Легко завантажте свої контакти через CSV
- ✓ Отримуйте сповіщення, коли покупці проявлять інтерес до вашої компанії
- ✓ Єдина система виставлення рахунків для вашої команди

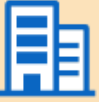

**Advanced Plus** Включає основні та розширені функції, а також:

- ✓ Оновлення CRM із перевіркою даних
- ✓ Інтеграція контактів CRM
- ✓ Розширені корпоративні інтеграції

**Б езкоштовний тестовий період** https://business.linkedin.com/sales-<br>solutions/compare-plans

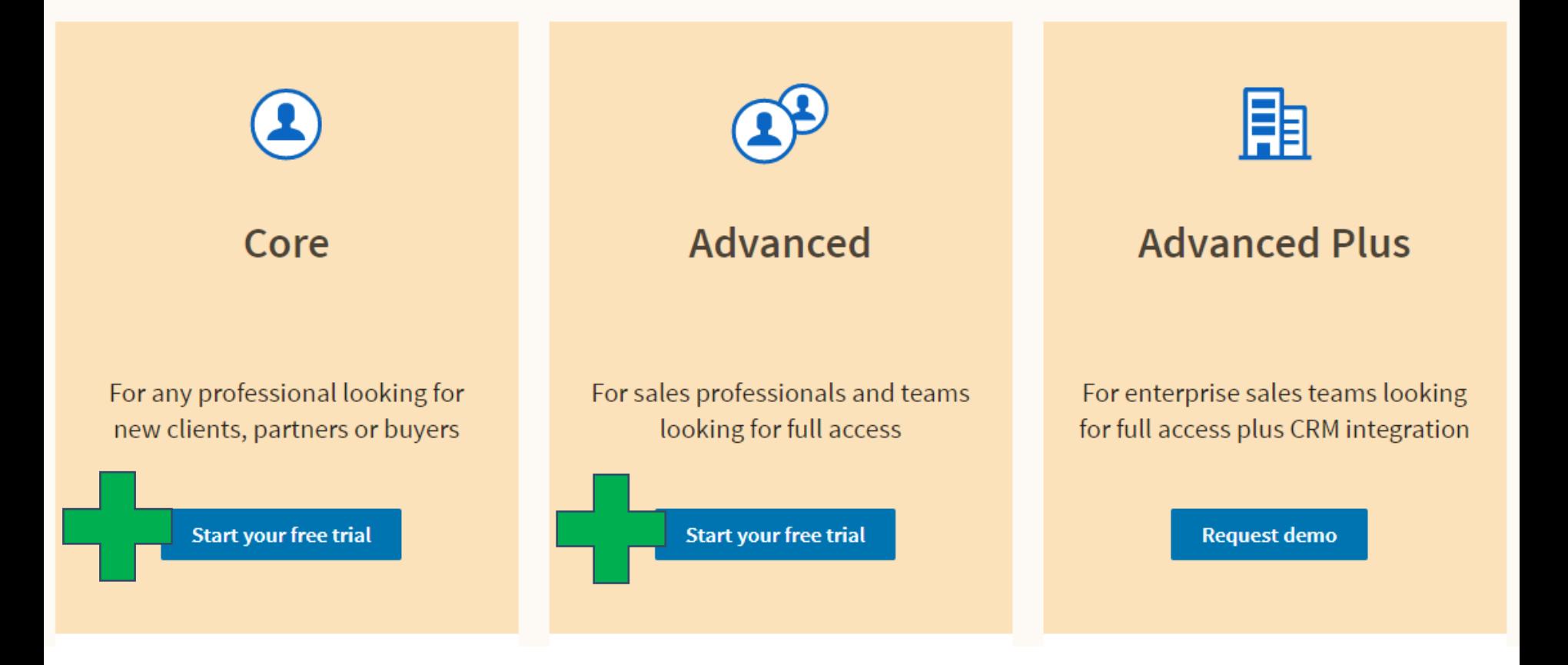

#### Career

Получите работу и развивайте свою карьеру

- Обращайте на себя внимание и связывайтесь с нанимающими менеджерами
- Сравнивайте себя с другими кандидатами
- Приобретайте новые навыки для развития своей карьеры

#### **Business**

Расширяйте и укрепляйте СВЯЗИ

Все возможности подписки Career, а также:

- Находите нужных людей и связывайтесь с ними
- Продвигайте и расширяйте свой бизнес
- Приобретайте новые навыки для развития своего профессионального бренда

#### **Sales Navigator Core**

Открывайте больше возможностей для продаж

Все возможности подписки Business, а также:

- Находите больше лидов и заказчиков в своем сегменте рынка
- Получайте важную информацию, прежде чем связываться с нужными людьми
- Налаживайте более прочные отношения с клиентами и потенциальными покупателями

#### **Recruiter Lite**

Находите и нанимайте лучших специалистов

Все возможности подписки Business, а также:

- Находите подходящих кандидатов быстрее
- Связывайтесь с лучшими кандидатами напрямую
- Налаживайте отношения с перспективными кандидатами

Подробнее

Подробнее

Подробнее

Подробнее

#### **Business**

# В 4 раза

#### Профили участников, использующих подписку Premium, в среднем просматривают в 4 раза чаще

#### Попробуйте сейчас за 0 2

#### Цена: 1299,00 2\* - бесплатная пробная подписка на 1 месяц

По истечении срока бесплатной месячной подписки вы будете платить всего лишь 1 299,00 <sup>е</sup> в месяц (при ежегодной оплате). Отменить подписку можно в любое время. Мы отправим вам напоминание за 7 дней до окончания пробной подписки.

В Безопасное оформление заказа

#### Находите и связывайтесь с любым участником

Находите нужных людей и связывайтесь с ними, чтобы расширять свою сеть контактов и узнавать, кто просматривал ваш профиль

- ✔ 15 сообщений InMail в месяц
- √ Просмотры вашего профиля за последние 365 дней
- √ Безлимитный просмотр профилей
- √ Открытый профиль

#### Эксклюзивные сведения для достижения успеха

Получайте актуальную информацию об интересующих вас компаниях, смотрите, каковы ваши шансы по сравнению с другими кандидатами, и многое другое

- √ Статистика по вакансиям и кандидатам
- √ Топ-рекомендации вакансий
- √ Статистика по компаниям
- √ Статистика по резюме

#### Развивайте востребованные навыки

Приобретайте новые и улучшайте имеющиеся навыки для развития своей карьеры и профессионального бренда

√ 16 000+ курсов LinkedIn Learning

#### **Sales Navigator Core**

# 3,8 pasa

Участники с подпиской Sales Navigator в 3,8 раза чаще устанавливают контакт с людьми, принимающими решения

#### Попробуйте сейчас за 0 2

#### Цена: 2 229,00 2\* - бесплатная пробная подписка на 1 месяц

По истечении срока бесплатной месячной подписки вы будете платить всего лишь 2 229,00 <sup>2\*</sup> в месяц (при ежегодной оплате). Отменить подписку можно в любое время. Мы отправим вам напоминание за 7 дней до окончания пробной подписки.

В Безопасное оформление заказа

#### Вам нужно приобрести несколько лицензий для своей команды? Попробуйте Sales Navigator Advanced

#### Находите и связывайтесь с любым участником

Находите нужных людей и связывайтесь с ними, чтобы расширять свою сеть контактов и узнавать, кто просматривал ваш профиль

- √ Платформа Sales Navigator
- ✔ 50 сообщений InMail в месяц
- √ Просмотры вашего профиля за последние 365 дней
- √ Безлимитный просмотр профилей
- √ Пользовательские списки лидов и заказчиков
- √ Расширенный поиск лидов и компаний
- √ 10 000 сохраненных лидов
- √ Рекомендации и сохраненные списки лидов
- √ Открытый профиль

#### Эксклюзивные сведения для достижения успеха

Получайте актуальную информацию об интересующих вас компаниях, смотрите, каковы ваши шансы по сравнению с другими кандидатами, и многое другое

- √ Оповещения о ваших лидах и заказчиках в режиме реального времени
- √ Статистика по компаниям
- √ Статистика по резюме

#### Развивайте востребованные навыки

Приобретайте новые и улучшайте имеющиеся навыки для развития своей карьеры и профессионального бренда

#### Як знайти?

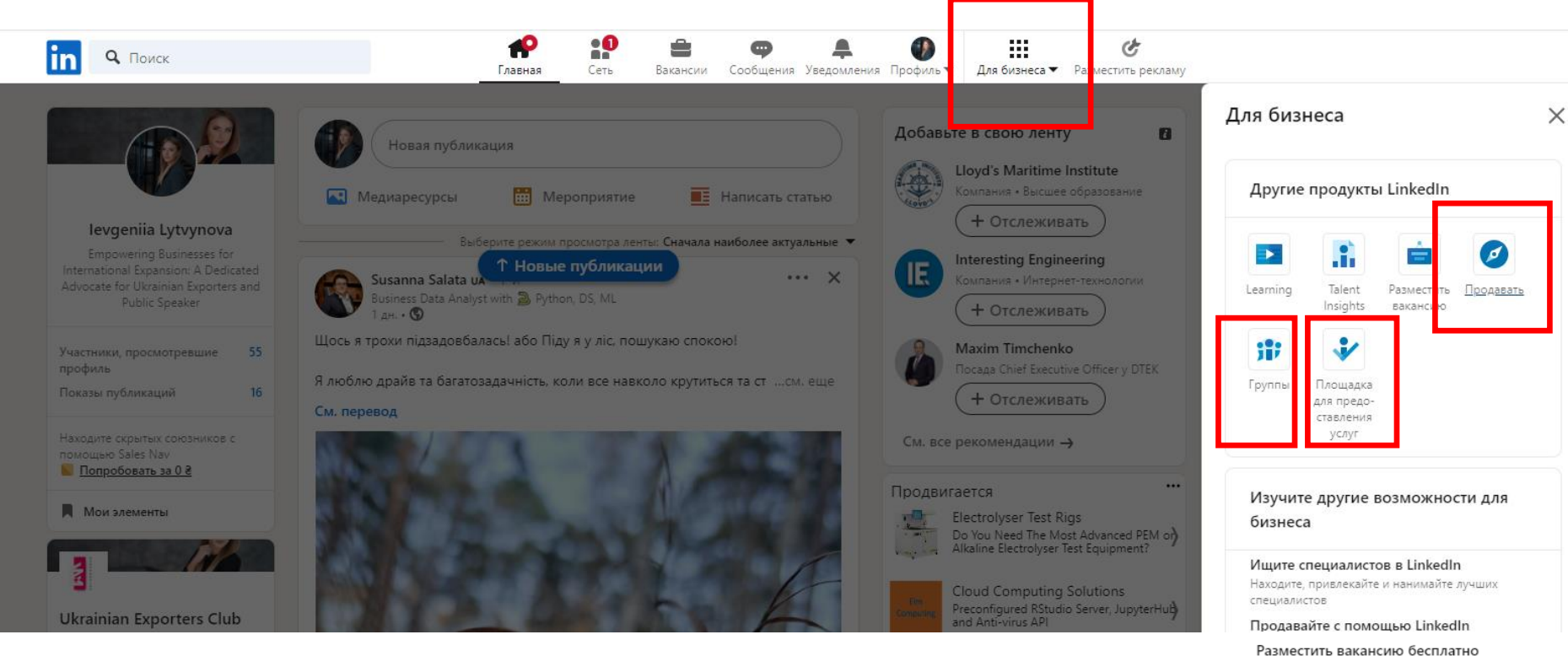

Находите квалифицированных кандидатов

Размещайте рекламу в LinkedIn Находите заказчиков и развивайте свой бизнес

Обучайтесь с помощью LinkedIn Курсы для развития ваших сотрудников

#### Пантр элминистрирован

Управление оплатой и сведениями уч. записи

Создать страницу компании +

#### Відміна підписки

#### Часто задаваемые вопросы

#### Что произойдет по окончании бесплатной пробной подписки?

По окончании бесплатного пробного периода ваша подписка будет автоматически продлена и с вас будет взиматься оплата за подписку раз в месяц или раз в год (в зависимости от выбранного вами варианта оплаты). если вы не отмените подписку. Вы можете отменить подписку в люб<mark>ое время</mark> до ее продления на странице настровк linkedin.com/settings.

#### Могу ли я изменить или отменить подписку позже?

Да. Вы можете в любой момент повысить статус или отменить подписку на странице настроек. При отмене подписки вы утратите доступ ко всем возможностям Premium в конце оплаченного периода. Используйте все сообщения InMail, прежде чем подписка будет отменена.

#### Как будут осуществляться платежи?

Вы можете оплачивать подписку раз в месяц, в некоторых случаях раз в год. В зависимости от выбранного варианта ваша подписка будет продлеваться в конце каждого месяца или в конце каждого года. Если вы выберете оплату раз в год, вы можете сэкономить до 33% по сравнению с ежемесячной оплатой.

#### Каким образом формируется статистика Premium и как часто она обновляется?

Мы собираем, упорядочиваем и излагаем статистику по компаниям на основе информации из профилей участников LinkedIn. Сведения обновляются каждую неделю. LinkedIn не гарантирует полноту и достоверность данных или статистики.

#### Какова политика LinkedIn по возмещению средств?

LinkedIn не возмещает денежные средства, за исключением определенных случаев и юрисдикций, как описано в Политике LinkedIn по возмещению средств.

#### Можно ли возместить расходы на подписку Premium?

Многие работодатели считают подписку Premium полезной и возмещают расходы на ее приобретение своим сотрудникам. После оформления заказа вы получите квитанцию на свой адрес эл. почты, которую сможете использовать при подаче отчета о расходах.

#### Что мне необходимо знать о кредитах InMail, кредитах на вакансии, участниках и людях, просмотревших мой профиль?

Срок действия кредитов InMail истекает через 90 дней. Если вы отмените подписку Premium, все неиспользованные сообщения InMail будут сохранены только до конца текущего оплаченного периода. Если вы отмените подписку Recruiter Lite или Recruiter Corporate, все неиспользованные кредиты на вакансии будут перенесены в вашу личную уч. запись LinkedIn в конце текущего цикла выставления счетов. В случаях, когда участники, просмотревшие ваш профиль, выбрали опцию просматривать профили в режиме конфиденциальности или предоставили доступ только к некоторым сведениями из своего профиля в своих настройках конфиденциальности, имена и фамилии этих участников могут быть недоступны для просмотра. В целях предотвращения злоупотребления системой накладываются некоторые ограничения на поиск и просмотр профилей, если выполняется чрезвычайно большое количество запросов в течение короткого периода времени.

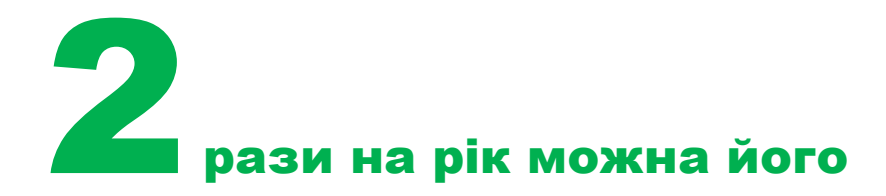

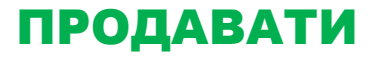

#### брати безкоштовно

# LinkedIn Sales Navigator

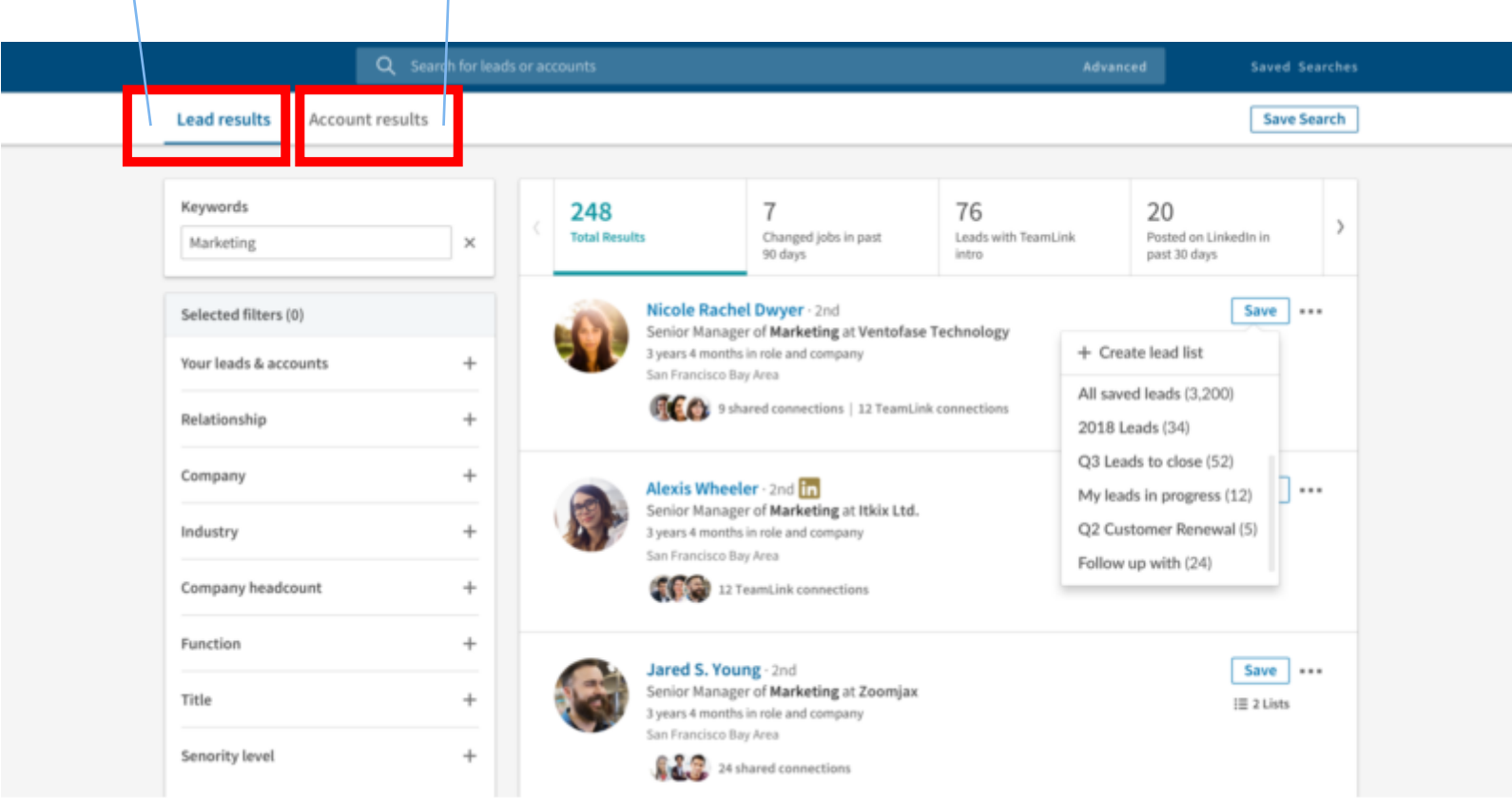

Люди Компанії

#### Створюємо списки

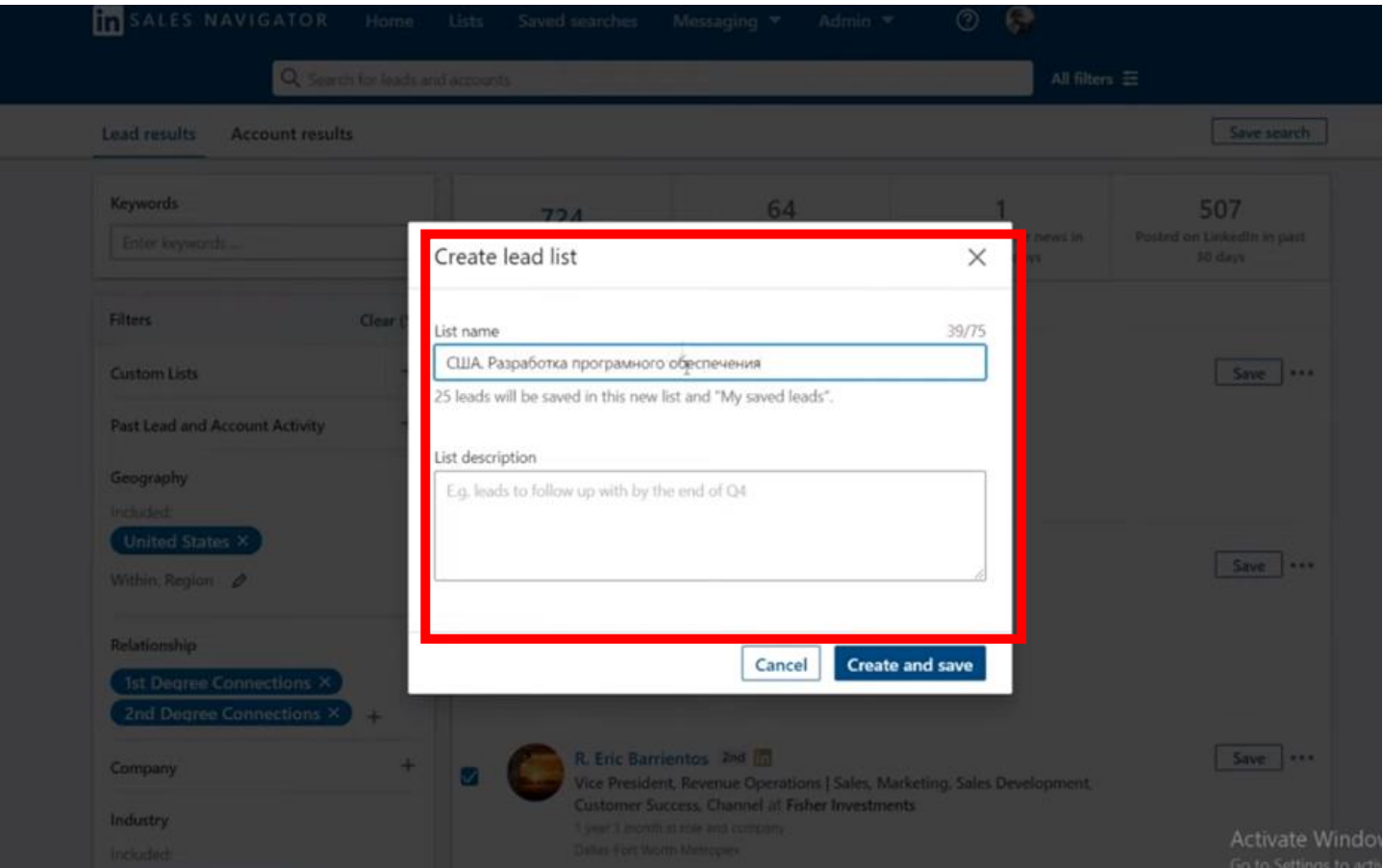

#### Людям, яких ми додали в списки, ми можемо писати

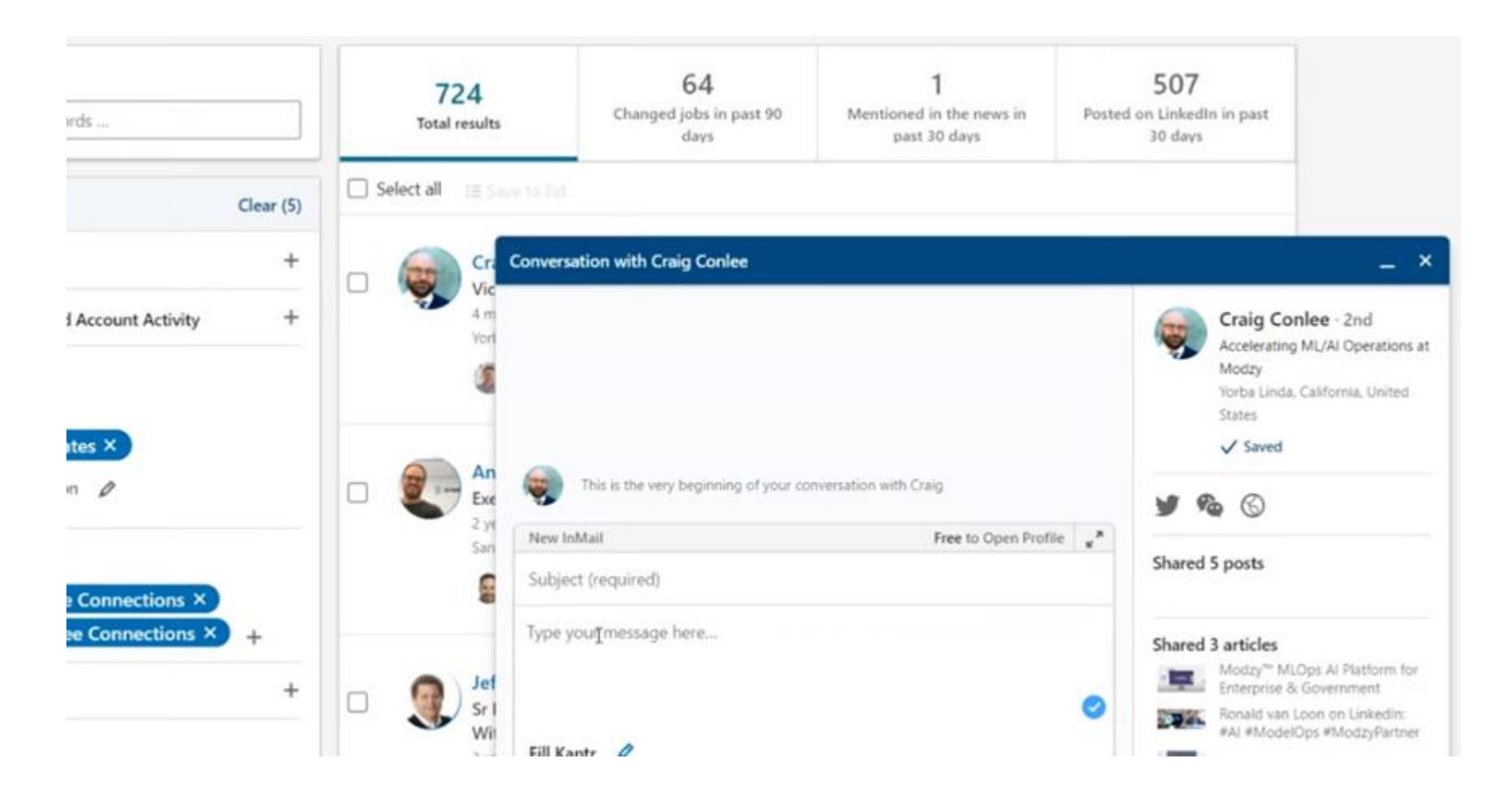

# 50повідомлень на місяць!!!

#### Але!

Ці повідомлення не згорають, якщо вам відповідають,

А тому LinkedIn має на увазі 50 повідомлень, на які ви не отримали відповідь

Якщо на 50 відповідь не отримали, чекаєте наступного місяця

#### Коли розуміємо, що аудиторія працює, робимо схожу аудиторію

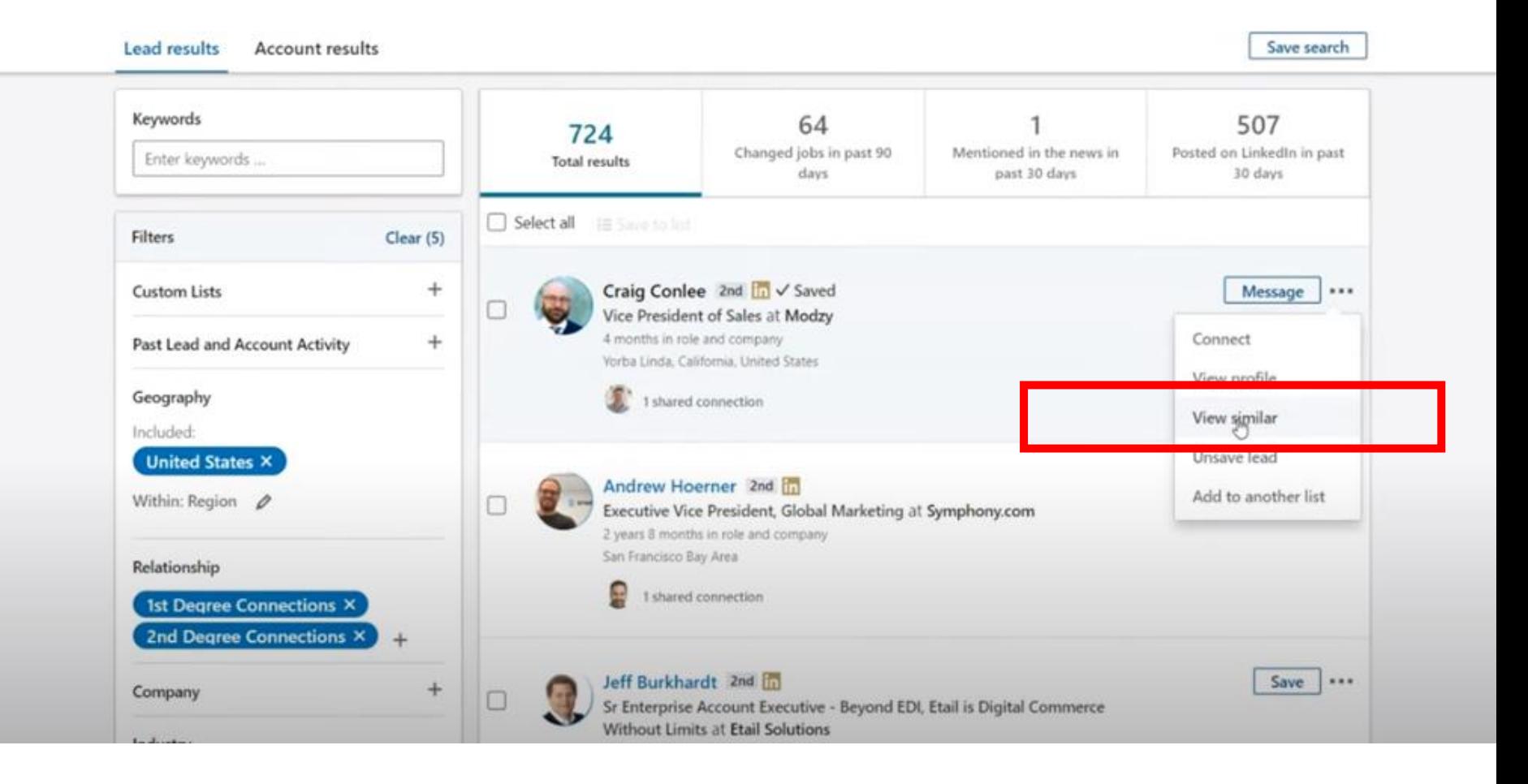

#### Та встановлюємо, як часто для нас оновлювати цю аудторію

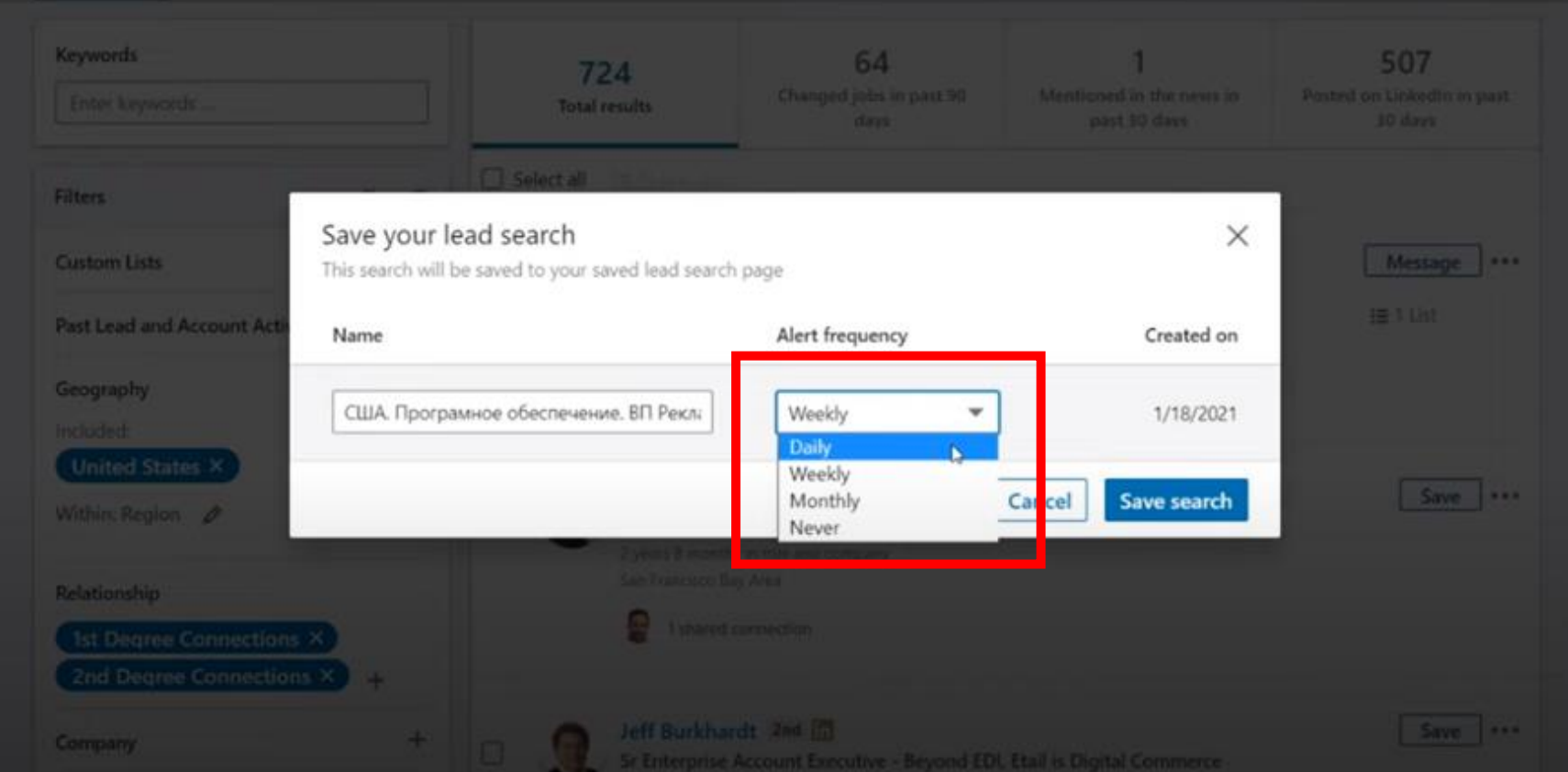
# Лайфхайки у Sales Navigator

- ➢ Взяти позицію вашого клієнта у «»
- ➢ Використовуйте фільтр (змінів позицію в останні 90 днів)
- $\triangleright$  Використовуйте (mention in media за останні 30 днів)
- $\triangleright$  Писати тільки тим хто активний у linkedin (були останні 30 днів у linkedin

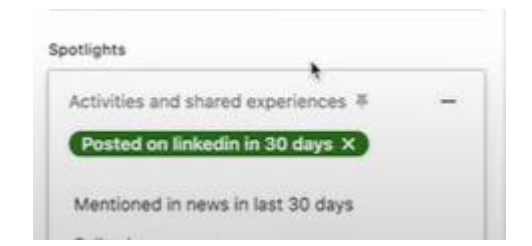

# Лайфхайки для компаній у

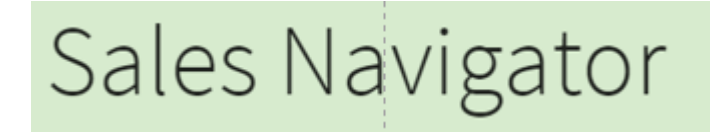

# ➢ Використати групи, щоб вивантажити людей, які є їх учасниками (а потім їм написати і запропонувати діалог)

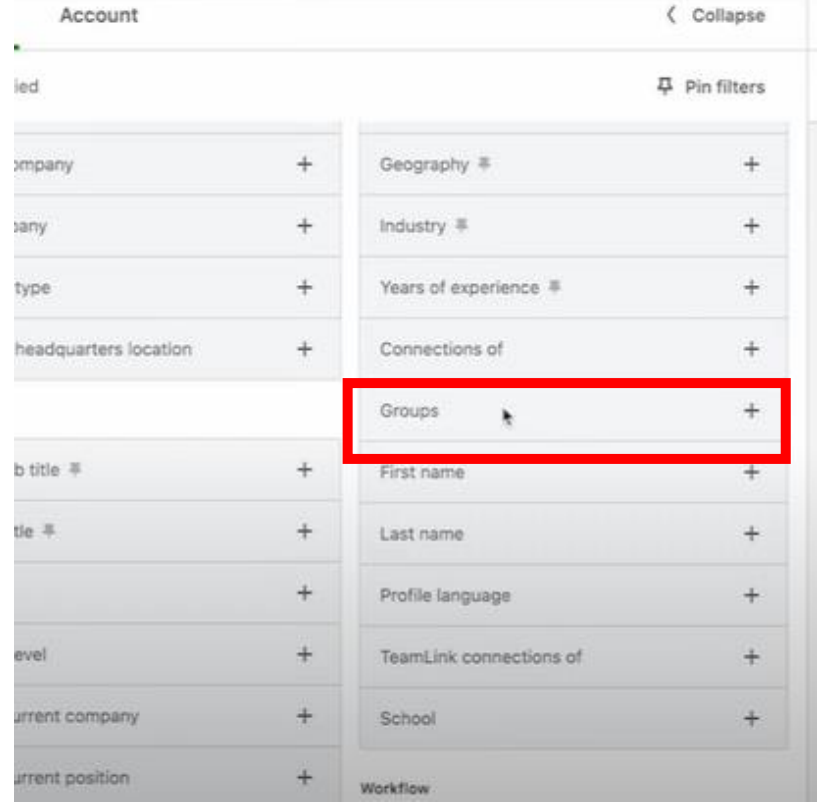

# Лайфхайки для компаній у

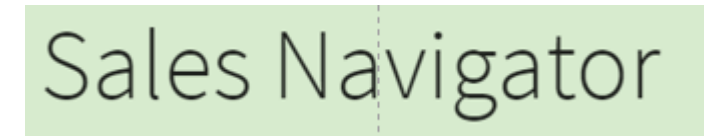

# > Виключати людей з якими ви контактували останнім часом

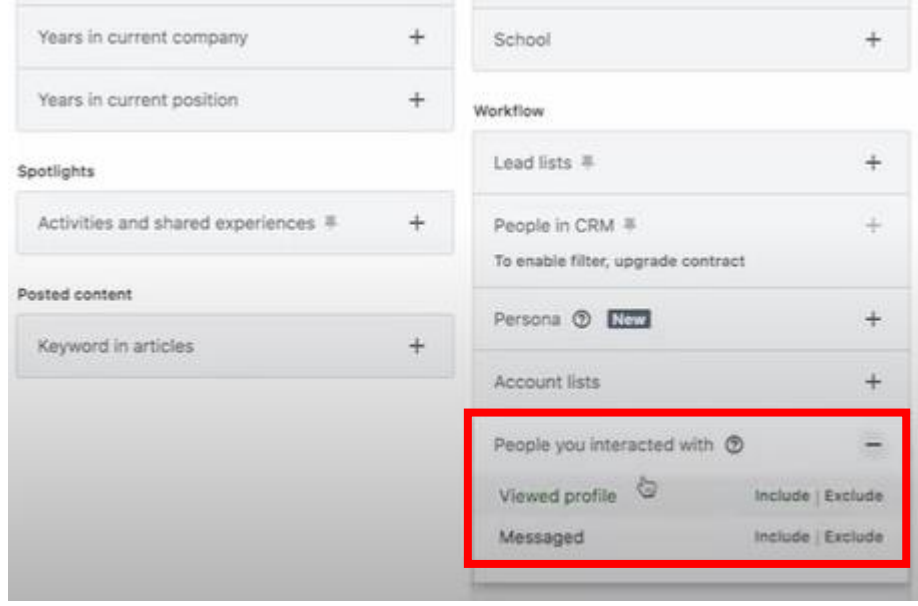

Лайфхайки для компаній у

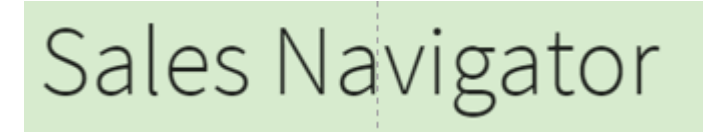

# **> Обирати людей, які приймають рішення**

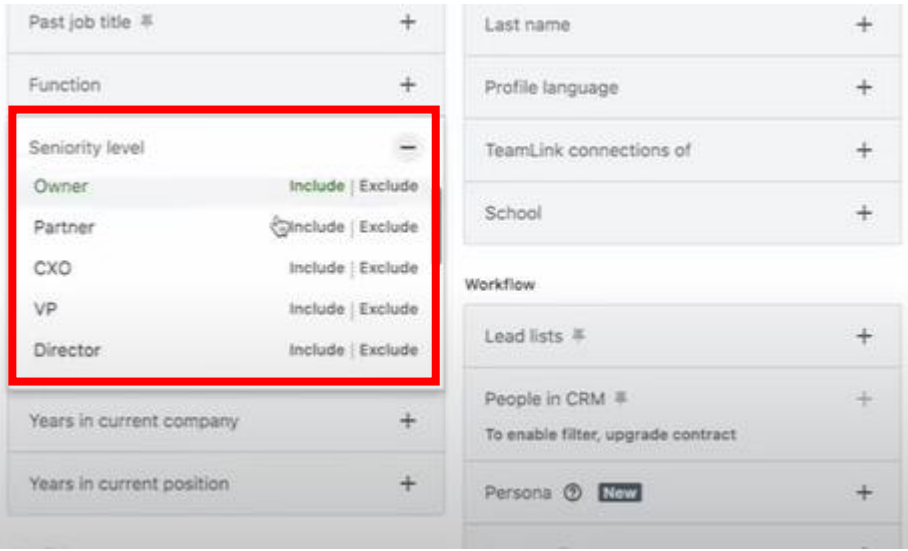

# МАЙДАНЧИК ДЛЯ НАДАННЯ ПОСЛУГ

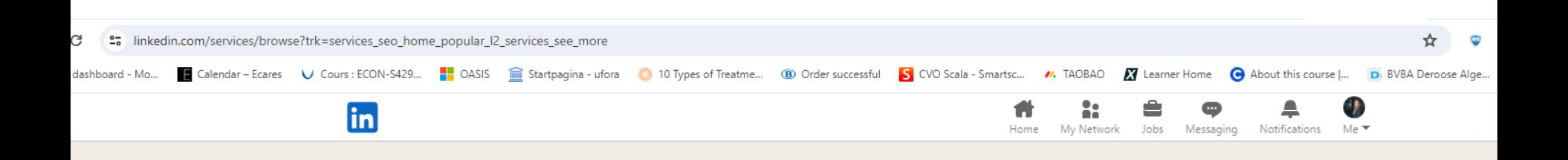

# **Browse all services**

Find the right provider for you

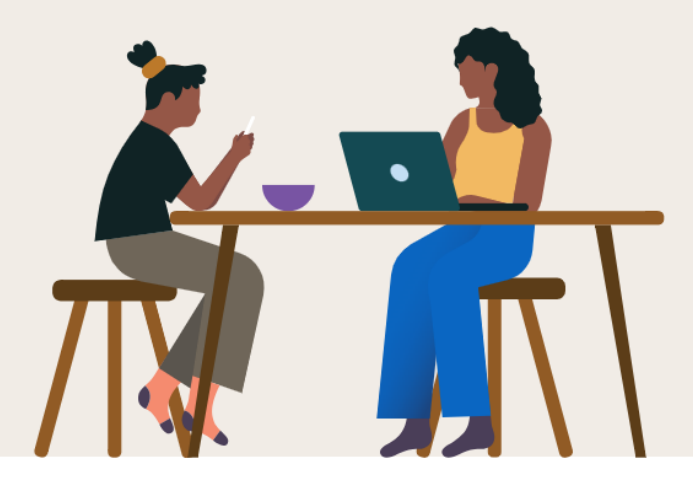

Jump to a service category  $\rightarrow$ 

#### Accounting 654,903 providers **Financial Accounting Mortgage Lending Small Business Tax** Accounting **Financial Advisory** Bookkeeping **Personal Tax Planning Tax Preparation**

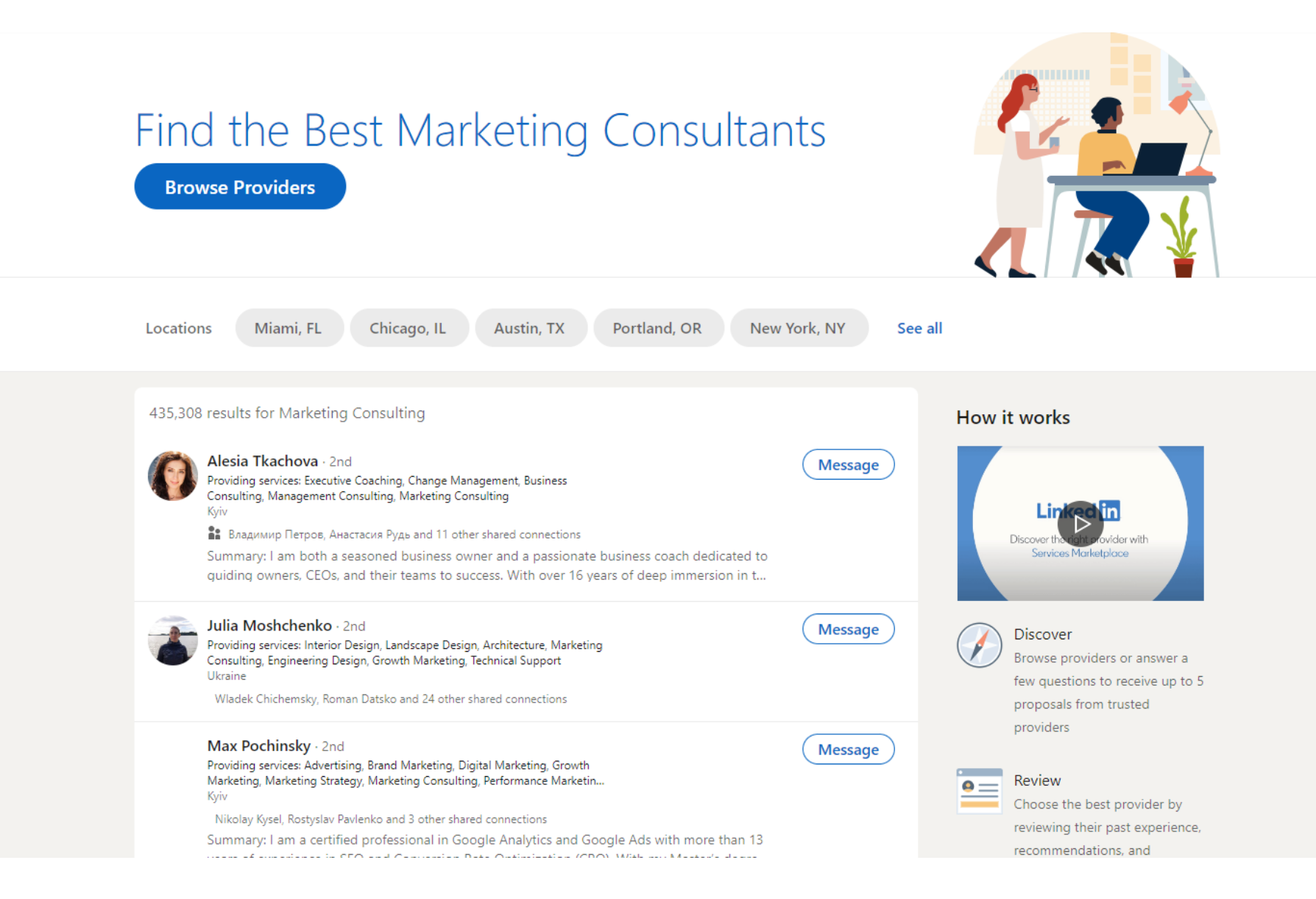

# Як клієнту які послуги ти готовий продавати?

# Натисніть на іконку профілю

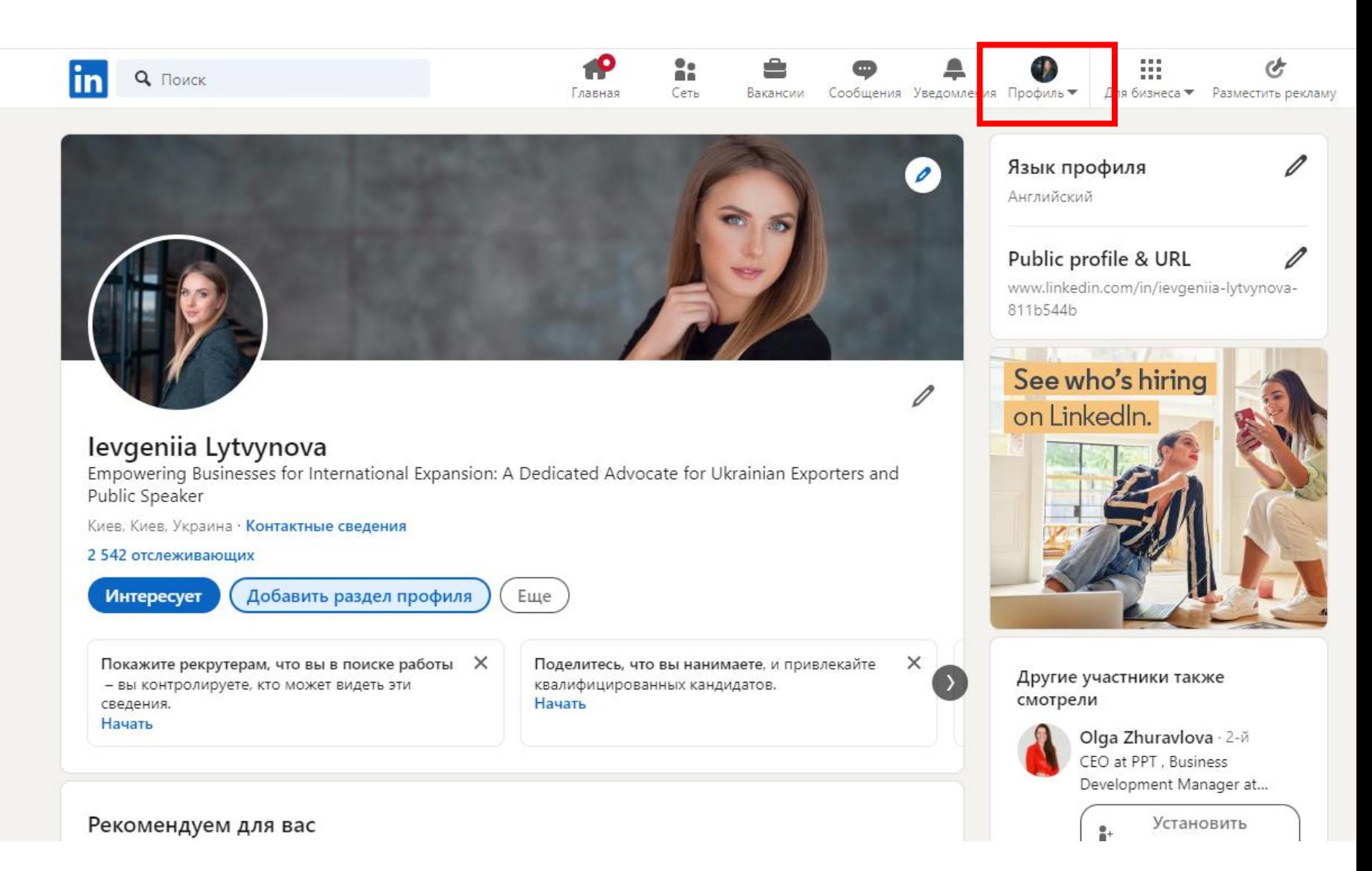

## Натисніть на дивитися профіль

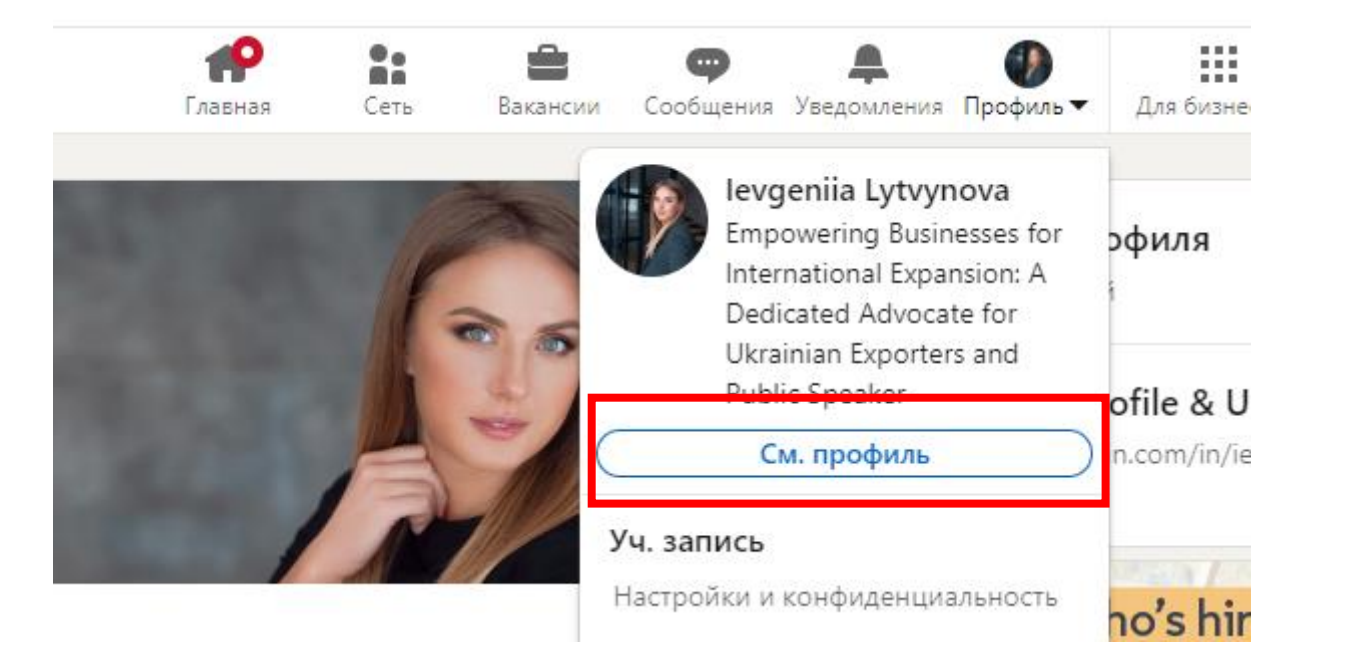

### Натисніть кнопку - цікавить

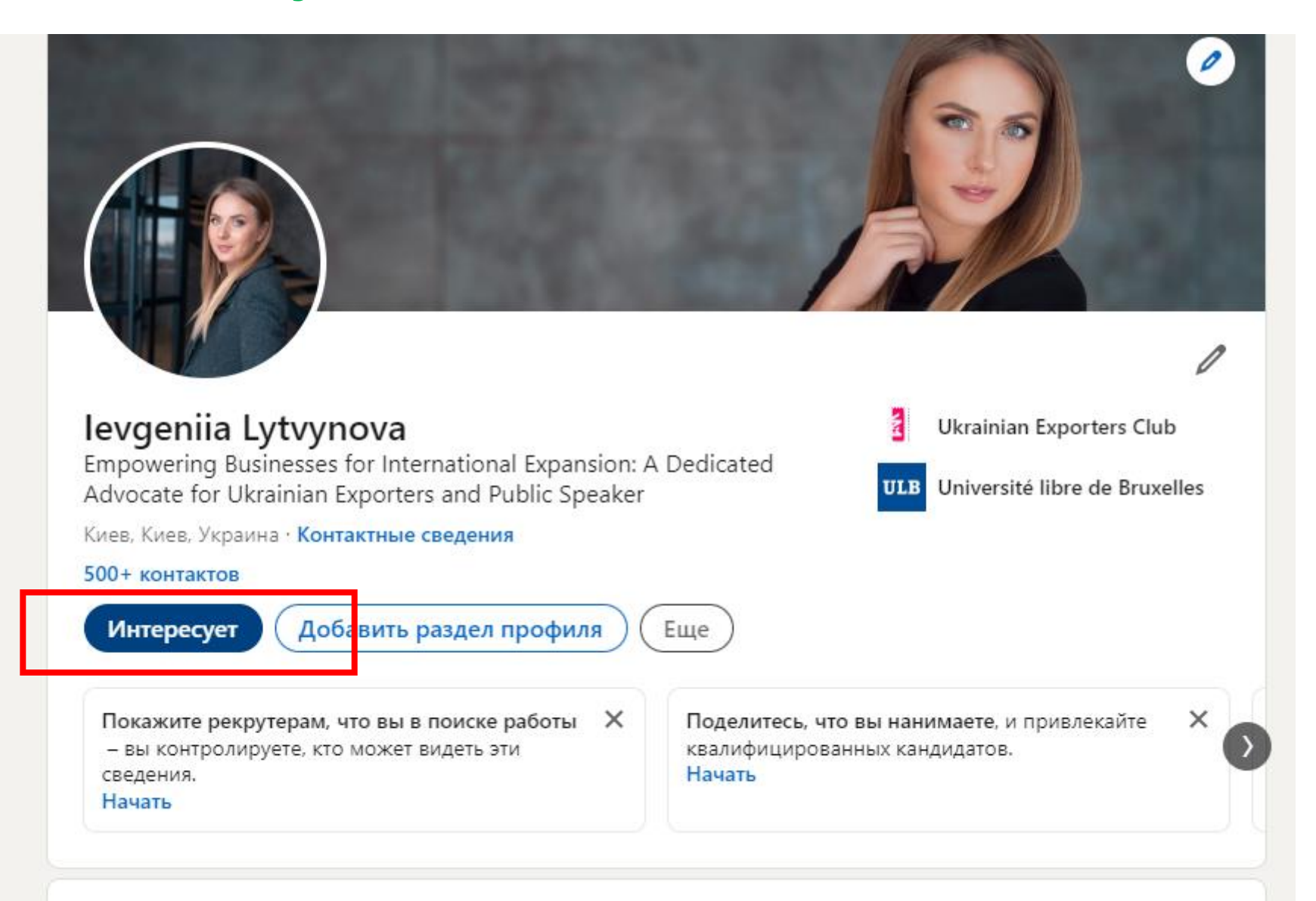

# Натисніть кнопку - цікавить

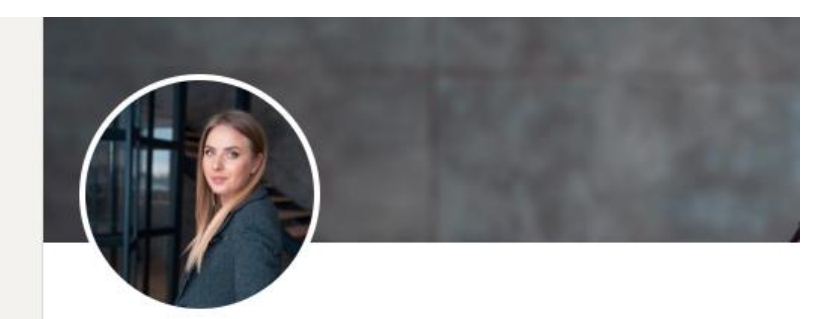

#### levgeniia Lytvynova

Empowering Businesses for International Expansion: A Dedicated Advocate for Ukrainian Exporters and Public Speaker

Киев, Киев, Украина • Контактные сведения

#### 500+ контактов

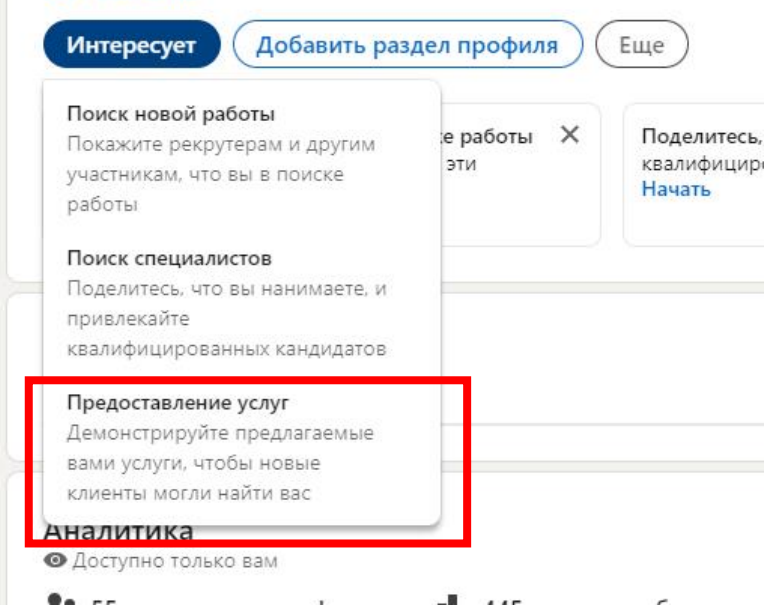

## Натисніть кнопку - цікавить

#### Создайте страницу услуг  $\times$ Предоставляемые услуги\* + Добавить услуги Общие сведения Расскажите о своих услугах, а также о том, что выделяет вас на фоне конкурентов (например, ваши проекты или число лет опыта работы).  $0/500$ Местоположение (выберите все подходящие варианты)\* Киев, Киев Рассматриваю варианты удаленной работы Ценообразование \* Выберите желаемый вариант отображения сведений о ценообразовании для вашей страницы. Подробнее Начиная с Запросы клиентов В результате этого действия могут быть обновлены настройки функции «Открытый профиль» и настройки Валюта Почасовая ставка сообщений InMail **USD**  $\overline{\phantom{a}}$ Разрешить участникам LinkedIn, которые не являются моими контактами, отправлять мне сообщения бесплатно Связаться по вопросам ценообразования Подробнее

Доступность

Кто может видеть предоставляемые вами услуги

• Общедоступно

Режим автора/письменника/творця

# .../details/resources/

#### Режим автора

 $\times$ 

### Развивайте свою аудиторию, используя режим автора

- «Отслеживать» будет основным действием в вашем профиле, а также будет отображаться число ваших отслеживающих
- Получите доступ к инструментам автора и аналитике
- Ваш рекомендуемый контент и публикации будут отображаться выше в вашем профиле
- Отобразите темы своих публикаций и добавьте настраиваемую ссылку в свою биографию

#### Подробнее

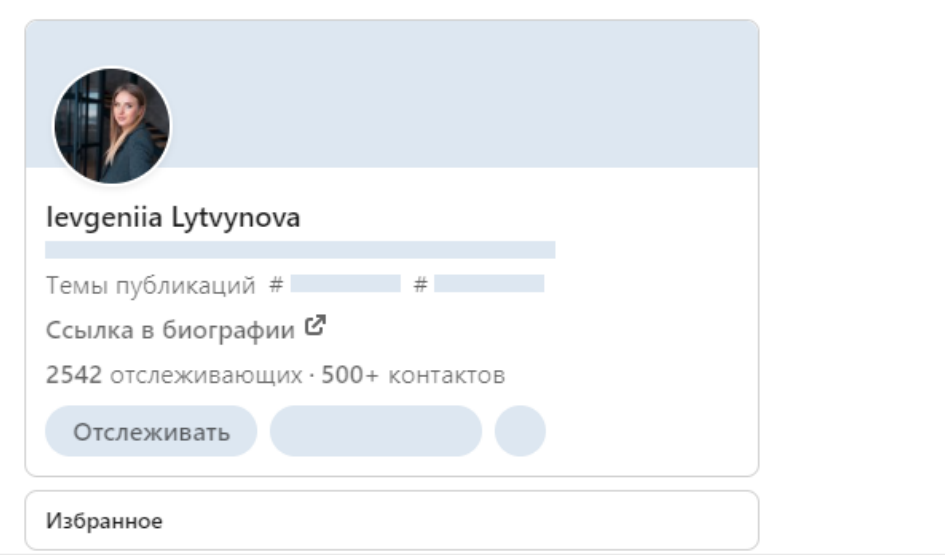

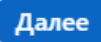

#### Темы (необязательно)

Выбранные вами темы, на которые вы чаще всего размещаете контент, будут отображаться в вашем профиле для просмотра потенциальными отслеживающими.

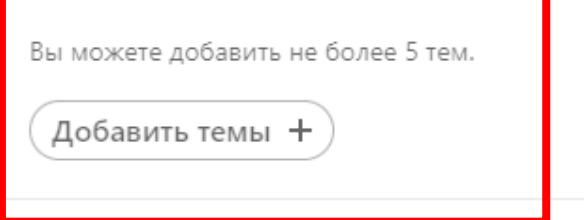

#### Инструменты автора

Режим автора предоставляет вам новые способы для привлечения внимания целевой аудитории, разрешая доступ к доступным инструментам. Подробнее о доступе к инструментам автора.

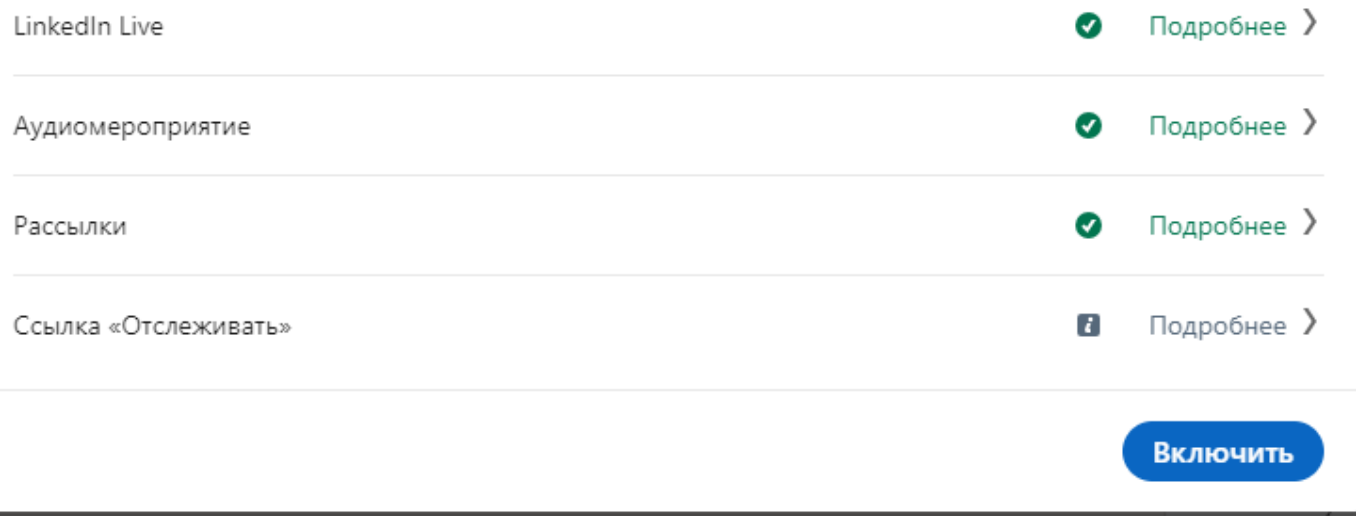

### Темы профиля

Ваши темы будут отображаться в верхней части вашего профиля, чтобы показать вашей аудитории, о чем вы чаще всего рассказываете.

Вы можете добавить не более 5 тем.

Добавить темы +

Сохранено

### Инструменты автора

Режим автора предоставляет вам дополнительные способы для взаимодействия с вашей аудиторией, разрешая доступ к определенным инструментам. Узнайте подробнее о доступе к инструментам автора.

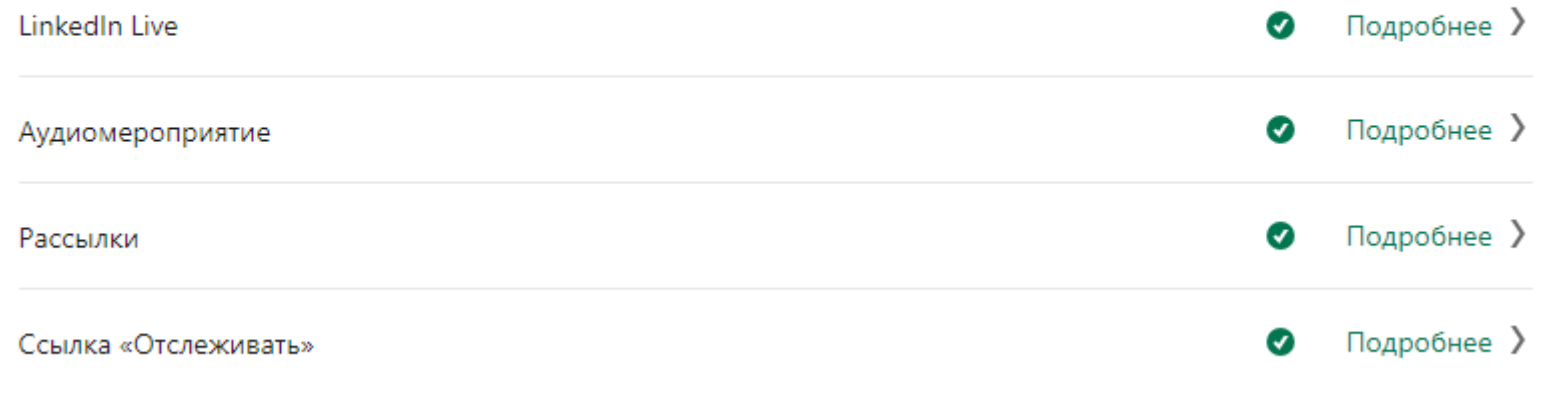

### Режим автора

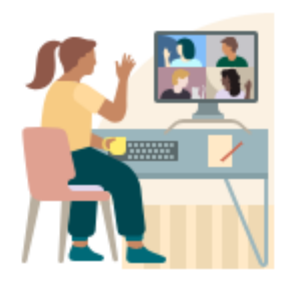

# LinkedIn Live

LinkedIn Live позволяет собрать вместе ваше сообщество специалистов в режиме реального времени, организовав трансляцию видео в прямом эфире. Узнайте подробнее, как выйти в прямой эфир.

Назад

**in** Cправка

#### LinkedIn Live: 0630p

Последнее обновление: 1 год назад

LinkedIn Live позволяет участникам и организациям, соответствующим определенным требованиям, транслировать видеоконтент в прямом эфире в рамках профиля, страницы организации или мероприятия в LinkedIn.

В зависимости от уровня вашей компетентности в сфере трансляций вы можете выйти в эфир, используя сторонний инструмент для трансляции или пользовательскую трансляцию (RTMP). В обоих случаях можно выйти в эфир спонтанно или запланировать прямую трансляцию заранее, чтобы прорекламировать ее на платформе LinkedIn или за ее пределами.

Если вы хотите выходить в прямой эфир с помощью LinkedIn Live, ознакомьтесь со статьей Создание и проведение трансляции LinkedIn Live: критерии доступа.

Начало работы. Вы не сможете организовать трансляцию непосредственно из LinkedIn. Для проведения трансляций LinkedIn Live (видео) потребуется соответствующий инструмент.

- Начало работы с LinkedIn Live
- Заблаговременное планирование мероприятия LinkedIn Live
- Выход в прямой эфир с помощью стороннего инструмента для трансляции
- Выход в прямой эфир с помощью пользовательской трансляции (RTMP)

Решение проблем. Если вы столкнетесь с ошибками в процессе настройки или во время самой трансляции, изучите приведенные ниже ресурсы, чтобы найти ответы на часто задаваемые вопросы.

- Трансляция LinkedIn Live: часто задаваемые вопросы
- LinkedIn Live: решение проблем
- Видео LinkedIn Live: возможности выходящих в эфир участников
- LinkedIn Live: параметры кодировщика

#### Теги:

**LinkedIn Live** 

#### Похожие статьи

- **Создание и проведение трансляции LinkedIn** Live: критерии доступа
- **Выступления на мероприятиях LinkedIn**

Q

**• Просмотр статистики по проводимому вами** мероприятию LinkedIn

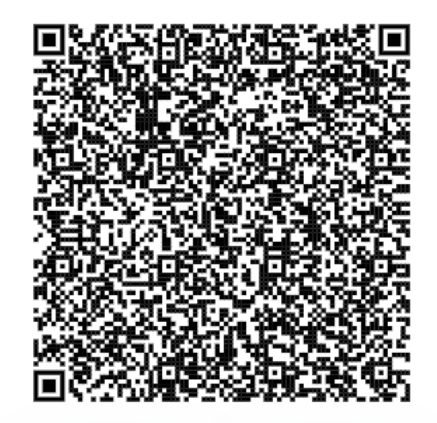

### Деталі за посиланням

Критерии для создания и проведения мероприятий LinkedIn Live

База аудитории

Участники и организации, насчитывающие более 150 отслеживающих и (или) контактов, имеют право пройти оценку на предмет получения доступа к LinkedIn Live.

#### Соблюдение нашей Политики для сообщества специалистов

Мы хотим обеспечить нашим участникам безопасное, надежное и профессиональное использование LinkedIn в соответствии с нашей Политикой для сообщества специалистов. Поэтому на предмет получения доступа к возможности транслировать видео в прямом эфире будут рассматриваться только участники, организации и администраторы страниц организаций, имеющие хорошую репутацию.

#### **Регион**

٠

На данный момент служба LinkedIn Live недоступна для участников и организаций, находящихся на территории материкового Китая.

Учетная запись или страница должны быть созданы как минимум 30 дней назад.

#### Рекомендуем для вас

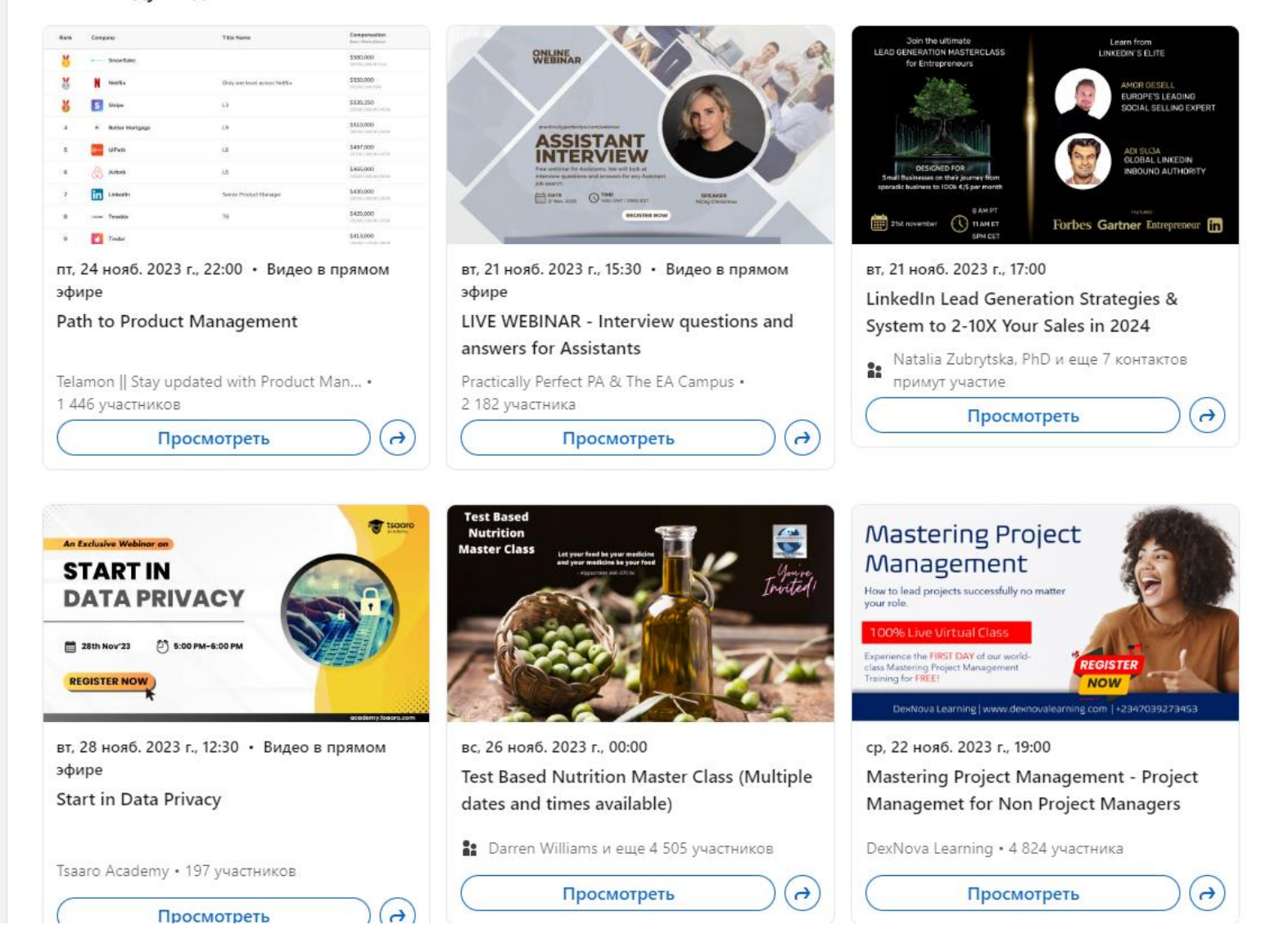

### Режим автора

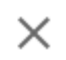

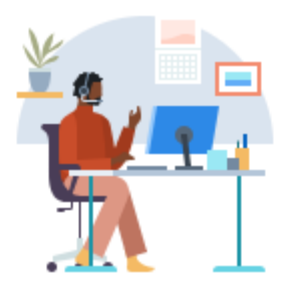

# Аудиомероприятие

Аудиомероприятия позволяют собрать вместе ваше сообщество специалистов с помощью обсуждений в режиме реального времени. Узнайте подробнее, как организовать аудиомероприятие.

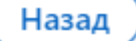

### Аудіорозмови в режимі реального часу

#### Аудиомероприятия в LinkedIn: советы и рекомендации

Последнее обновление: 8 месяцев назад

Теги: Для организаторов аудиомероприятий Для участников аудиомероприятий Аудиомероприятия Кто может организовать аудиомероприятие. Создать или провести аудиомероприятие могут участники, соответствующие определенному ряду критериев. Похожие статьи Создание аудиомероприятия  $\vee$ **• Выступления на мероприятиях LinkedIn • Просмотр статистики по проводимому вами** Рекомендации по эффективному продвижению аудиомероприятия  $\vee$ мероприятию LinkedIn **• Создание мероприятия на Странице LinkedIn** Проведение аудиомероприятия  $\vee$ 

#### Важная информация

В LinkedIn ведется запись всех аудиомероприятий в целях обеспечения доверия. Подробнее об этом можно узнать здесь.

#### Дополнительная информация

- Аудиомероприятия
- Аудиомероприятия в LinkedIn: обзор
- Аудиомероприятия: блокировка и отчеты.

Если у вас остались вопросы об аудиомероприятиях, свяжитесь с нами.

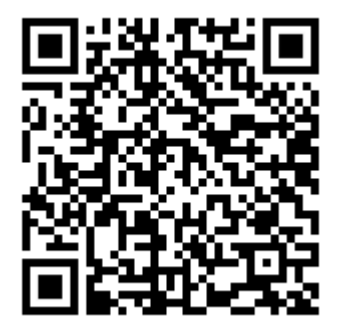

#### Learn all about LinkedIn Audio Events.

This guide will walk you through the basics of Audio Events so you know:

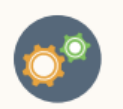

How to set

up a LinkedIn

Audio Event

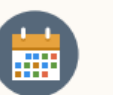

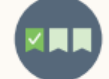

How to promote vour Audio Event and boost and after your participation **Audio Event** 

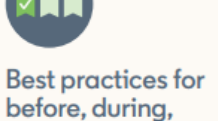

What to talk about durina vour Audio Event

### **Set Up and Promotion**

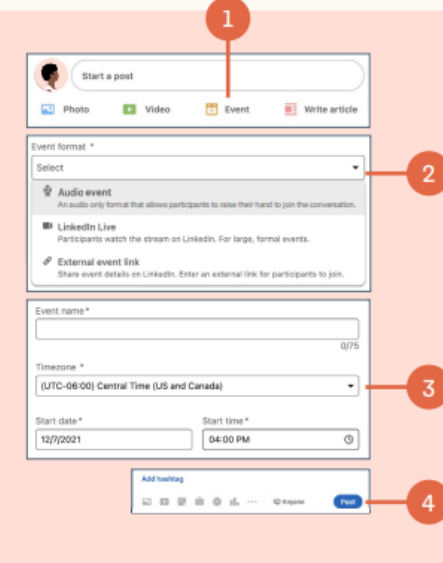

#### How to set up an Audio Event

Setting up an Audio Event is just like setting up any event on LinkedIn and it's available across desktop and mobile (make sure you're using the latest update of the LinkedIn app for the smoothest product experience).

- 1. Select the Event content tool
- 2. Click the Event Format dropdown bar and select "Audio Event"
- 3. Select a time and fill in all required information
- 4. Click "Post"

Creating an event will automatically share a one-time post that can appear in your followers' feeds, just like any other post, to help build awareness for your event.

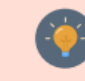

Pro tip: Make sure to use #LinkedInAudioEvent and other relevant hashtags in your broadcast description to spread the word beyond your followers.

### Режим автора

¥Γ

# Рассылки

Рассылки позволяют регулярно публиковать статьи на профессиональные темы и создавать базу подписчиков. Узнайте подробнее, как организовать рассылку.

Назад

 $\times$ 

### **Pacchinku B LinkedIn**

Последнее обновление: 2 месяца назад

Ниже приведены советы по доступу к созданию рассылок с помощью режима автора.

- С инструментами автора вы можете получить доступ к созданию рассылок в LinkedIn, если у вас включен режим автора и вы соответствуете определенным критериям. Действующие авторы рассылок сохранят свой доступ независимо от того, включен ли у них режим автора.
- Мы расширяем доступ к созданию рассылок, чтобы его могли получить не только участники, активировавшие режим автора. Эта возможность внедряется постепенно, и на данный момент она может быть для вас недоступна.

Чтобы узнать, доступны ли они вам инструменты автора, выполните следующее.

- $\overline{1}$ Перейдите в центр авторов. Если у вас есть доступ к инструментам автора, в центре авторов вы увидите раздел Инструменты автора. Если этот раздел не отображается, проверьте его доступность в ближайшие недели.
- $\overline{2}$ Если вы видите раздел Инструменты автора и соответствуете критериям доступа к созданию рассылок, рядом с пунктом «Рассылки» появится надпись Доступно. В настоящее время мы не принимаем разовые запросы на доступ к созданию авторских рассылок.

#### Критерии доступа:

- аудитория, насчитывающая более 150 отслеживающих и (или) контактов;
- недавнее размещение в LinkedIn оригинального контента любого типа (включая короткие публикации,  $\cdot$ изображения, видео, мероприятия, опросы и статьи);
- соблюдение нашей Политики для сообщества специалистов и хорошая репутация в LinkedIn.

Чтобы создать рассылку, выполните указанные ниже действия.

 $\vert$ 1

Нажмите Написать статью в соответствующем модуле в верхней части главной страницы.

- Если вы являетесь суперадминистратором или администратором контента страницы организации в LinkedIn, вы сможете воспользоваться опцией Опубликовать как, затем выбрать, из какой уч. записи вы хотите опубликовать статью, и нажать Далее. Откроется модуль публикации статей.
- $\overline{2}$ Нажмите на раскрывающееся меню Управлять в правой верхней части страницы.
- $\overline{\mathbf{3}}$ Если у вас есть доступ к созданию рассылок, вы увидите опцию Создать рассылку.
- В появившемся окне Создать рассылку введите все обязательные сведения и нажмите Готово.

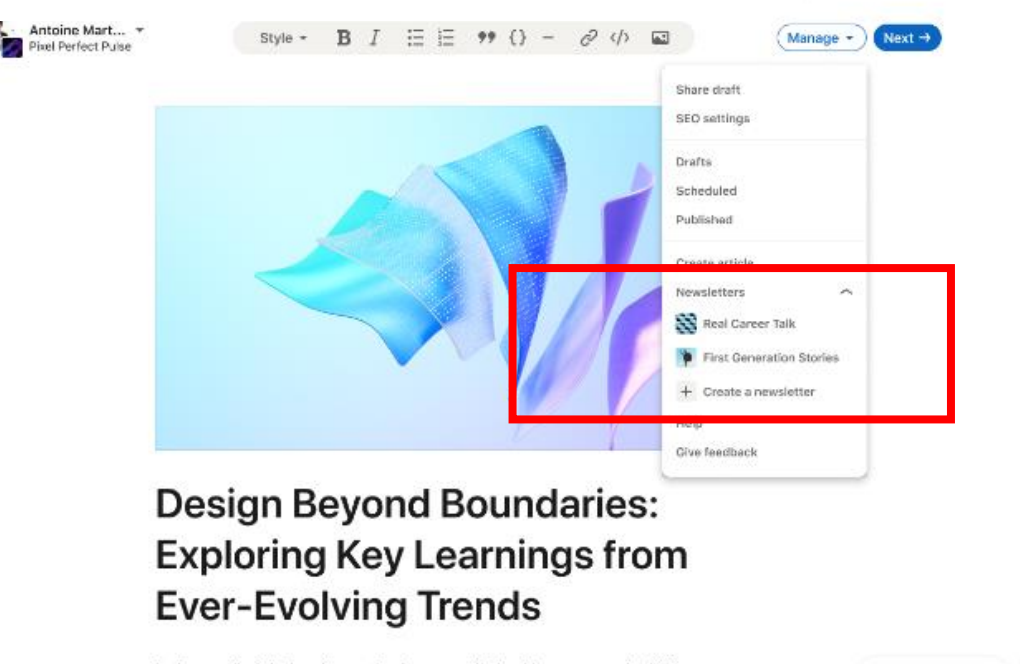

 $\Omega$ 

Dave Hw

Ш

### Приклади

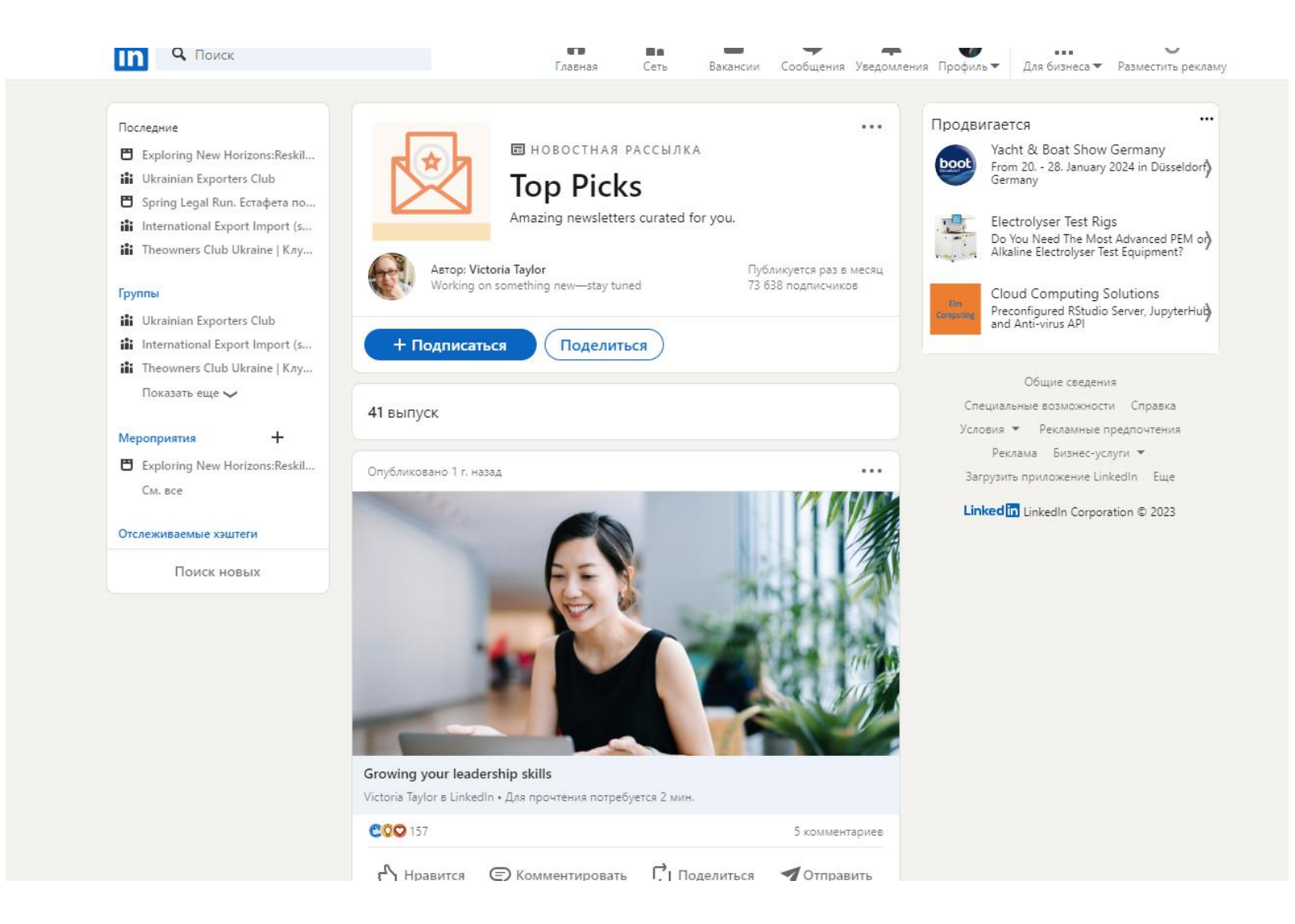

### Приклади

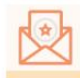

**Top Picks** Amazing newsletters curated for you. Е Ежемесячная рассылка

#### 73 638 подписчиков

#### + Подписаться

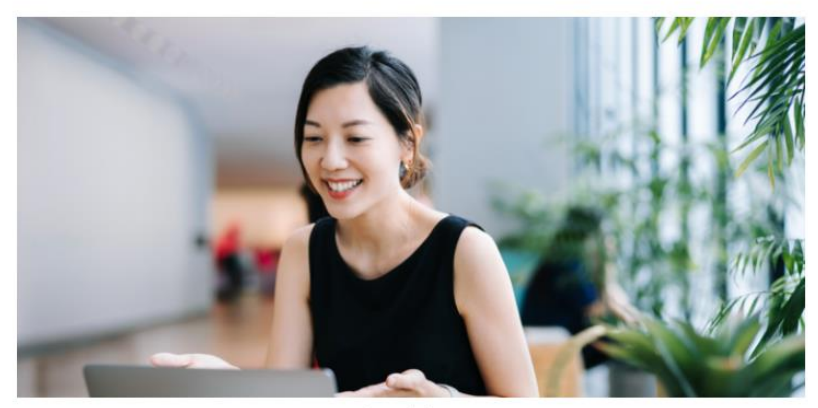

image via Getty

# **Growing your leadership skills**

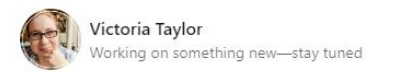

+ Отслеживать 171 статья

6 апреля 2022 г.

**Q Открыть Immersive Reader** 

**ПО** Открыть Immersive Reader

Welcome to Top Picks, which will help you discover great newsletters that can inspire, delight, or help you get ahead. This month, I've curated a collection of authors who focus on sharing leadership concepts. Click Subscribe above to be notified of each edition.

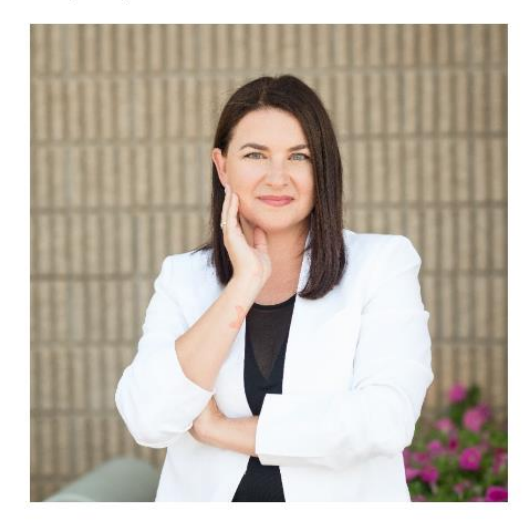

impact.

Leading Between the Lines: Leadership lessons that cross generational lines and show us how we can lead like the youth of today

This monthly newsletter from Melissa Kilby, Executive Director of global leadership development organization Girl Up, focuses on leadership development through a lens of intergenerational equity and

The vound leaders I learn from and lead with really can change

### Приклади

"The young leaders I learn from and lead with really can change the world. They challenge our long-held beliefs and narratives and hold us up to meet higher expectations and ideals." [Read more here]

#### Read the latest issue and subscribe here.

How Leaders Lead Insiders: A newsletter exploring the most important ideas in leadership to help you leave your mark on the world.

This biweekly newsletter from former Yum! Brands Co-Founder, retired Chairman and CEO and host of the podcast "How Leaders Lead" David Novak highlights ways to make the world a better place by

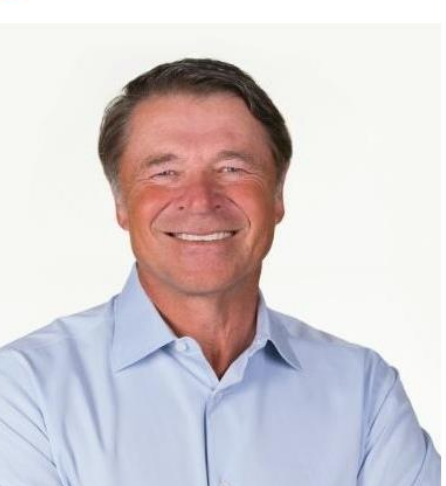

developing leaders at all ages along with insights and interviews from accomplished experts.

the work in to develop your leadership skills. And sometimes that means you have to do things that you just don't want to do, but you know you have to do to be successful. If you don't take the time to develop yourself as a leader, you will miss the opportunity to really make a difference for your organization and the people within. This is why the concept of self coaching is so essential to becoming a great leader. You have to know how to coach yourself forward." [Read more here]

#### Read the latest issue and subscribe here.

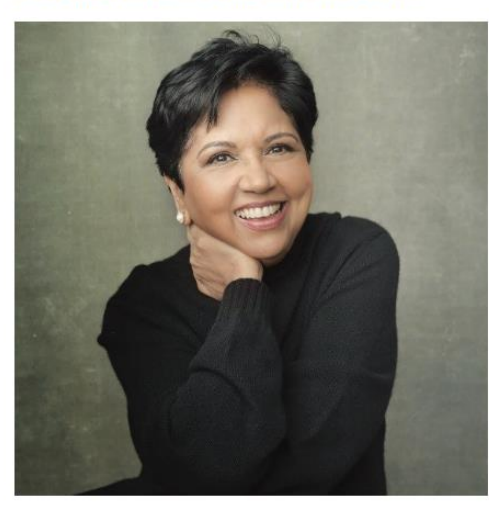

Insight: Notes on Work, **Family and Our Future** 

LinkedIn Influencer and Former CEO of PepsiCo and author of 'My Life in Full' Indra Nooyi writes this monthly newsletter series focused on the importance of gender equity along with helping leaders navigate change and nurture empathy and trust with their

### Висновки на основі ШІ (поки що доступно лише у США)

Настольная версия Мобильная версия

Чтобы получить доступ к выводам на основе искусственного интеллекта в публикациях в ленте:

- Нажмите на значок Sparkle рядом с подсказкой под публикацией.
- Выводы или резюме контента из поста будут сгенерированы искусственным интеллектом во  $\overline{2}$ всплывающем окне.
- Во всплывающем окне Sparkle вы также можете:
	- Нажмите на один из вопросов, связанных с публикацией, чтобы узнать больше об  $\cdot$ этой теме
	- Введите любой вопрос в текстовое поле Задать мне что-нибудь  $\cdot$
- Исходя из вашего вопроса, вы можете:
	- Просмотр профилей участников, связанных с вашим вопросом ٠
	- Смотрите публикации, связанные с вашим вопросом ٠.
	- Нажав на публикацию или профиль, вы будете перенаправлены на соответствующую страницу
- $5<sup>1</sup>$ Нажмите на значок выпадающего списка в правом верхнем углу окна, чтобы закрыть выводы на у основе искусственного интеллекта.

Последнее обновление: 5 дней назад

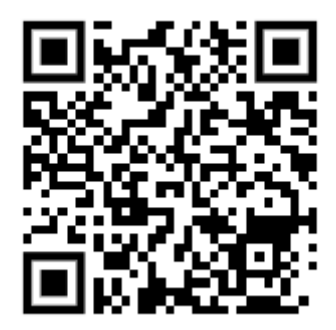

#### Важная информация

Мы постепенно делаем эту функцию доступной для участников, и в настоящее время у вас может не быть доступа к ней. В настоящее время эта функция доступна на английском языке и только в США. Вы увидите эту функцию в некоторых сообщениях в Ленте и объявлениях о вакансиях.

#### Режим автора

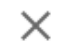

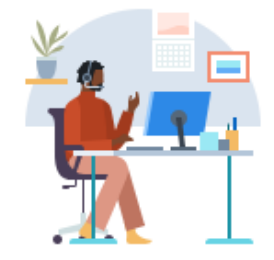

### Ссылка «Отслеживать»

Создайте URL-адрес для отслеживания в один клик и ускорьте формирование своей сети контактов. Подробнее

Чтобы получить доступ к ссылке «Отслеживать», вы должны соответствовать перечисленным ниже требованиям.

- Вы руководствуетесь правилами, предусмотренными Политикой LinkedIn для сообщества специалистов
- Ваша уч. запись создана не менее 48 часов назад.
- В ваш адрес не поступали жалобы на спам за последние 30 дней.
- Вы не совершали вопиющих нарушений за последние 12 месяцев.

LinkedIn Участники, которые включаются режим автора, смогут легко Ссылка для отслеживания поделиться персонализированной ссылкой или кнопкой на ваших веб-каналах, электронной почте или других платформах. Эта ссылка или кнопка позволяет любому начать следить за вами одним щелчком мыши.

Критерии доступа к Ссылка для отслеживания:

- Включен режим Создателя,
- История соблюдения нашего Политика для сообщества специалистов и хорошая репутация на LinkedIn, и
- Географическое положение находится за пределами материкового Китая.

Чтобы получить доступ к Ссылка для отслеживания:

- $\overline{1}$ Нажмите на  $\Omega$  Профиль значок в верхней части главной LinkedIn страницы.
- Нажмите См. профиль.  $2^{\circ}$
- $\overline{3}$ Прокрутите вниз до раздела Ресурсы и нажмите на режим Создателя: Вкл / Выкл.
- $\overline{4}$ Нажмите Далее на всплывающее окно предварительного просмотра режима Создателя, чтобы получить доступ к режиму Создателя.
- Нажмите на Доступно рядом с Ссылка для отслеживания.  $5<sup>1</sup>$ 
	- Если вы видите Подробнее рядом Ссылка для отслеживания, это означает, что вы не ٠ соответствуете нашим критериям в это время. Пожалуйста, просмотрите наш Политика для сообщества специалистов и повторите попытку в будущем.
- Нажмите на +Копировать ссылку или + Копировать код. 6
	- Вставьте скопированное содержимое в нужное место назначения.

# СТВОРЕННЯ СТОРІНКИ КОМПАНІЇ

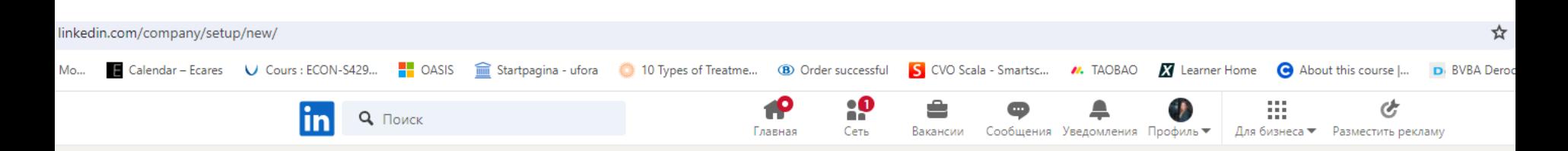

### Создайте страницу в LinkedIn

Устанавливайте контакт с клиентами, сотрудниками и участниками сообщества LinkedIn. Чтобы начать, выберите тип страницы.

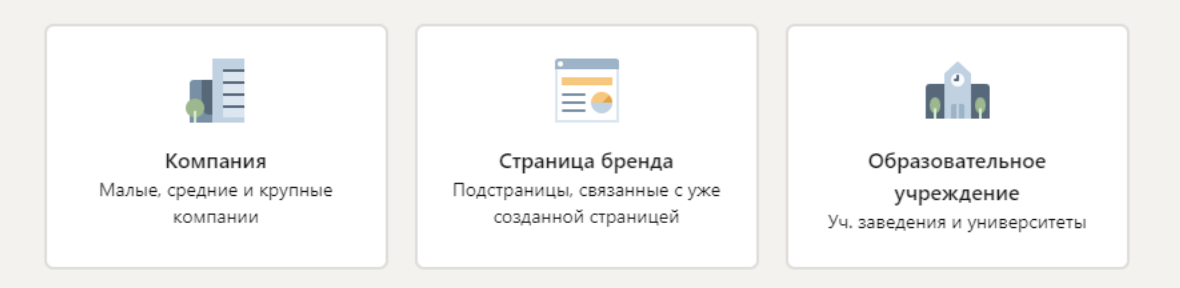

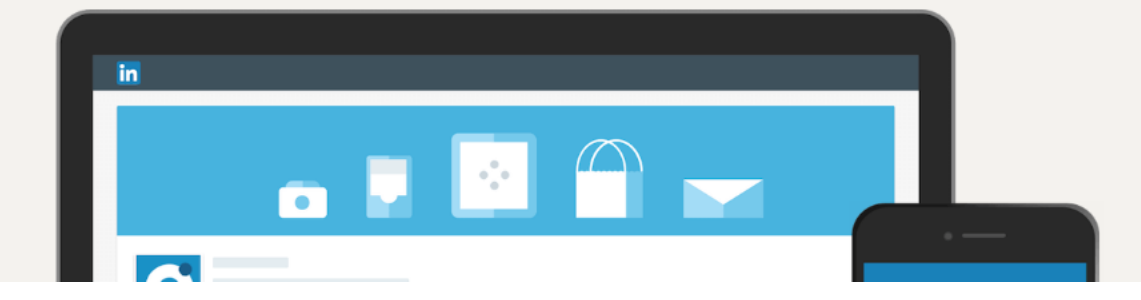

\* Обязательное поле

Название\*

Добавить название вашей организации

linkedin.com/company/\*

Добавить свой уникальный адрес в LinkedIn

#### Подробнее об общедоступном URL-адресе страницы организации

Веб-сайт

Начните с http://, https:// или www.

#### Отрасль\*

Например: информационные услуги

Размер организации\*

Выбрать размер

Тип организации\*

Выбрать тип

Эмблема

#### <u><sup>1</sup> Выбрать</u> файл

Загрузите для предварительного просмотра

300 х 300 пикс. (рекомендуется). Поддерживаются файлы в формате JPG, JPEG и PNG.

Подзаголовок

Например: фирма, которая оказывает информационные услуги предприятиям малого бизнеса

Используйте подзаголовок, чтобы коротко описать, чем занимается ваша  $0/120$ организация. Эти сведения можно изменить позже.

Я подтверждаю, что являюсь уполномоченным представителем этой организации и имею право действовать от ее имени при создании

Предварительный просмотр страницы @

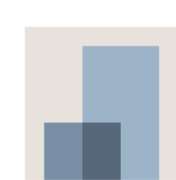

#### Название компании

Подзаголовок

Отрасль

 $\overline{\phantom{0}}$ 

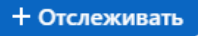
\* Обязательное поле

Связанная страница организации\*

Найти страницу, с которой вы свяжете свою организацию

Название\*

Добавить название вашей организации

linkedin.com/showcase/\*

Добавить свой уникальный адрес в LinkedIn

#### Подробнее об общедоступном URL-адресе страницы организации

Веб-сайт

Начните с http://, https:// или www.

Отрасль\*

Например: информационные услуги

Эмблема

<u><sup>1</sup> Выбрать</u> файл Загрузите для предварительного просмотра

300 х 300 пикс. (рекомендуется). Поддерживаются файлы в формате JPG, JPEG и PNG.

Подзаголовок

Например: фирма, которая оказывает информационные услуги предприятиям малого бизнеса

Используйте подзаголовок, чтобы коротко описать, чем занимается ваша  $0/120$ организация. Эти сведения можно изменить позже.

Я подтверждаю, что являюсь уполномоченным представителем этой организации и имею право действовать от ее имени при создании ланной страницы и управлении ею. Организация и я соглащаемся с

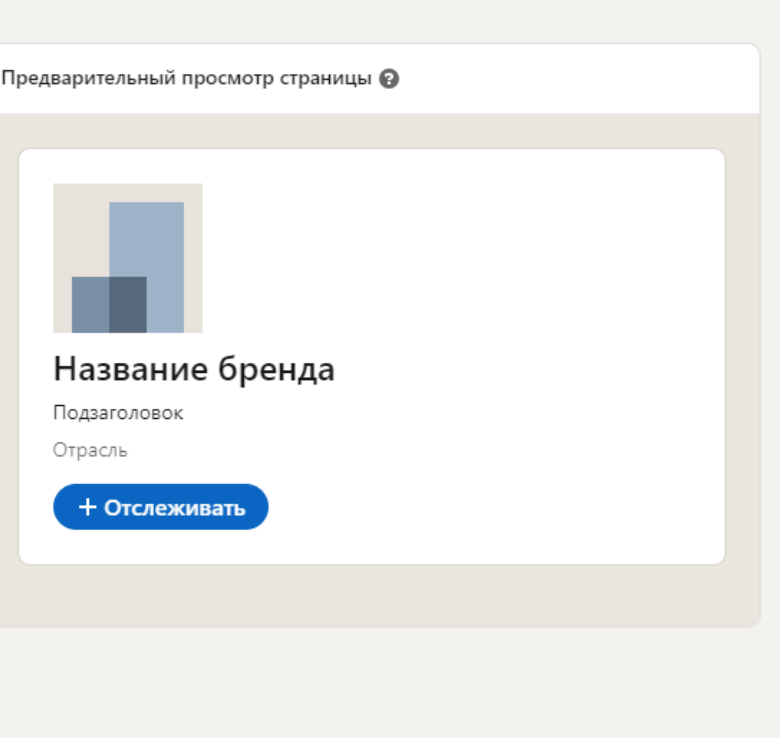

\* Обязательное поле

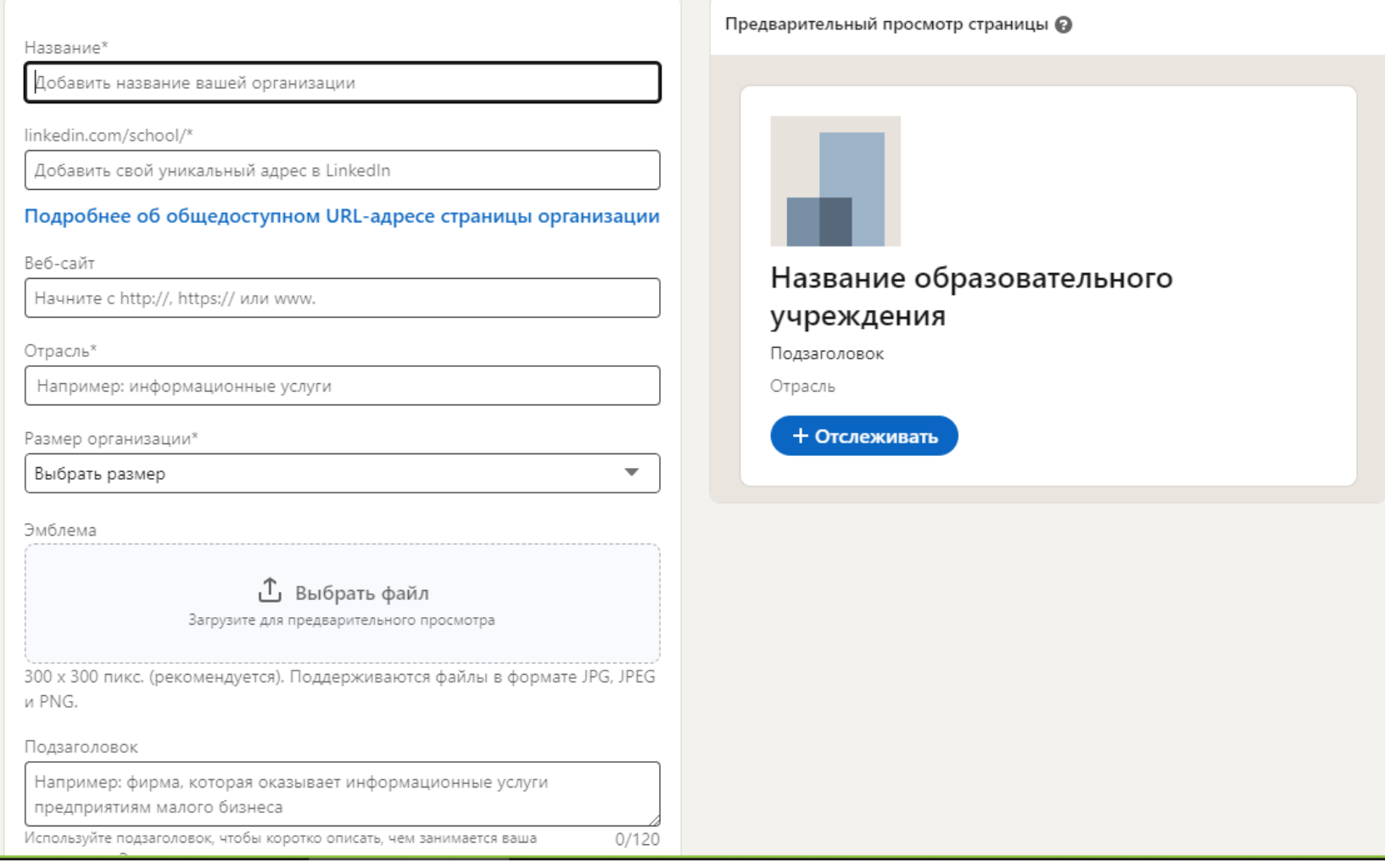

Чому LinkedIn?

1)Відповідає кожен другий на запити (додає у контакти)

2)Близько 20% одразу відповідають

3)Близько 10% просять надіслати пропозицію у pdf

Важливі моменти

# З 1 по 7 день публікація набирає – ООО % переглядів

Саме тому краще публікувати

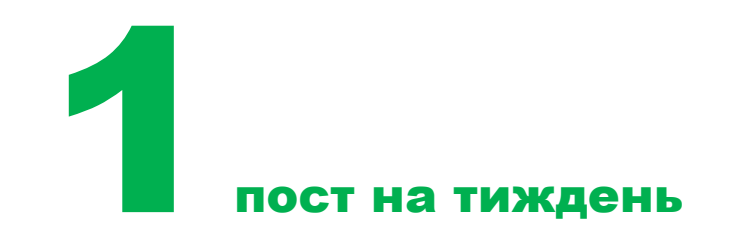

Пост і стаття у LinkedIn

## Пост – те на що не потрібно клікати, щоб перейти

## Стаття – це те на що потрібно клікати щоб перейти

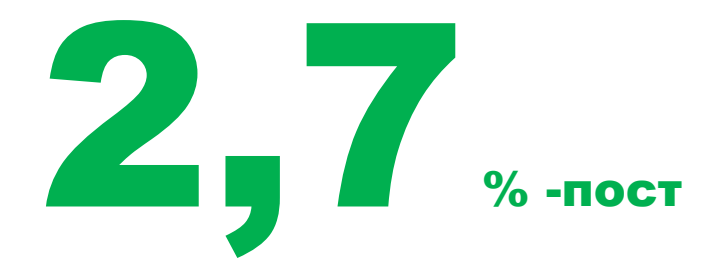

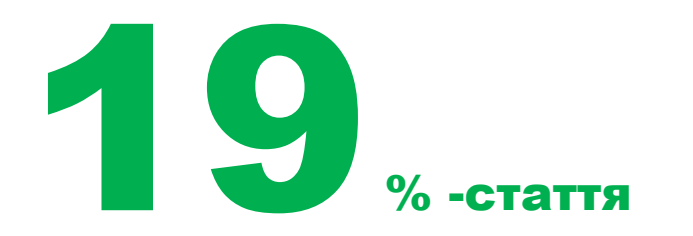

## Daw діловий індекс у LinkedIn

## https://www.linkedin.com/sales/ssi

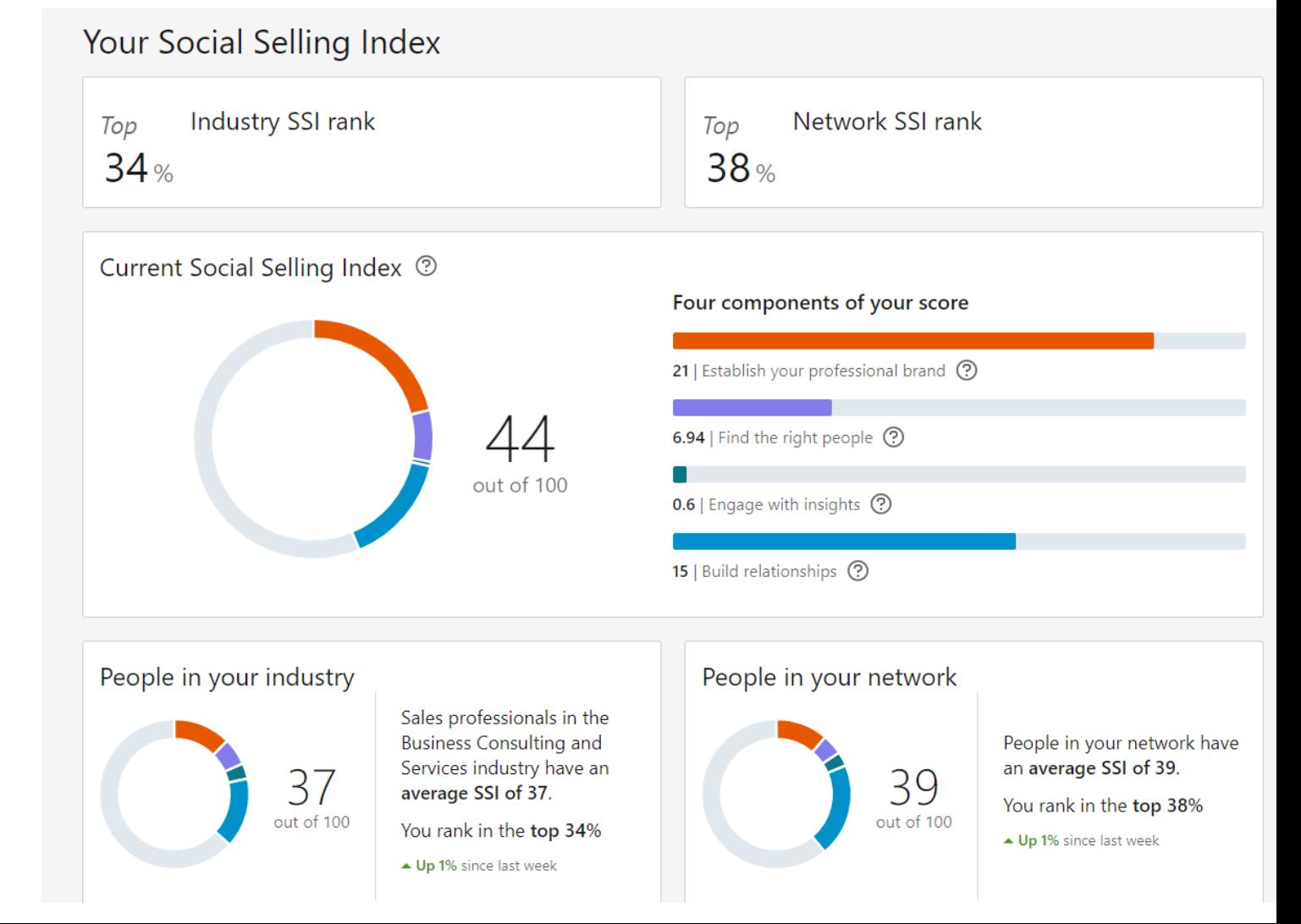

## 2 крок – після створення мережі Пошук замовників

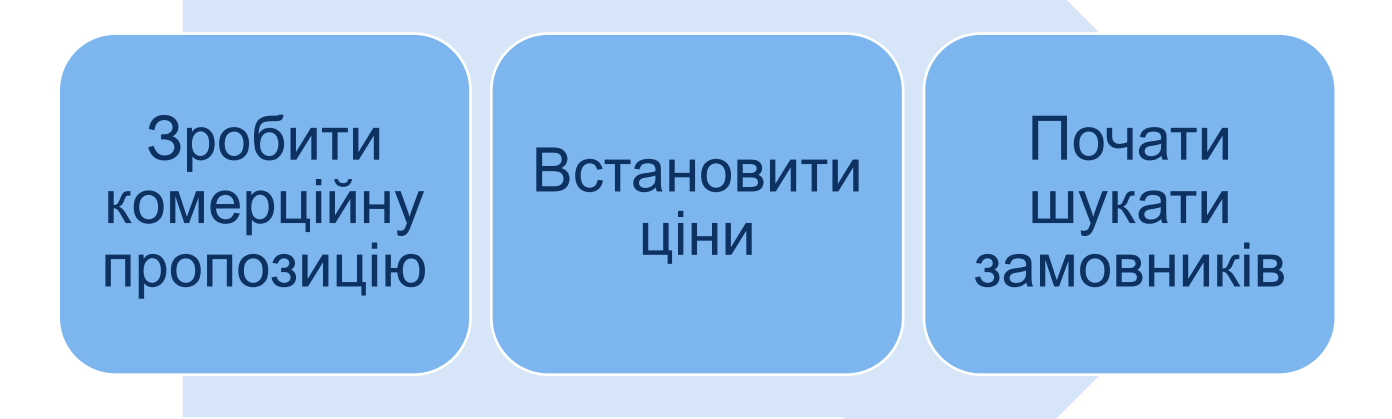

Будь-яке ділове обговорення, будь то електронною поштою, телефоном чи іншими засобами масової інформації, **має** враховувати кілька моментів:

a) Деталі компанії, з якою зв'язалися b) Проблеми, з якими стикається компанія, до якої звернулися c) Як ваш продукт/послуга може вирішити/допомогти вирішити ці проблеми d) Питання і відповіді з обох сторін e) Наступні кроки щодо співпраці

## Щоб презентувати комусь свій бізнес, ви повинні вказати:

- ім'я
- посаду
- компанію
- трохи контексту/що робить вас унікальними
- причину по якій зв'язалися
- заклик до дії

## Крім того,

- Висловлюйте свої думки чітко та коротко, так, щоб вас було легко запам'ятати.
- Переконайтеся, що ви використали ввічливе, але дружнє привітання перед тим, як представити свою рекламну пропозицію, щоб зняти напругу.
- Використовуйте ім'я потенційного клієнта кілька разів під час обговорення, щоб підтримувати більш особисті стосунки.

Мета полягає в тому, щоб ваш потенційний клієнт захотів дізнатися більше про вас/ваш бізнес.

## **Example 1:**

Hi [name], this is James from [company]. It's great to meet you!

I am a wine producer from Hungary, looking to work with importers like you in order to achieve [something].

We do [something unique] and I figured you'd be interested to know how our product could help you too.

Are you available this week to speak further on this?

Привіт, [ім'я], це Джеймс з [компанії]. Приємно познайомитися! Я виробник вина з Угорщини, хочу працювати з такими імпортерами, як ви, щоб досягти [чогось]. Ми робимо [щось унікальне], і я подумав, що вам буде цікаво дізнатися, як наш продукт може допомогти вам. Чи можете ви цього тижня поговорити про це далі?

#### **Example 2:**

Hi [name], this is James from [company].

For wine importers who struggle with problems finding a [example], unlike the competition, our [product/offer/something] has great results in solving [problem] because [solution].

I figured that just like our clients, our solution can help you too.

Is this the right time to further discuss the details?

Привіт, [ім'я], це Джеймс з [компанії]. Для імпортерів вина, яким важко знайти [приклад], на відміну від конкурентів, наш [продукт/пропозиція/щось] має чудові результати у вирішенні [проблеми], оскільки [рішення]. Я подумав, що наше рішення може допомогти вам, як і нашим клієнтам.Це правильний час для подальшого обговорення деталей?

### **Example 3:**

Hi [name], this is Thomas, export manager at DrOrganics.

I've come along your Linkedin profile and I noticed we have [something] in common.

I am currently looking for/to [(do) something] and I wanted to reach out to ask if you are interested to connect and find out how we can achieve [something].

Is this the right time to further discuss the details?

Привіт, [ім'я], це Томас, менеджер з експорту компанії DrOrganics.Я зайшов до вашого профілю Linkedin і помітив, що у нас є [дещо] спільне. Наразі я шукаю/щось [(роблю) щось] і хотів би зв'язатися з нами, щоб запитати, чи зацікавлені ви підключитися та дізнатися, як ми можемо досягти [чогось]. Це правильний час для подальшого обговорення деталей?

## Холодні е-мейли

Обов'язкові 3 етапи:

- Ви використовуєте рядок **«Від» і рядок теми**, щоб поінформувати потенційного клієнта про проблему/можливість.
- Ви використовуєте вступну частину, щоб дати своєму потенційному клієнту **РОЗГЛЯНУТИ рішення його проблеми або змусити його розглянути можливість**.
- Ви використовуєте **заклик до дії + підпис**, щоб спонукати потенційного клієнта вжити заходів/ прийняти РІШЕННЯ.

## Темплейт

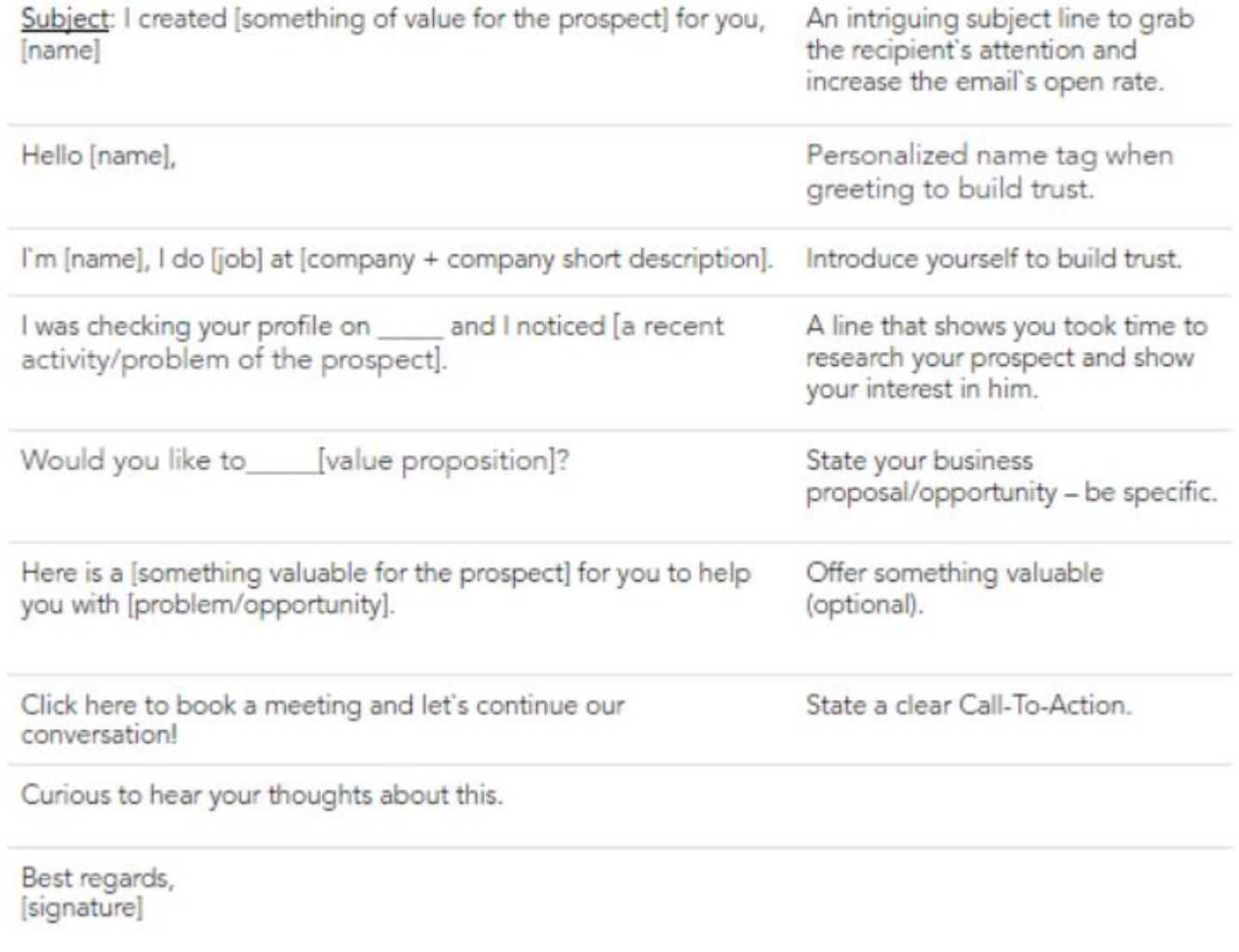

## УВАГА

Привернути увагу одержувача до певного повідомлення.Додайте елементи терміновості, викликайте цікавість і забезпечте персоналізацію.Ви також можете подякувати одержувачу за нещодавнє досягнення або представити тенденцію/подію, яка є нещодавньою та актуальною для галузі/регіону.

## ІНТЕРЕС

Тримайте інтерес до теми.Запропонуйте допомогу для больової точки.

## БАЖАННЯ

Викликайте бажання отримати ваш продукт/послугу, зазначивши їхні переваги та те, як це допоможе вирішити проблему потенційного клієнта.

ДІЯ Вставте чіткий заклик до дії.

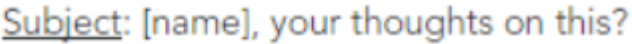

Hello [name],

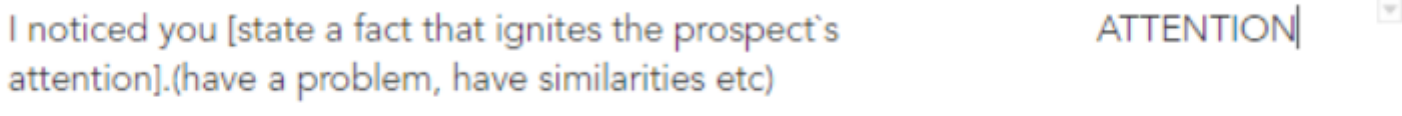

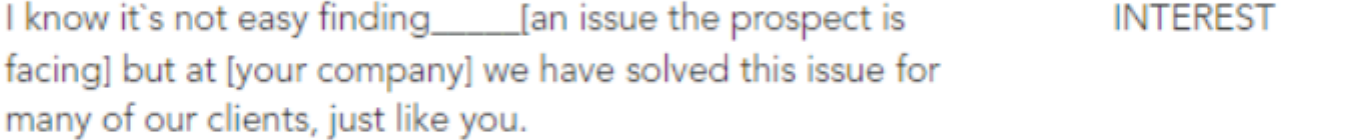

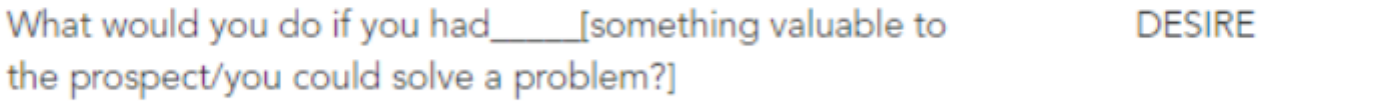

When is the best time to show you a demo? **ACTION** 

Best regards,

[signature]

ПОХВАЛА

Почніть свою електронну пошту зі справжнього компліменту;

ОПИС продукту Опишіть ваш продукт/послугу;

## НАТИСНІТЬ

Опишіть переваги, які може запропонувати ваш продукт/послуга, і зацікавте його/її бажанням дізнатися більше.

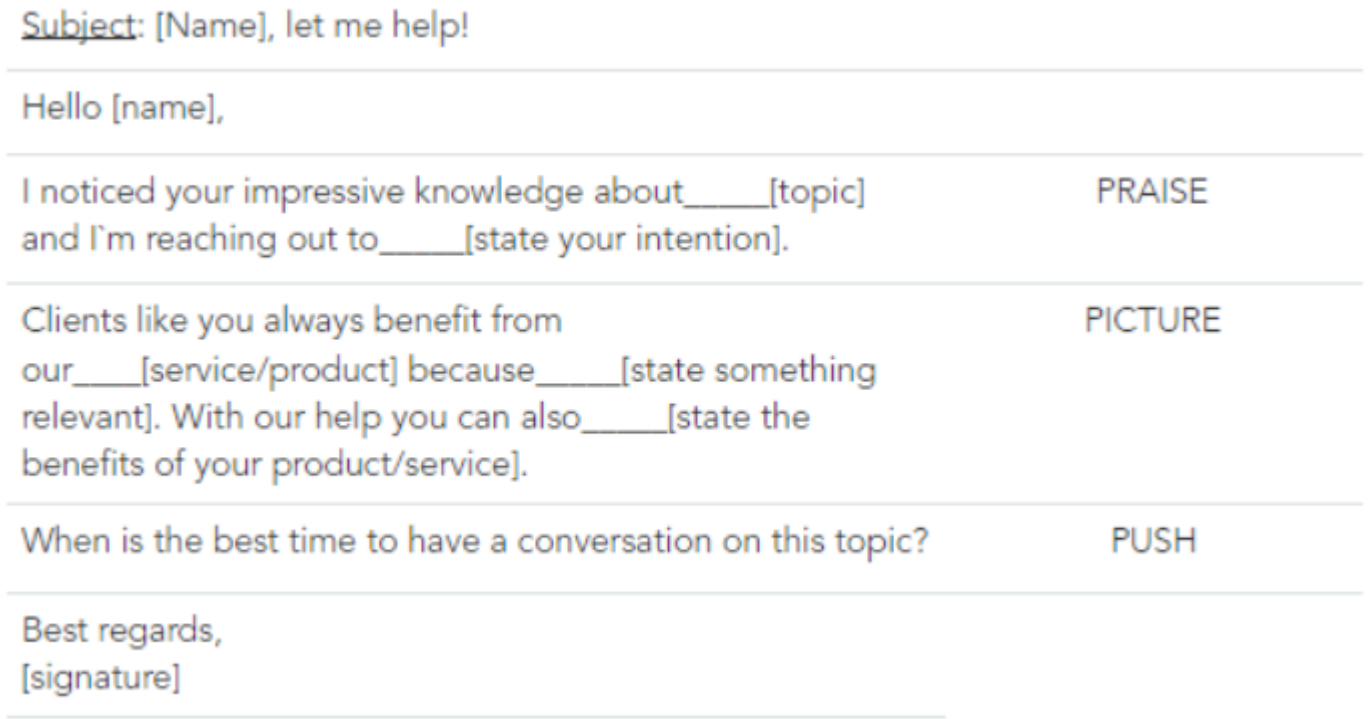

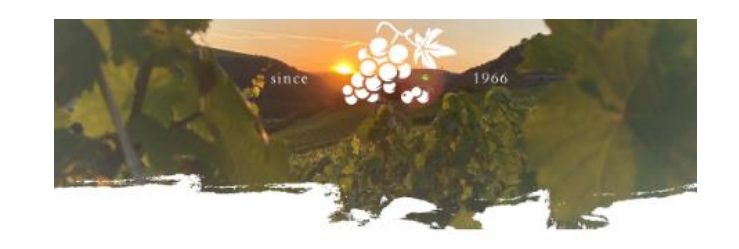

**Exclusive Invitation** 

**WINE TASTING** 

Wine is as simple or as complex as you wish. But we love to share our enthusiasm for wine and celebrate its diversity! With this occasion, we are happy to invite each one of you to join us at the launch of our limited edition [details about the wine] and raise a glass for the new harvest!

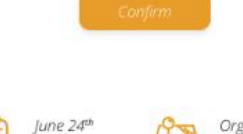

Organic Wine Vineyards

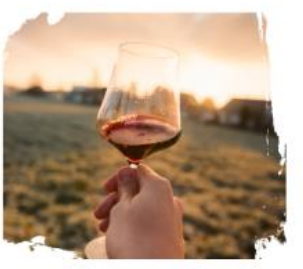

 $\overline{111}$ 

6 PM

#### Our Vineyards

Give our vineyard a go this season! Located at [place], we await to share with you the passion for taste, by trying out the characteristic, pure taste of our [wines/type of wines].

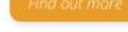

Stay in touch Don't miss out on great offers and events

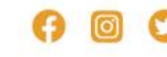

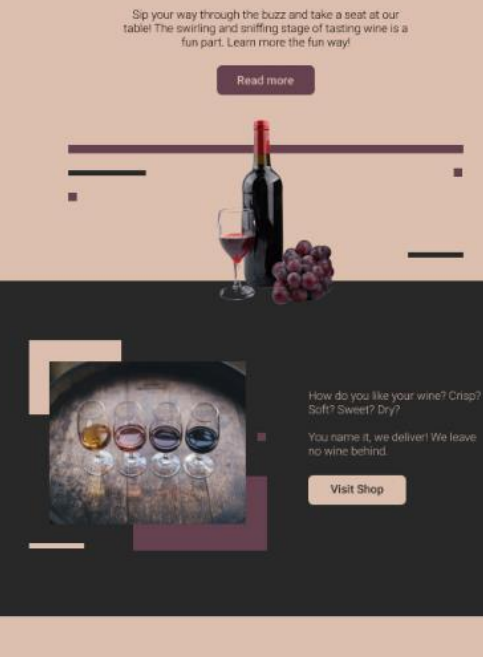

WINETALE.

Join us this autumn

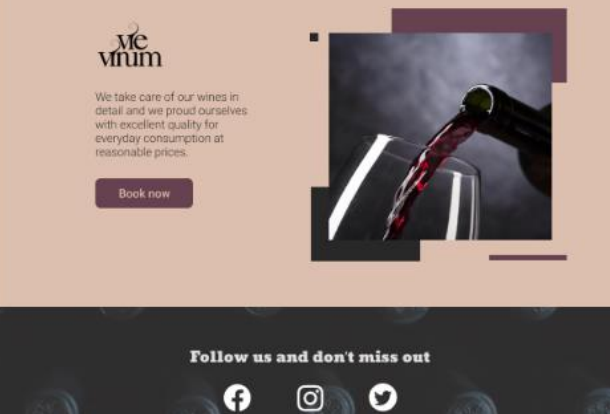

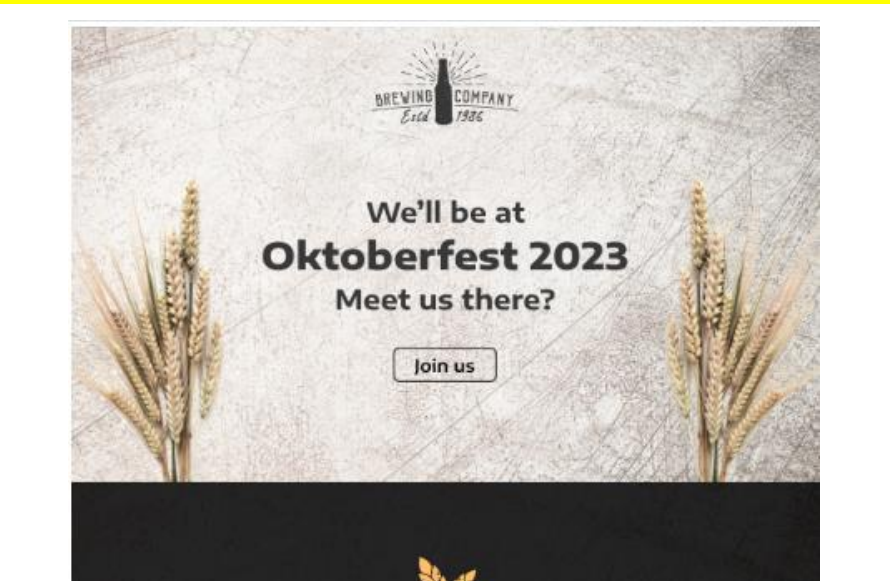

#### **Crafting the best beer**

Established in [YEAR], we are a sustainably-minded craft brewery in the charming district of [PLACE]. Soon enough, we quickly established a reputation for fine craft beer and for exclusively selecting local ingredients for our award-winning brews.

Read more

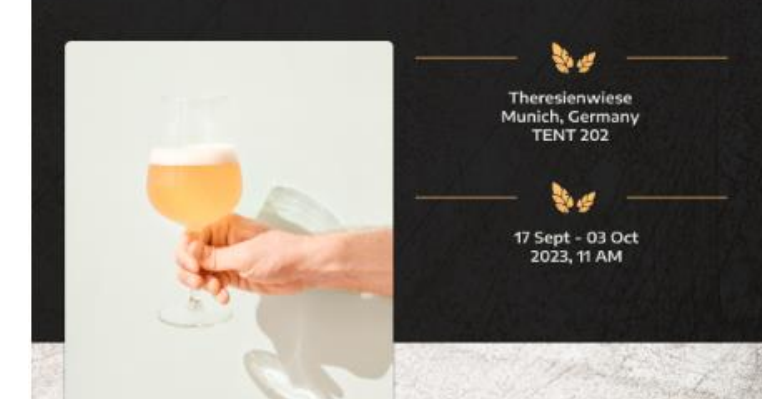

#### You're invited!

Craft beer has all the complexity and food compatibility needed to make any dish memorable. Add some networking and some fun and you'll get an unforgetable experience!

**Get Tickets** 

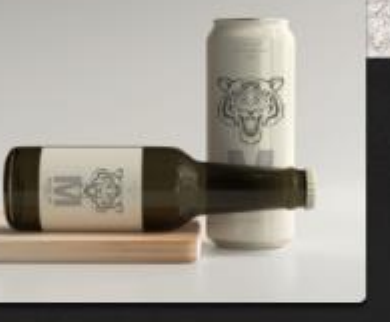

#### Follow us

We'll be giving out free tickets! Stay up to date.

 $\blacksquare$ 

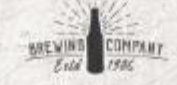

About us

Unsubscribe Shop Contact

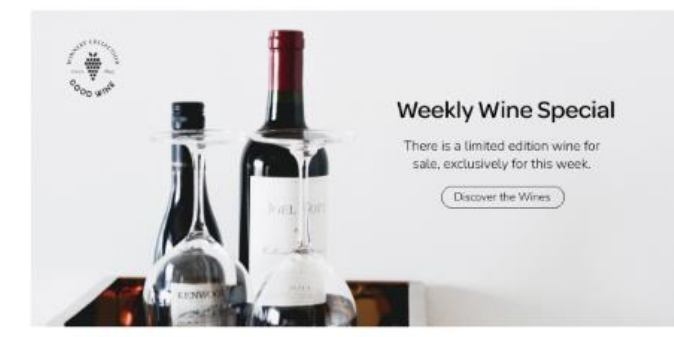

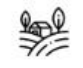

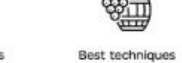

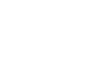

B

Sustainable

adept to sustainable

practices only.

Organic igredients

Our grapes are certified organic under the USDA National Organic Program.

Our wine-making process Since our launch, we are follows traditional methods with a long

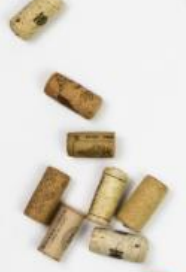

#### **Highlights of the Month**

maceration periods.

Discover this month's recommendations put together by our main vintner.  $($  See Highlights

#### Refreshing Rosés

We deliver a wide variety of rosé wines, with elegant aromas of fresh red fruit and fine floral notes made in the heart of [PLACE]. The taste is pleasant. fresh with good acidity and long lasting aroma.

Request sample

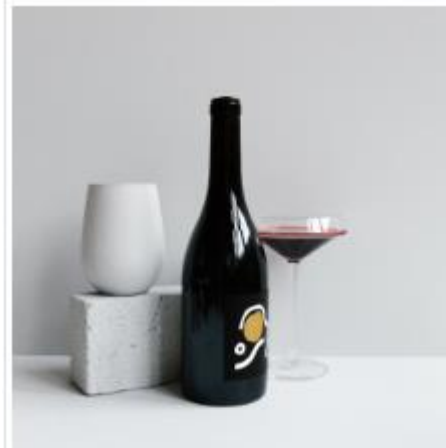

#### **Dinner Reds**

Our white wine is a deep, heavily loaded ruby colour, with a very strong, lingering aroma that is rich, spicy and full. Our recommendation is to pair the reds with red meat. especially beef, and with mature and spicy cheeses made from sheep milk.

```
Request sample
```
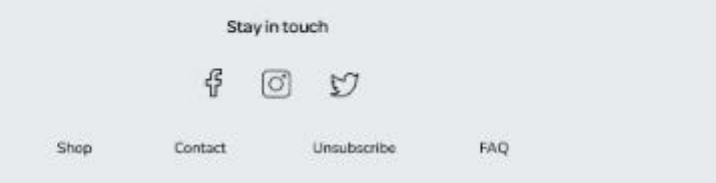

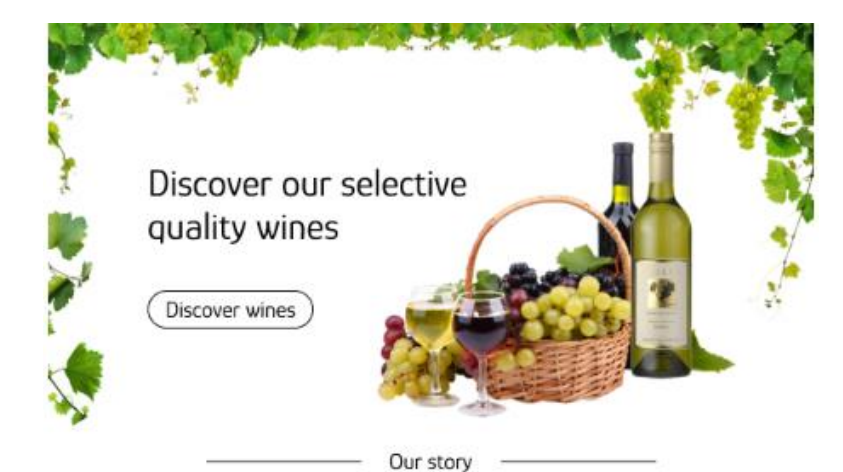

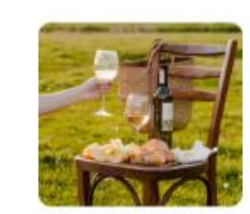

Our philosophy is geared exclusively towards quality. that is in part why we are equipped with the latest equipment to enhance the varietal aromatic potential of our grapes, in our 500 hectares of vineyard.  $mADHOR \longrightarrow$ 

Wine Selection

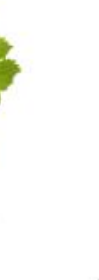

sX.

2012 Colbot dessert wine, with spices, coffee, and bitter chocolate

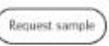

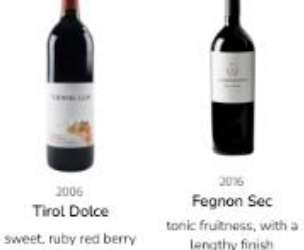

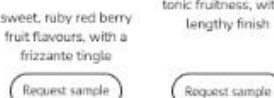

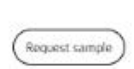

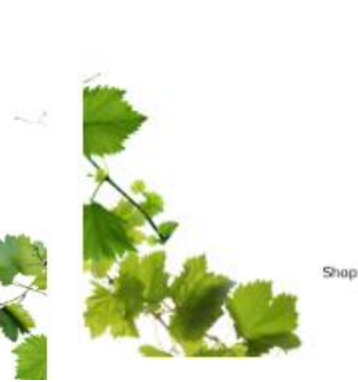

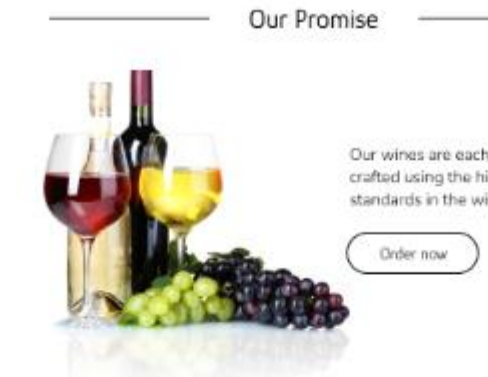

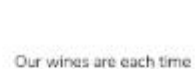

crafted using the highest standards in the wine world.

#### Book a virtual tour

Book now

Discover the magical location of our vineyards, in the winegrowing region of [PLACE] which was already famed during the period of the Roman emperors for the intertwined history of wine, culture, and art

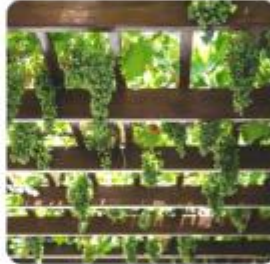

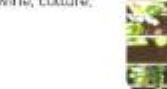

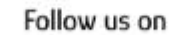

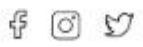

and be the first to know about our offers and events

Contact

Unsubscribe

FAQ

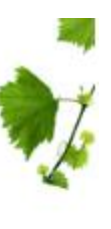

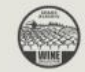

Wines for the soul For full information, samples and prices, please contact us.

See collection

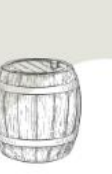

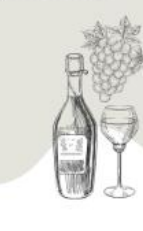

Discover our collection

A bottle of wine comes in all shapes, sizes A bottle of wire curries in all all experiences aver<br>what you'd like to drink. Fortunately, we<br>have a large collection, for every palate. Visit Shop

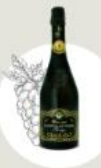

Collon Garrafeira

An organic certified

blend of Grenache and Syrah, with hints

More details

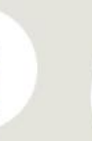

Sesbiment Sec

A peppery aroma,<br>with soft blackberry notes.

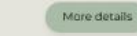

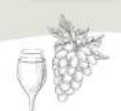

#### About us

Ruxin Rich

A bright & cooling

white wine, aged in<br>neutral oak and

cement

More details

We are 3rd generation winemakers in the village of [Place] on<br>the western outskirts of the [Place]. We're committed to<br>producing delightful and easy to go assortments, harvested from local grape varieties.

000

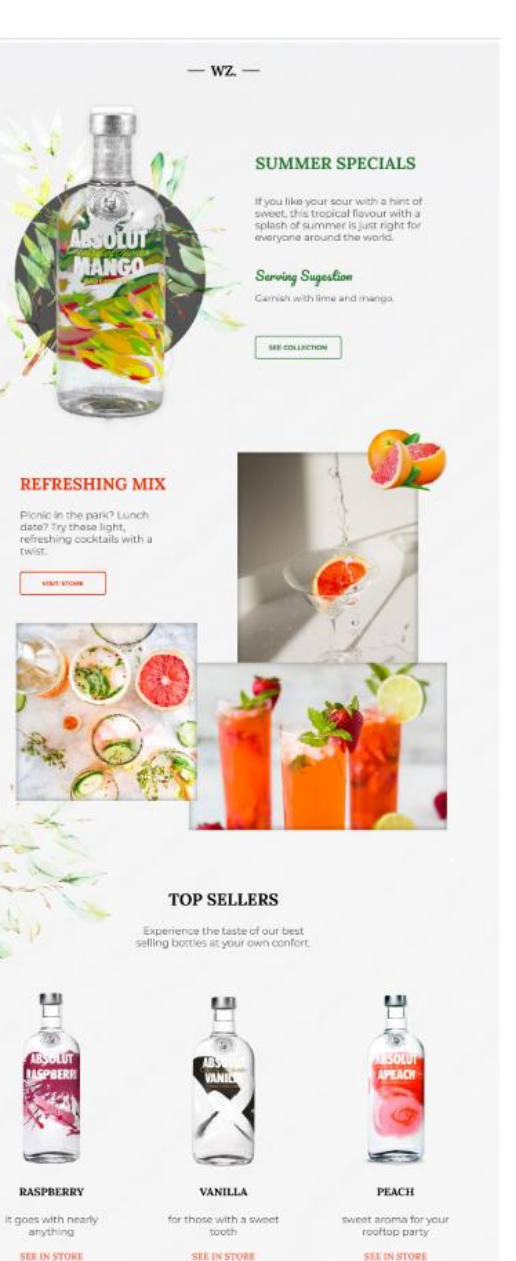

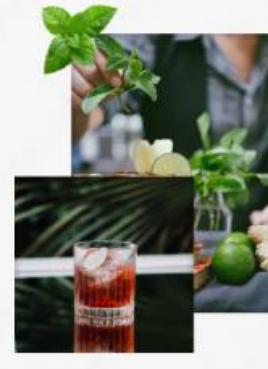

#### **BEST INGREDIENTS**

Unlike other drinks, vodka can be distilled from, well, pretty much anything. That leaves us lots of mixes to play with, but rest assured, our ingredients are<br>sourced with great care, from the best producers around the world.

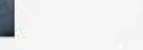

**BEAD MORE** 

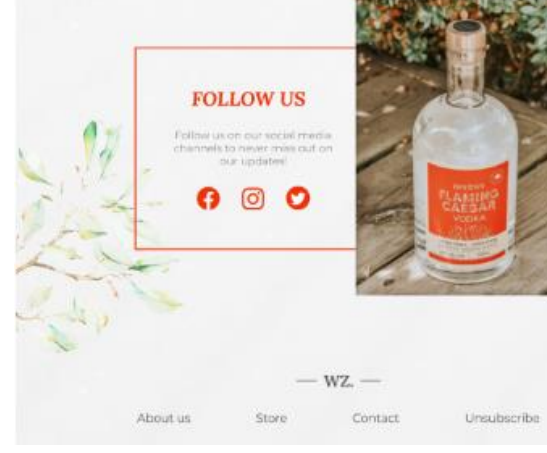

Here`s an example of a simple email signature that yet contains all the elements of success:

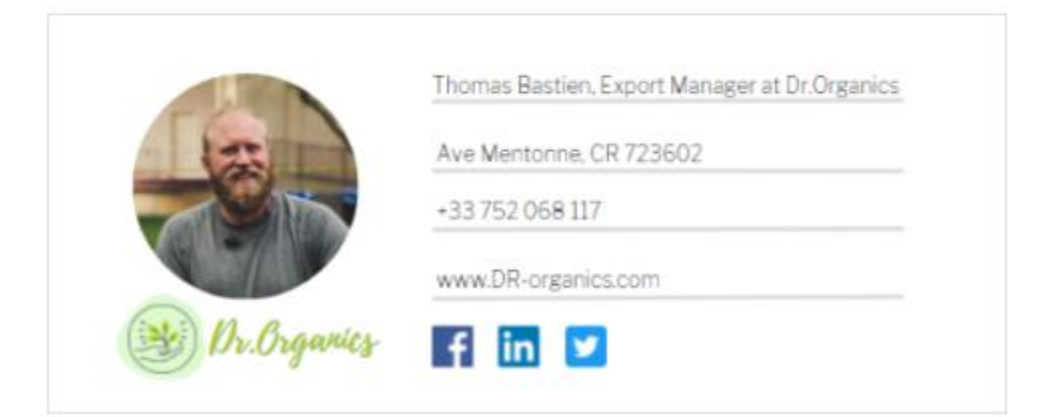

## **Template:**

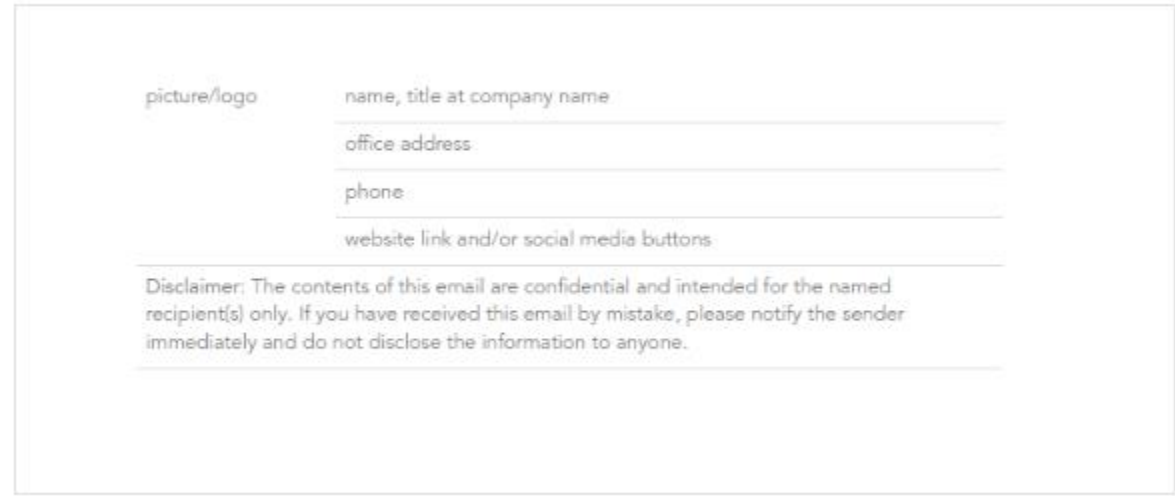

Коли вас не має в офісі і ви не можете відповісти на пошту, обов'язково потрібно створювати автоматичну відповідь е-мейл наступного зразка

#### Example:

**SUBJECT LINE:** Temporary out of office!

Hello and thank you for your email. I'll be out of the office on/during [date/period being away] because [reason]. If you need assistance while I'm away, please contact [name] at [email and phone number].

Best regards,

[signature]

## Використовуйте правильні інструменти для планування зустрічей!

Інша річ, яку ви можете зробити, що також продемонструє ваш професіоналізм, — це скористатися всіма онлайн-інструментами, які можуть допомогти вам полегшити зустрічі.

Наприклад, програми для планування зустрічей, такі як Calendly або Zoho.

Ви можете легко створити обліковий запис і налаштувати розклад календаря/доступність для зустрічей зі своїми людьми, уникаючи непорозумінь і гарантуючи, що всі отримають нагадування.

Таким чином ви будете повністю контролювати свій час і зможете підготуватися заздалегідь.

Місгоѕоft<br>Частіше за все у практиці викоритовується<br>Теаms

Calendly

≺

Розробник забезпеченн

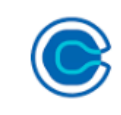

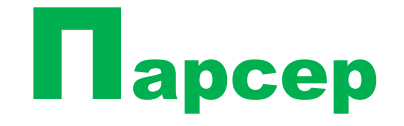

Розширення для Chrome:

AeroLeads, Hunter, Alore Email Finder, EmailDrop та Find That Email.

Безкоштовні сервіси: Online Email Extractor, Email Extractor Pro, AtSign, uScraper.

Парсери з сайтів: ZoomInfo, Octoparse, Skyrapp.io, RocketReach, Hunter.io.

Парсери для Twitter: Twitter Data Extractor, Social Media Extractor та багато інших.

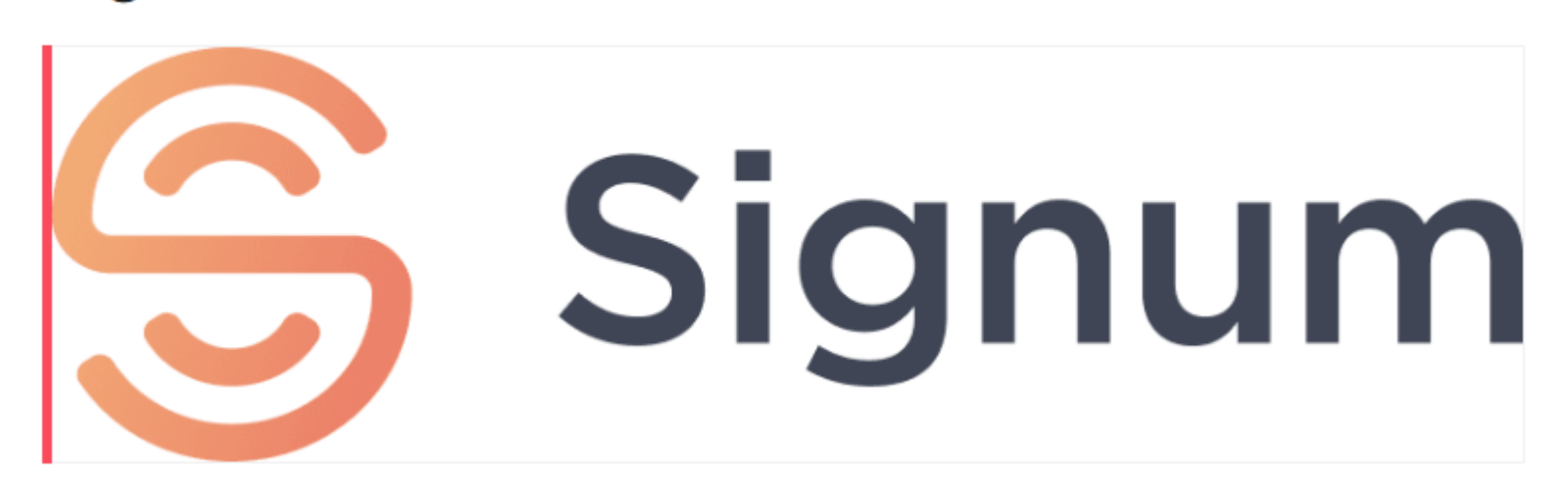

Платформа для автоматизованого пошуку лідів на основі штучного інтелекту. Вона проводить аналіз понад 200 млн компаній у реальному часі, підбираючи «теплих» лідів із валідними контактами під ваш ICP. Це можуть бути списки компаній або окремі ЛПР.

Створення баз даних/ пошук кліс…-і-

# 7 zoominfo

Ви можете шукати електронні адреси, використовуючи лише назву компанії. Парсер позиціонує себе як чудове рішення для маркетингу, бізнесу чи торгівлі. З ним можна підвищувати ефективність роботи Sales-відділу, оптимізувати рух ліда по вирві та отримувати важливі дані про поведінку лідів.

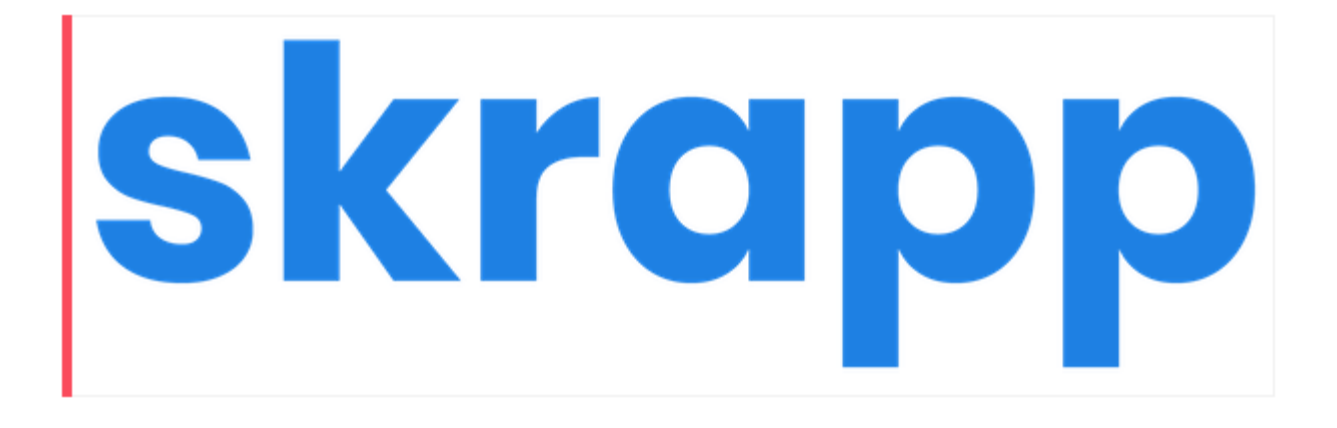

це розширення для Chrome. Призначений для масового пошуку електронних адрес у B2B-сегменті. Працює з будь-якими джерелами, включаючи LinkedIn та сайти компаній. У плагіна зрозумілий інтерфейс із зручною навігацією.

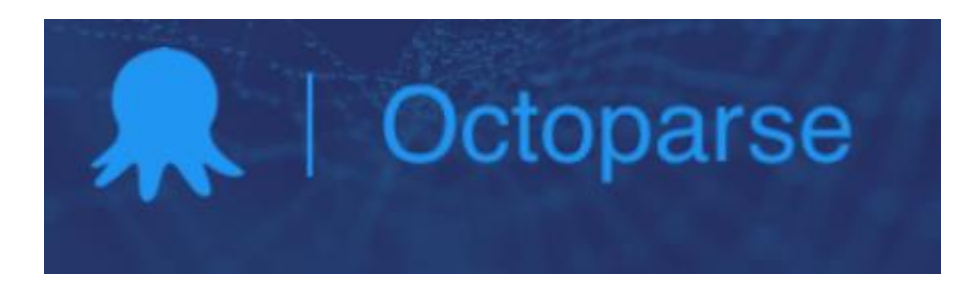

## інструмент для ефективного сканування та парсингу даних (emailадрес).

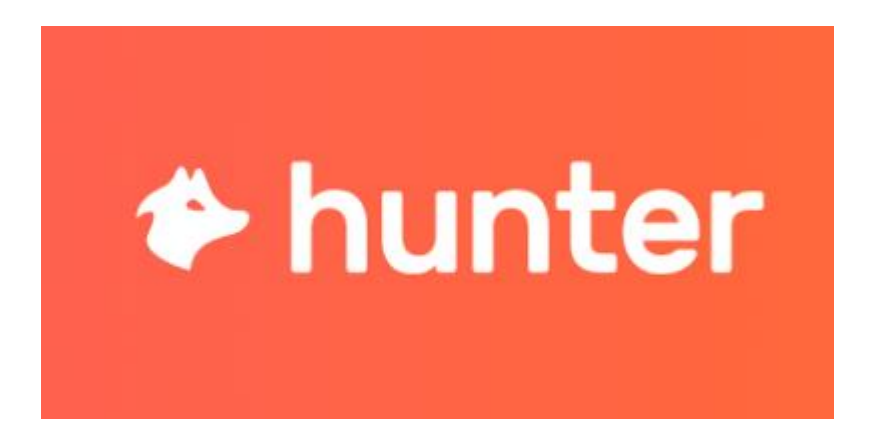

це розширення для Chrome. Для парсингу потрібно лише ввести домен та розпочати пошук. Інструмент проводить перевірку адрес на коректність, дозволяє здійснювати групові та масові операції. Є API, який можна використовувати для вирішення ваших завдань.

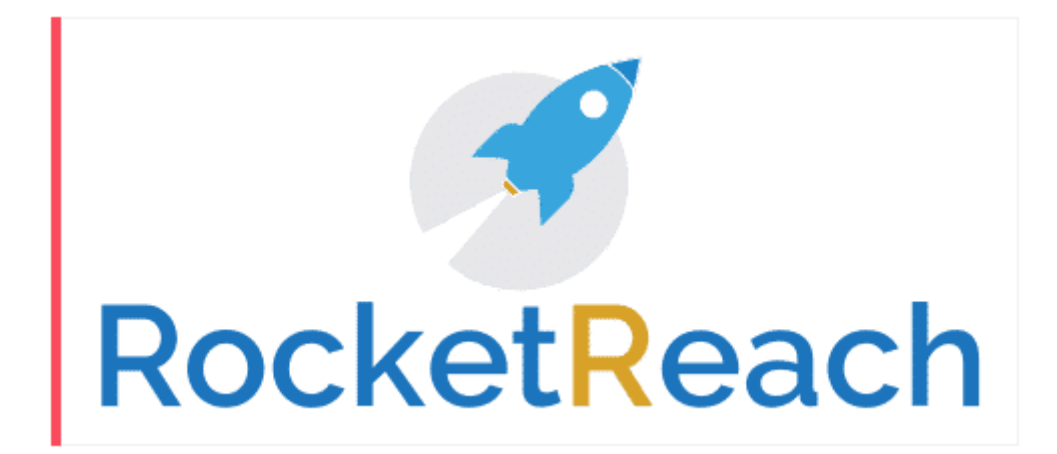

це розширення для Chrome. У базі даних інструменту містяться контакти більше 450 млн. фахівців і 17 млн. компаній по всьому світу. Передбачено розвинений та масовий пошук, є API, «розумні звіти та багато іншого.

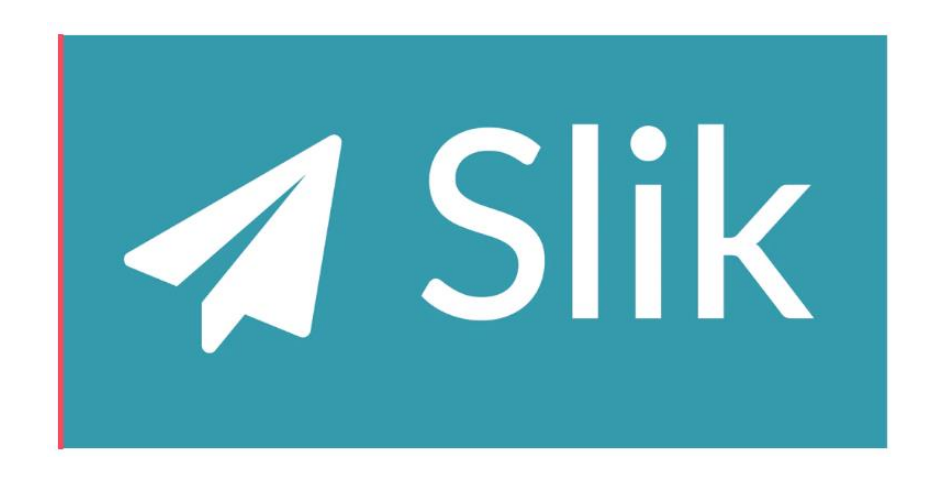

це розширення для Chrome. Зручний інструмент для пошуку потенційних клієнтів, формування та сегментування списків та їх експорту до CRM. Дає повний контроль над процесом отримання даних, дозволяє відвідати практично будь-який профіль LinkedIn та знайти електронну пошту людини.

# Реклама

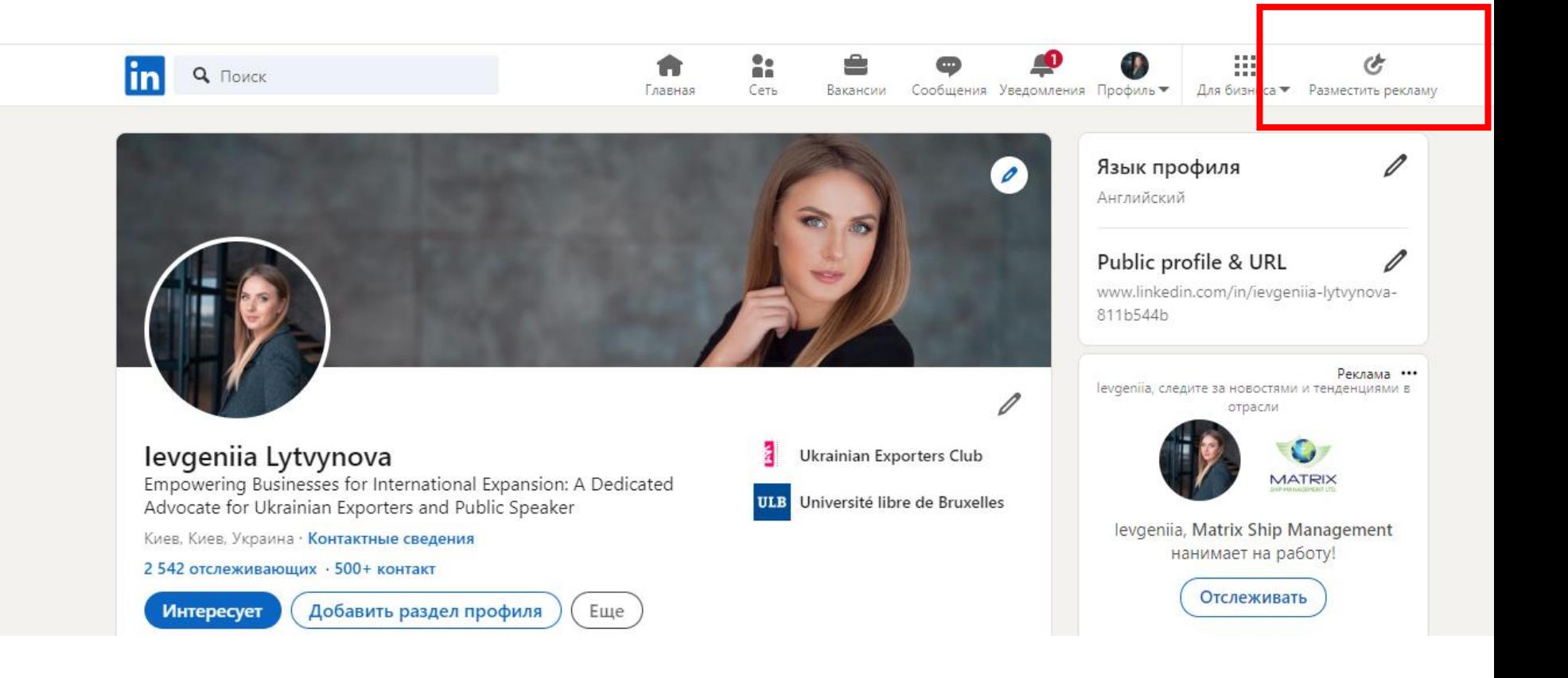

## Додати картку

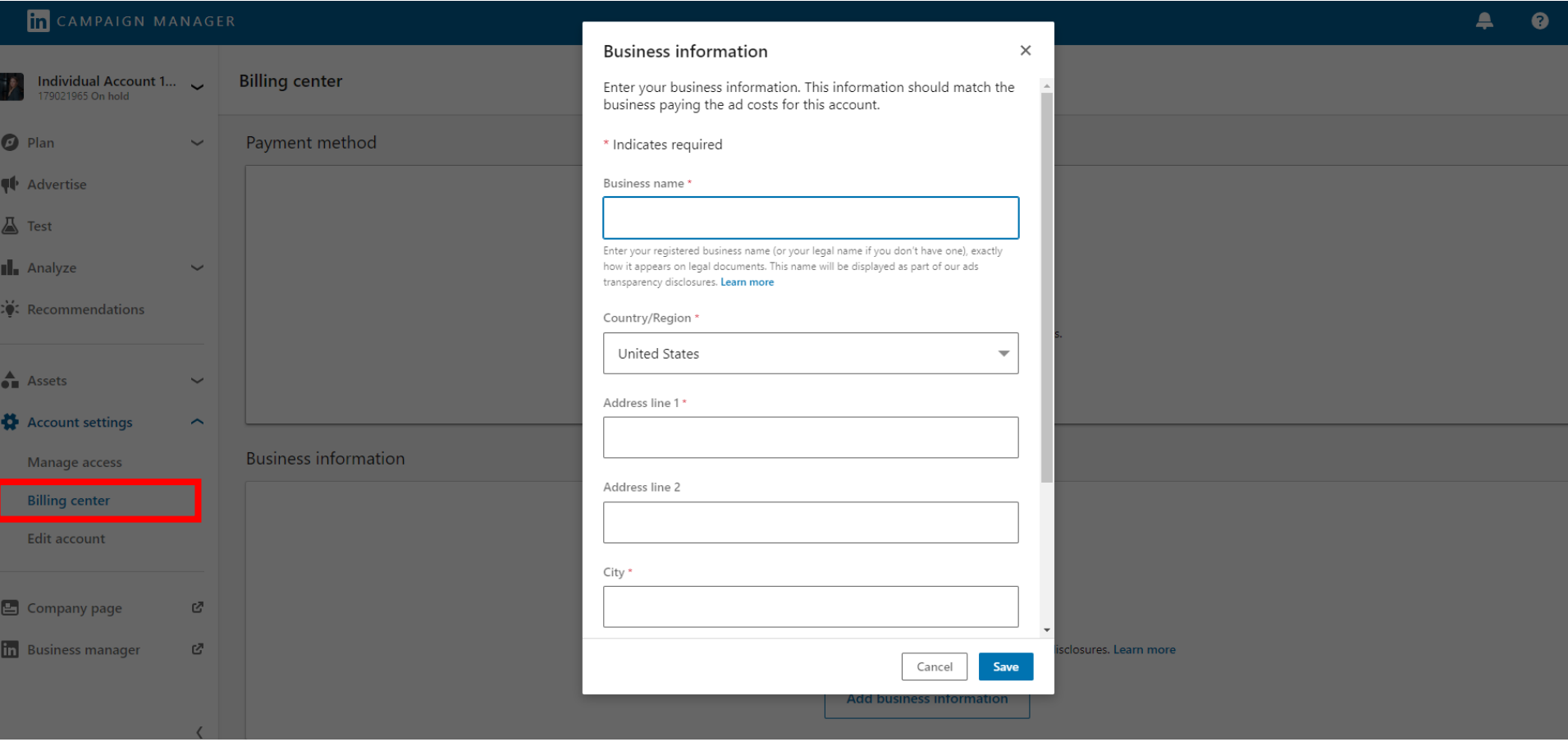

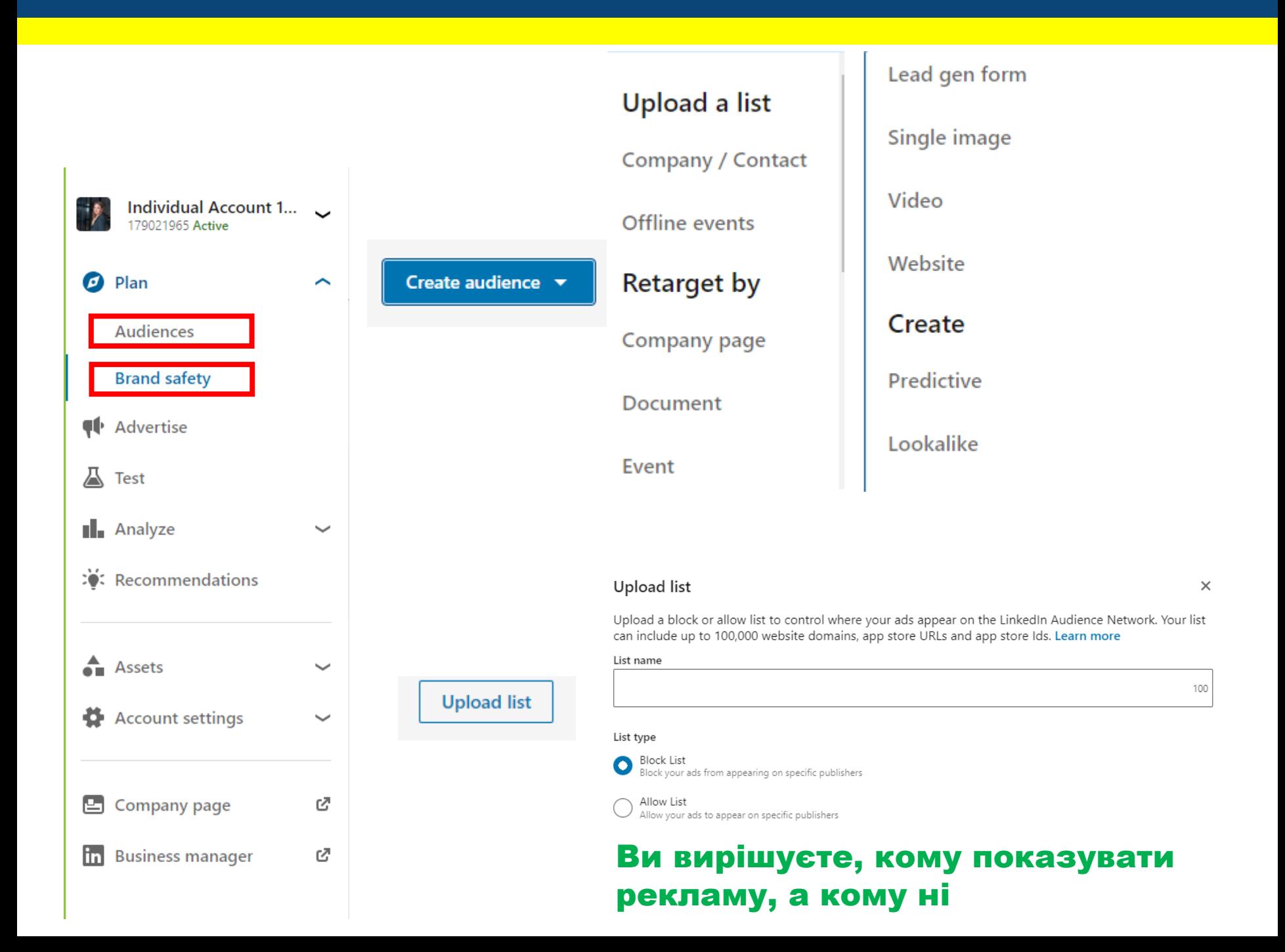
#### **Group Objective**

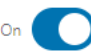

Streamline your workflow by setting one objective for all campaigns in this Campaign Group. Once you select an objective you'll also be able to leverage<br>Dynamic Group Budget, which automatically allocates budget to your be

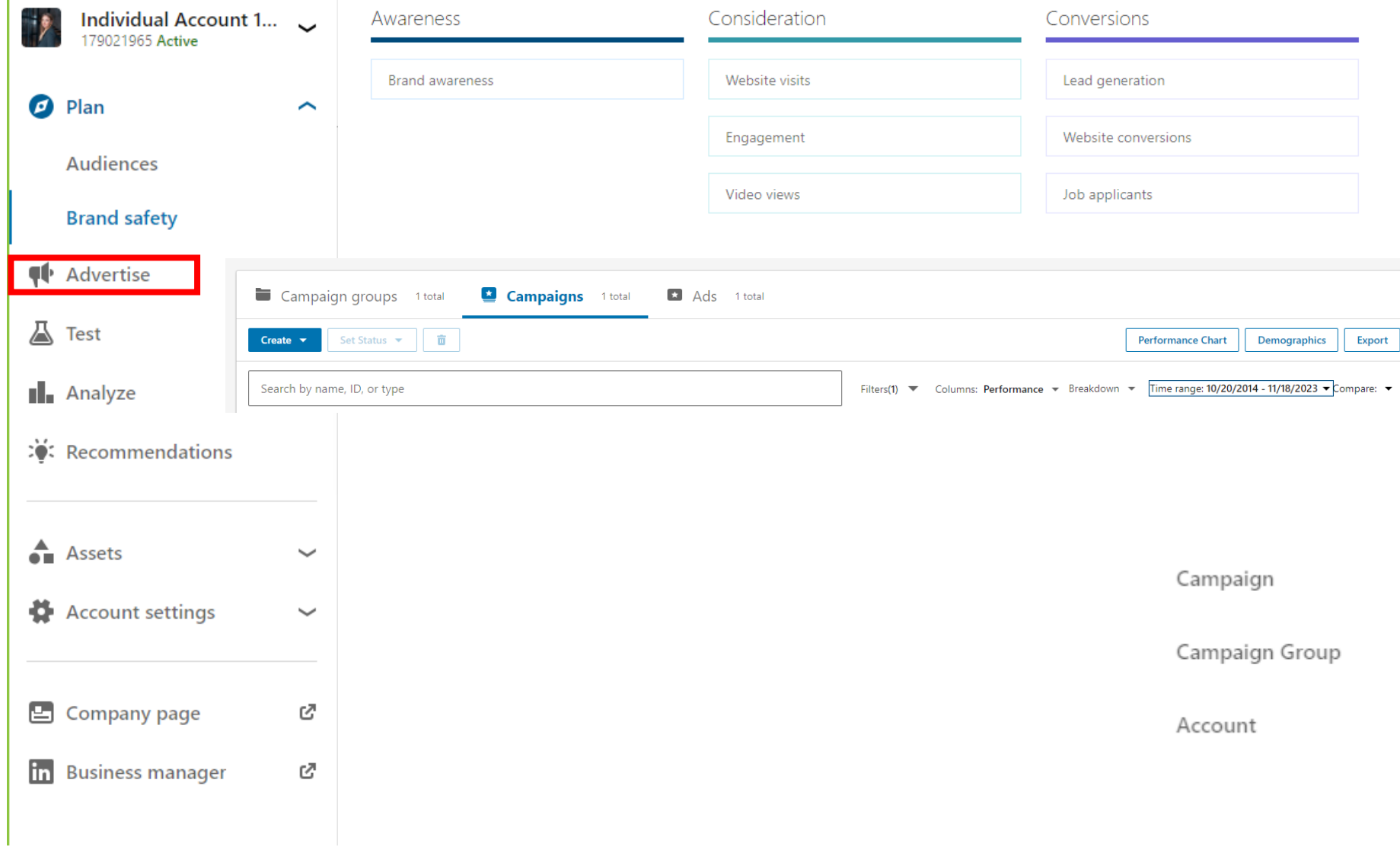

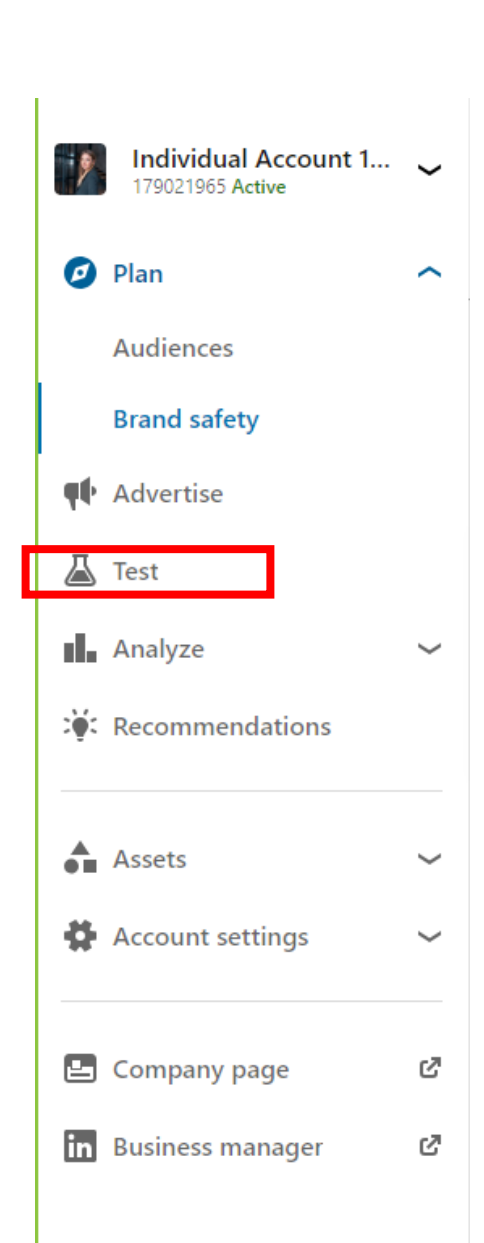

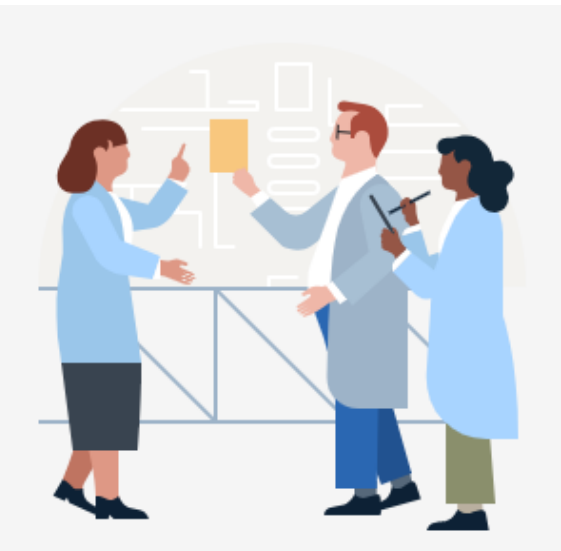

### Create a test to optimize your campaigns

Tests help you learn and understand what yields better results for your campaigns.

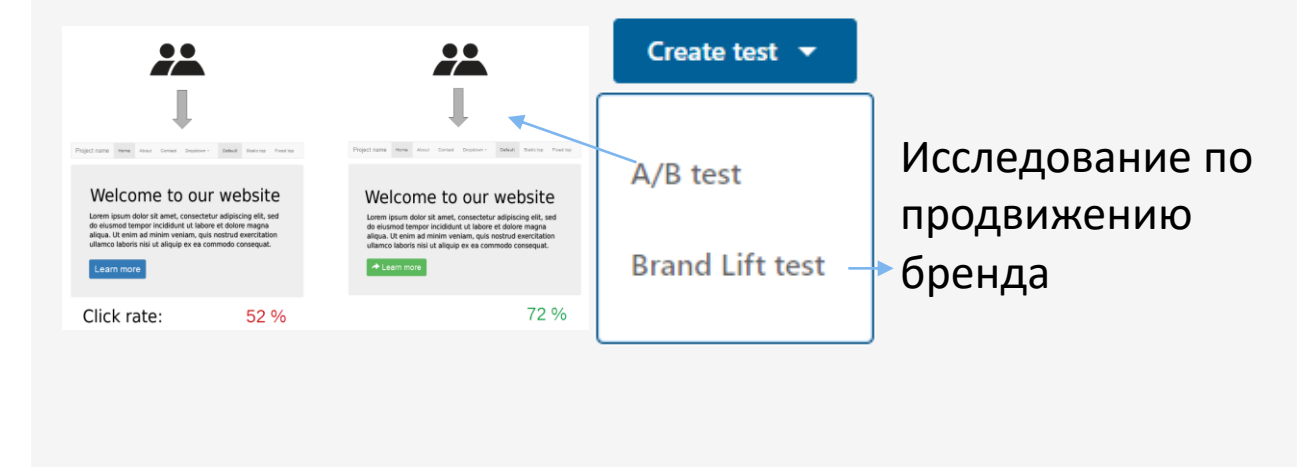

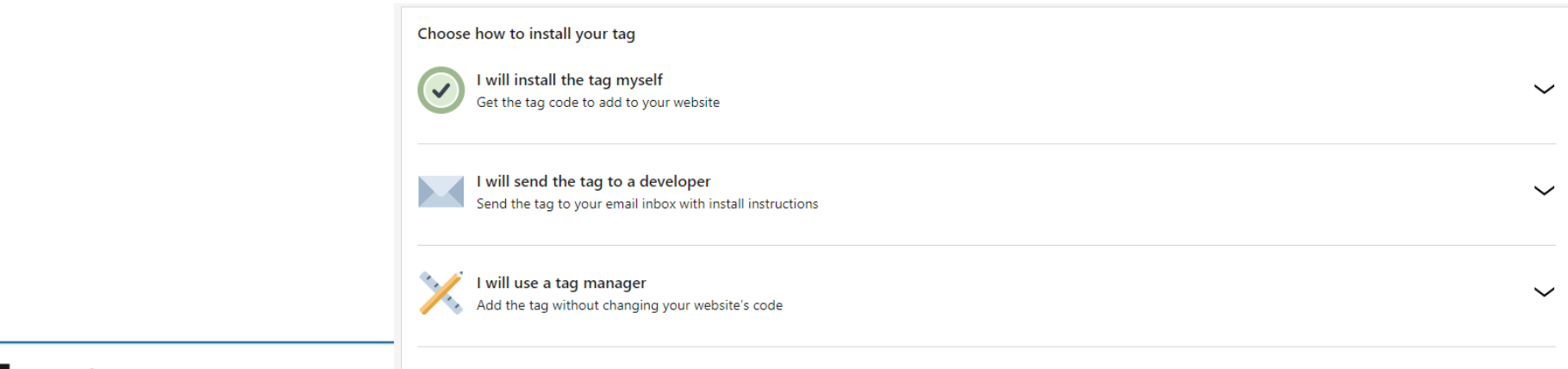

By using the Insight Tag, you agree to the Ads Agreement and will not install the Insight Tag on pages offering specific health-related or financial services to consumers, or otherwise collecting sensitive personal data.

# **II.** Analyze

Insight tag

Website demographics

**Conversion tracking** 

Website actions

:0: Recommendations

Вставити код Відслідковування на Сайти та **Згенерувати Необхідні** лідогенераційні Форми

Або додати лендінг

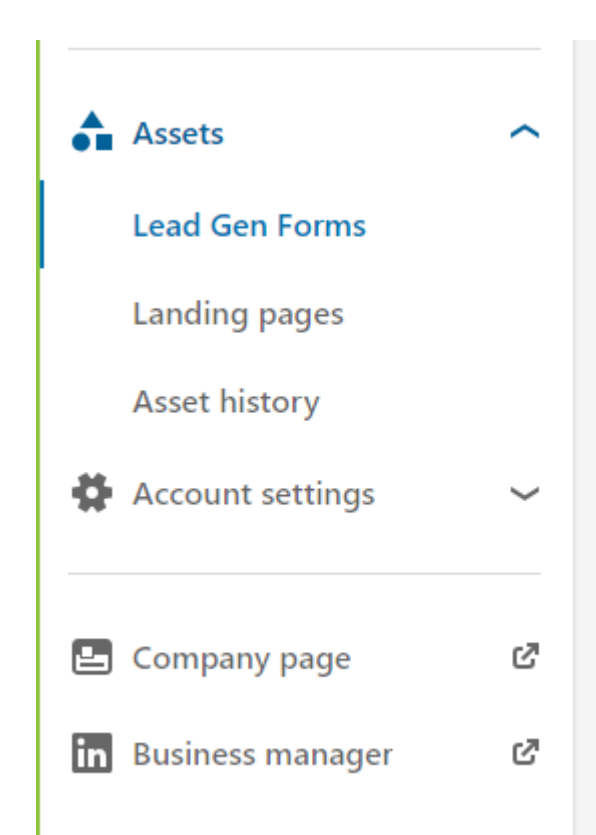

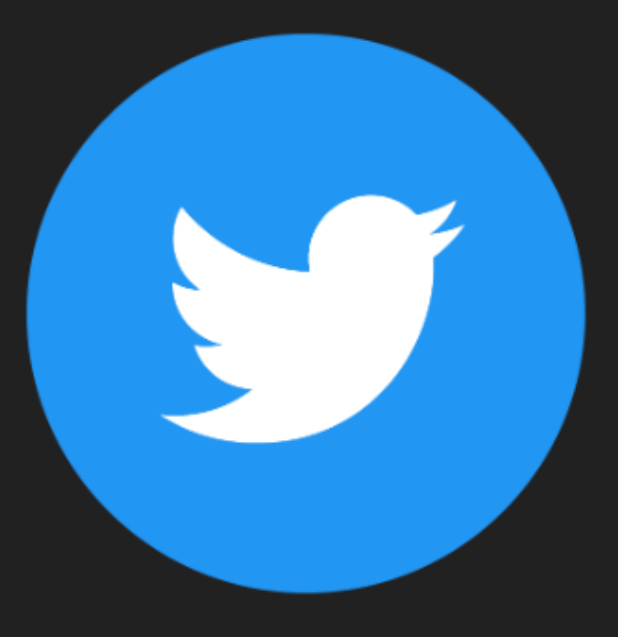

# **TWITTER**

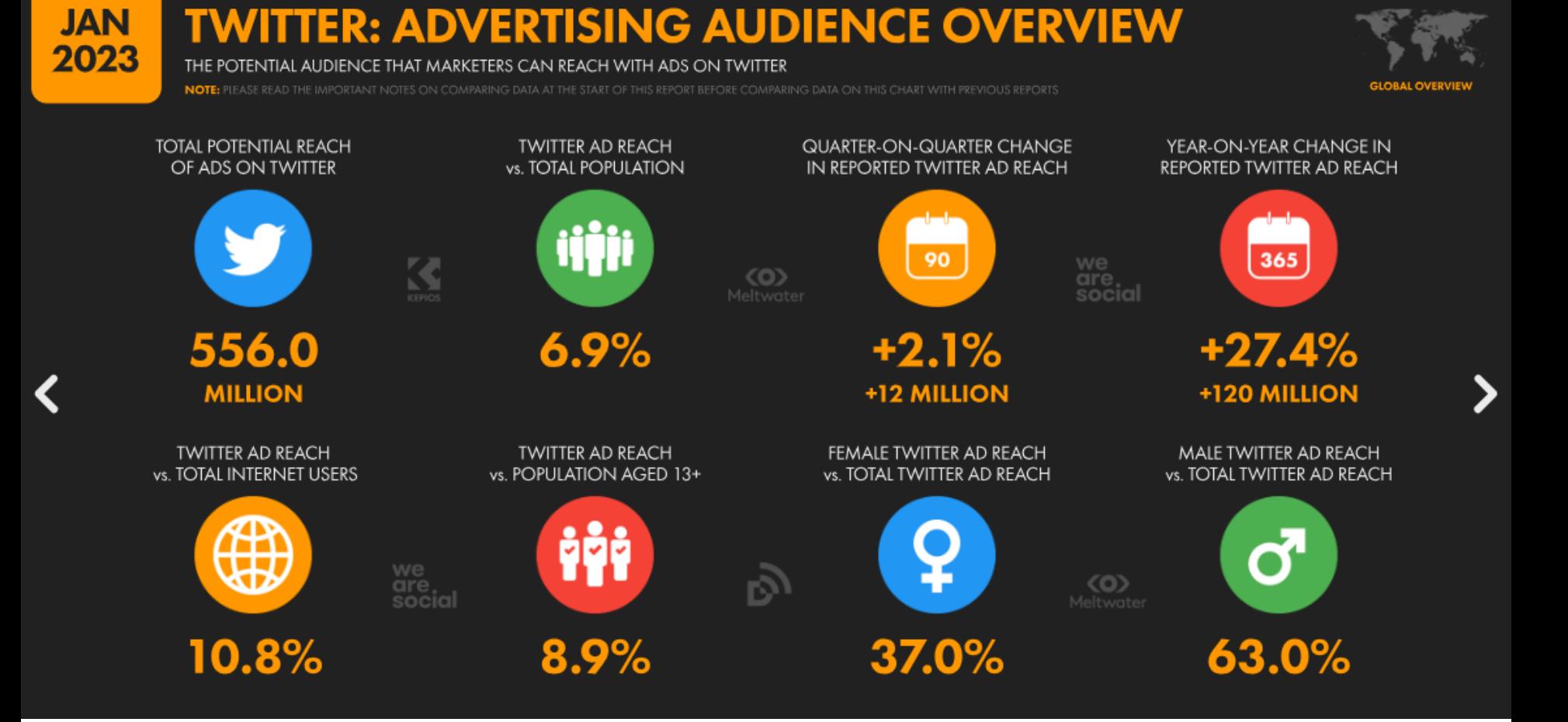

# **TWITTER ADVERTISING REACH**

TOTAL POTENTIAL AUDIENCE REACH OF ADS ON TWITTER (IN MILLIONS OF USERS), AND CHANGE IN REPORTED REACH OVER TIME

NOTE: PLEASE READ THE IMPORTANT NOTES ON COMPARING DATA AT THE START OF THIS REPORT BEFORE COMPARING DATA ON THIS CHART WITH PREVIOUS REPORTS

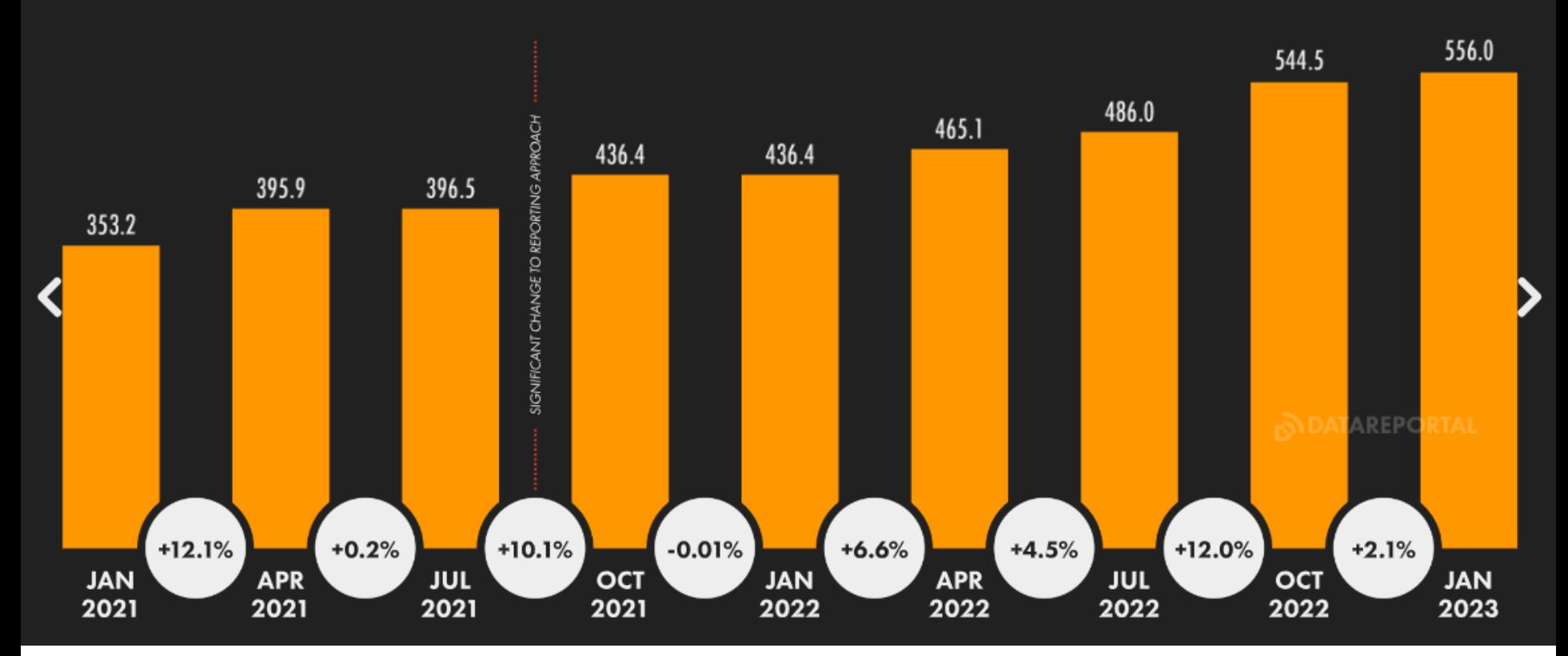

#### **ADVERTISING: 'ELIGIBLE' REACH RATE TWITTER**

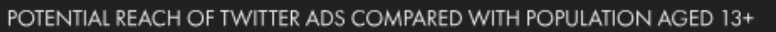

NOTE: PLEASE READ THE IMPORTANT NOTES ON COMPARING DATA AT THE START OF THIS REPORT BEFORE COMPARING DATA ON THIS CHART WITH PREVIOUS REPORTS

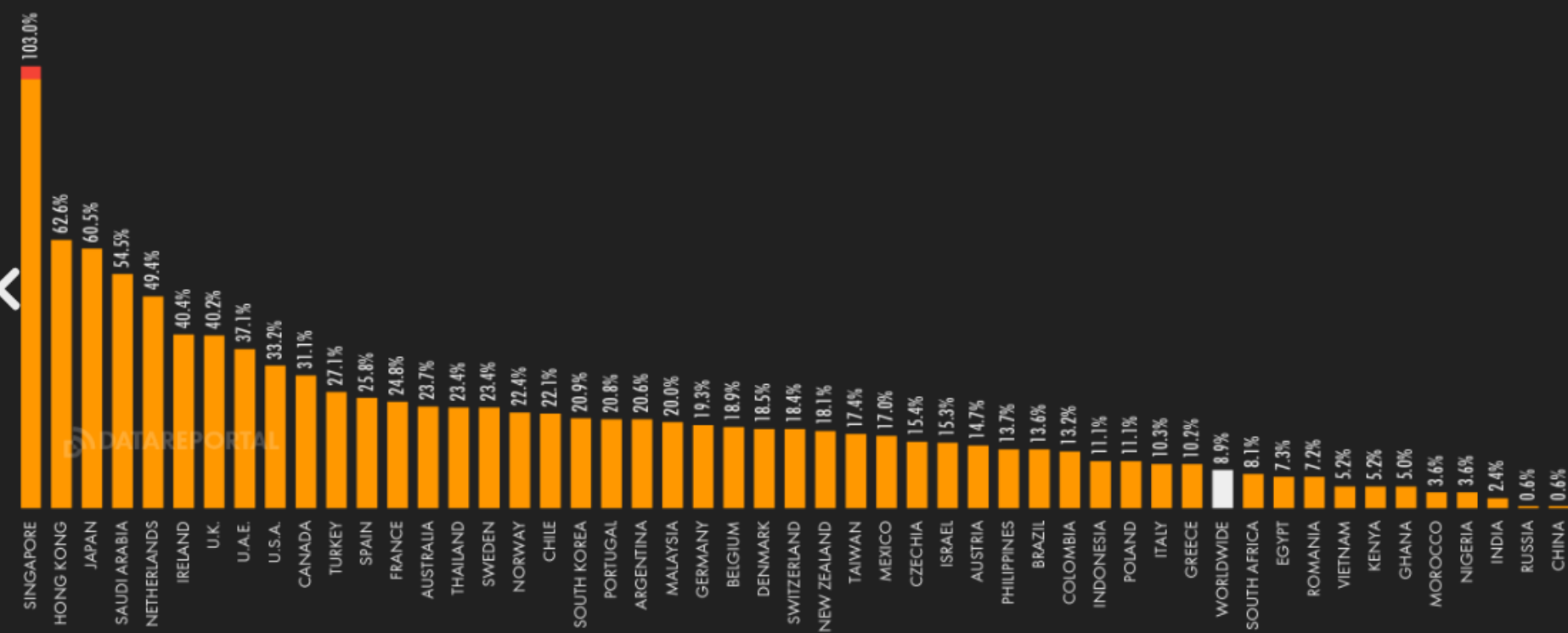

**AL OVERVIEW** 

# **TWITTER AD REACH RANKING**

COUNTRIES AND TERRITORIES WITH THE LARGEST TWITTER ADVERTISING AUDIENCES

NOTE: PLEASE READ THE IMPORTANT NOTES ON COMPARING DATA AT THE START OF THIS REPORT BEFORE COMPARING DATA ON THIS CHART WITH PREVIOUS REPORTS

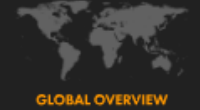

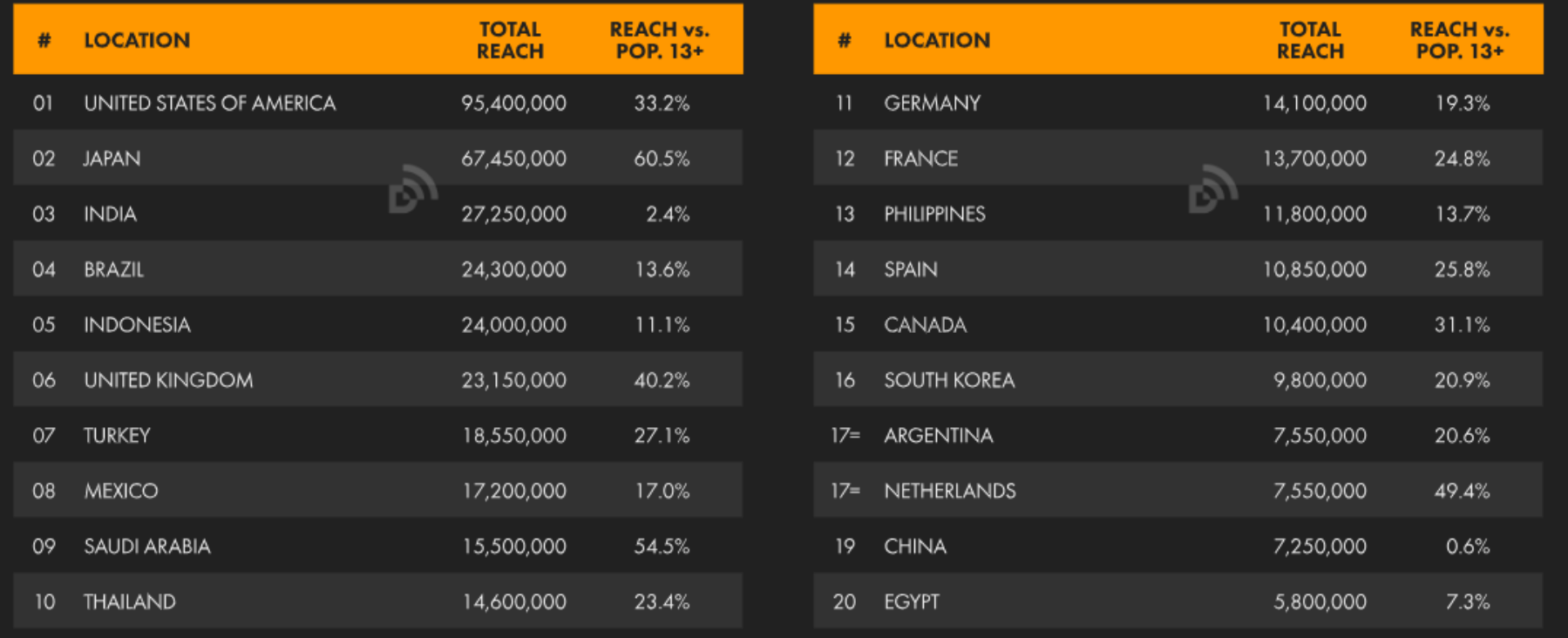

# **TWITTER ELIGIBLE AD REACH RATE RANKING**

COUNTRIES AND TERRITORIES WHERE TWITTER ADS REACH THE GREATEST SHARE OF THE POPULATION AGED 13+

NOTE: PLEASE READ THE IMPORTANT NOTES ON COMPARING DATA AT THE START OF THIS REPORT BEFORE COMPARING DATA ON THIS CHART WITH PREVIOUS REPORTS

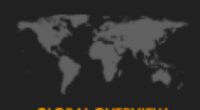

**REACH vs. TOTAL** # **LOCATION POP. 13+ REACH**  $O1$ **SINGAPORE** 103.0%\* 5,550,000 **SEYCHELLES** 101.3%\* 02 86,950 82.9% 59,400 03 ANDORRA **LUXEMBOURG** 76.6% 04 430,750 **HONG KONG** 05 62.6% 4,200,000 06 **JAPAN** 60.5% 67,450,000 07 SAUDI ARABIA 54.5% 15,500,000 08 BAHRAIN 51.0% 622,850 27,450 **GUERNSEY** 50.0% 09 10 NETHERLANDS 49.4% 7,550,000

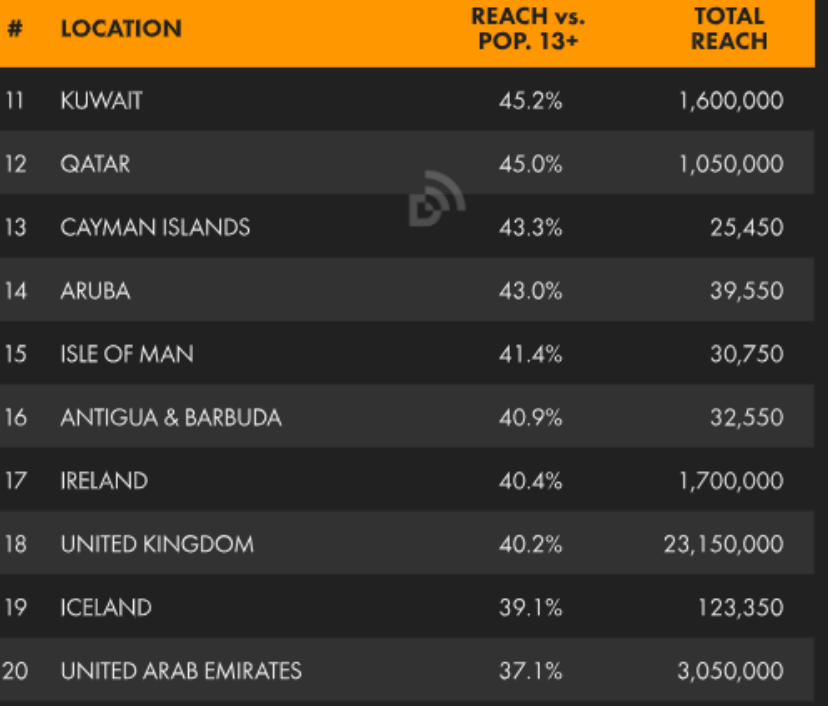

### https://promote.telegram.org/

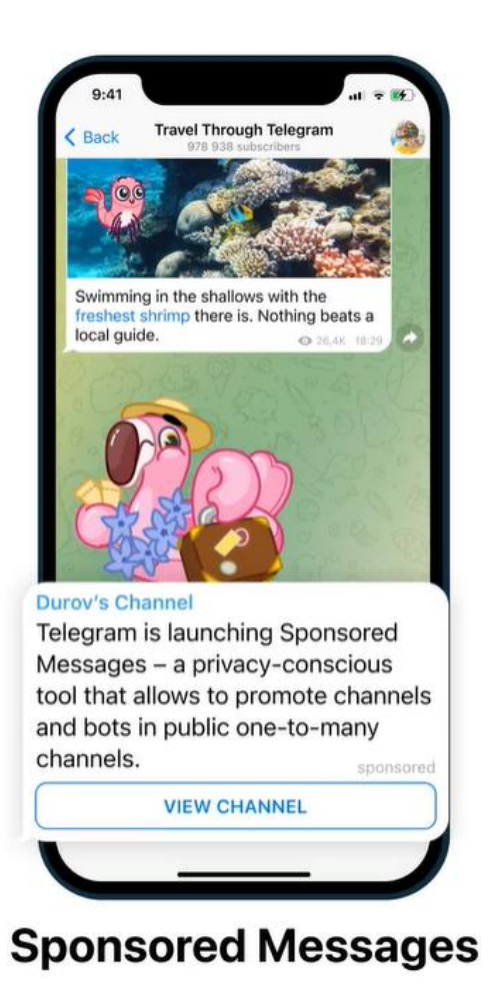

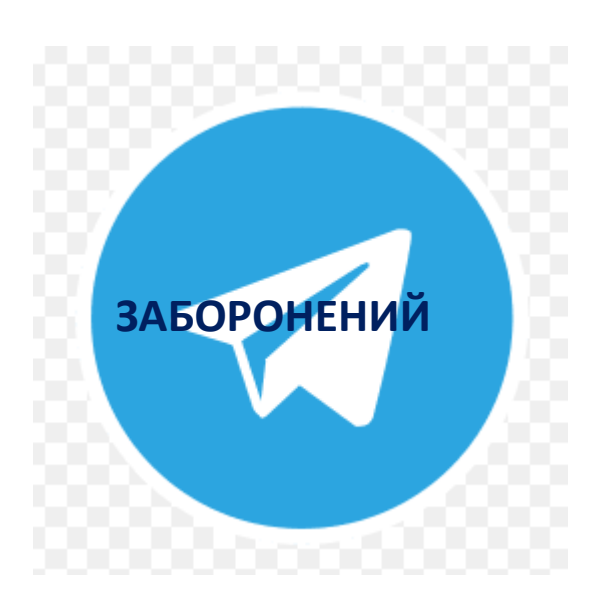

- Китай
- Россія (2018)
- Іран
- Північна Корея
- Саудівська Аравія (періодично)
- Єгипет (періодично)

#### **Реклама в Telegram**

**Рекламні повідомлення в Telegram відображаються у великих загальнодоступних каналах «один до багатьох» із понад 1000 передплатниками та мають 160 символів.** 

**Рекламні повідомлення ґрунтуються виключно на темі загальнодоступних каналів, на яких вони показуються.Це означає, що дані користувача не видобуваються й не аналізуються для показу реклами, і кожен користувач, який переглядає певний канал у Telegram, бачить одні й ті самі спонсоровані повідомлення.**

#### **Контекстна реклама**

#### **Рекламодавці можуть вибрати:**

- **мову та**
- **приблизну тематику каналів, на яких буде відображатися їхня реклама.**

**Також можна вибрати певні канали, де буде показуватися певна реклама, або додати певні канали, де вона не відображатиметься.** 

**Це дозволяє рекламодавцям показувати точні й ефективні оголошення, зберігаючи при цьому конфіденційність користувачів.** 

#### **Оголошення з дотриманням конфіденційності**

**На відміну від інших додатків, Telegram не відстежує та не профілює користувачів на основі їх взаємодії зі спонсорськими повідомленнями чи іншими видами діяльності.** 

**«Ми також забороняємо зовнішні посилання в спонсорованих повідомленнях, щоб сторонні сторони не могли шпигувати за нашими користувачами. Ми віримо, що кожен має право на конфіденційність, і технологічні платформи повинні це поважати.»**

### **Як отримати рекламний кабінет?**

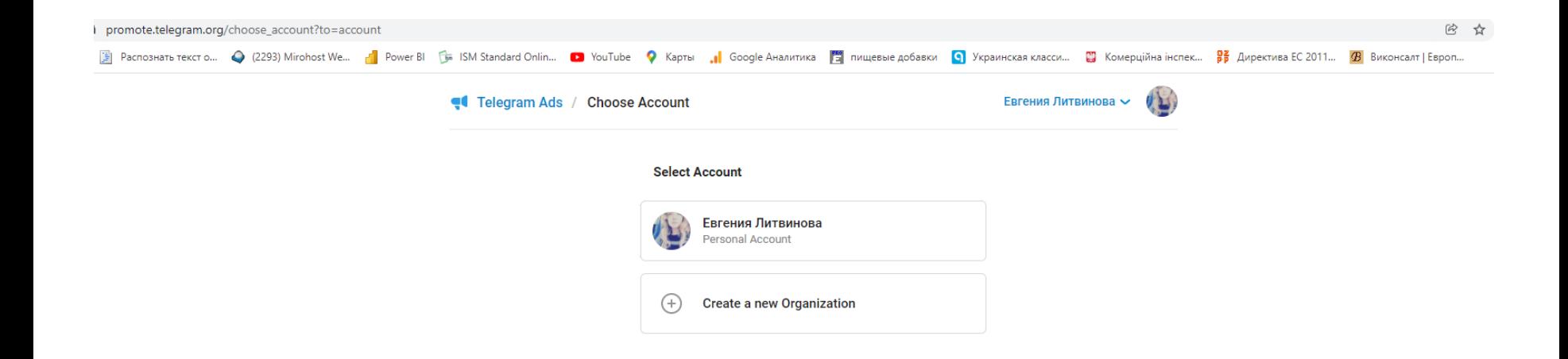

### **Як отримати рекламний кабінет?**

### **1) Ввести свій номер на сторінці <https://promote.telegram.org/>**

### **На цей номер повинен бути встановлений попередньо телеграм**

#### **2) Підтвердити у телеграм**

To authorize this request, press the 'Confirm' button below.

If you didn't request this by logging in to the translations panel, use the 'Decline' button or simply ignore this message.

 $\sqrt{\phantom{a}}$  Accepted 16:29 Confirm login to the Advertising Platform. Dear Евгения, we received a request from your account to log in on promote.telegram.org.

### **Зареєстрований акаунт**

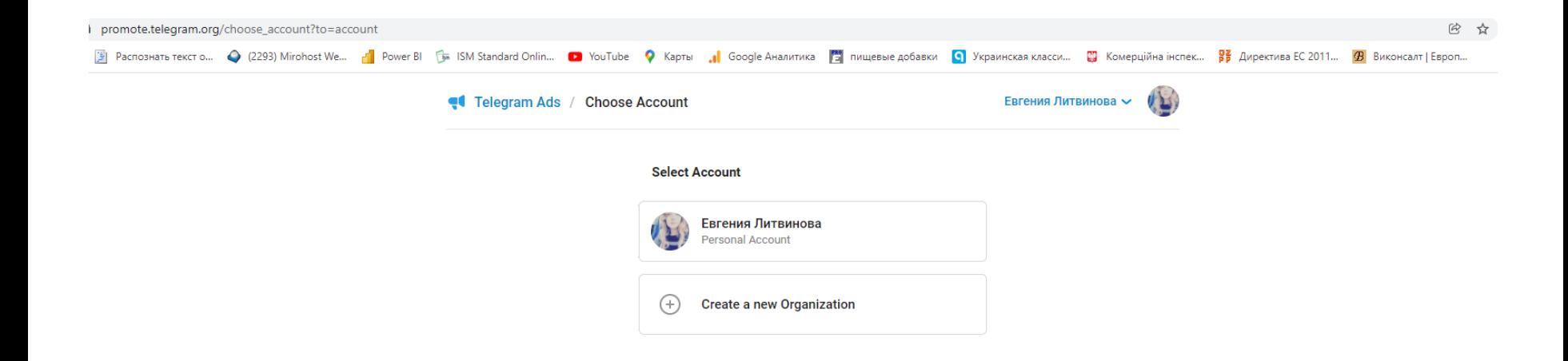

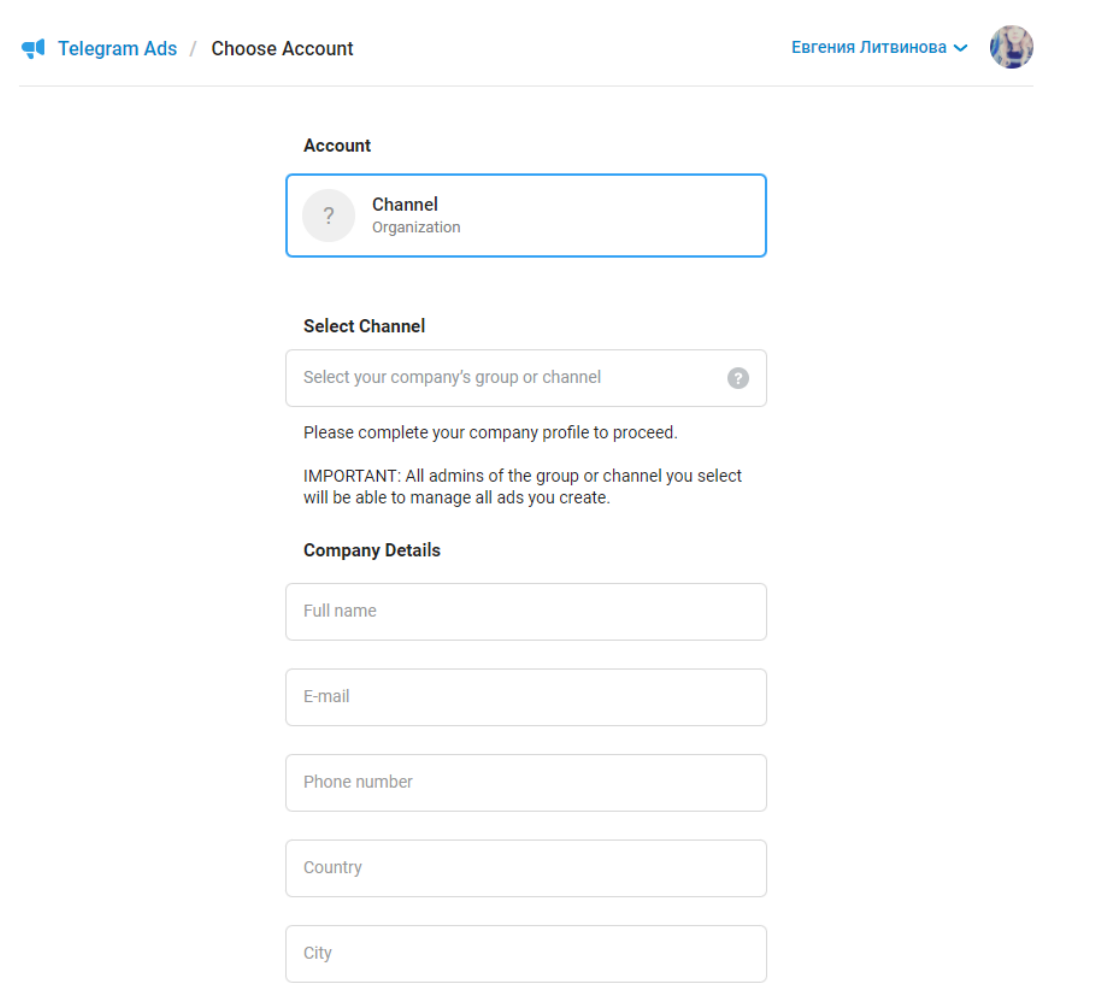

**Save Info and Proceed** 

#### Обрати із списку:

#### **Account**

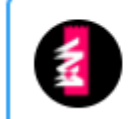

**Exporters Club Chat - General** Organization

#### **Select Channel**

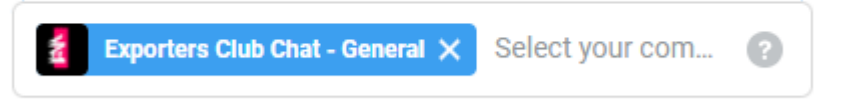

Please complete your company profile to proceed.

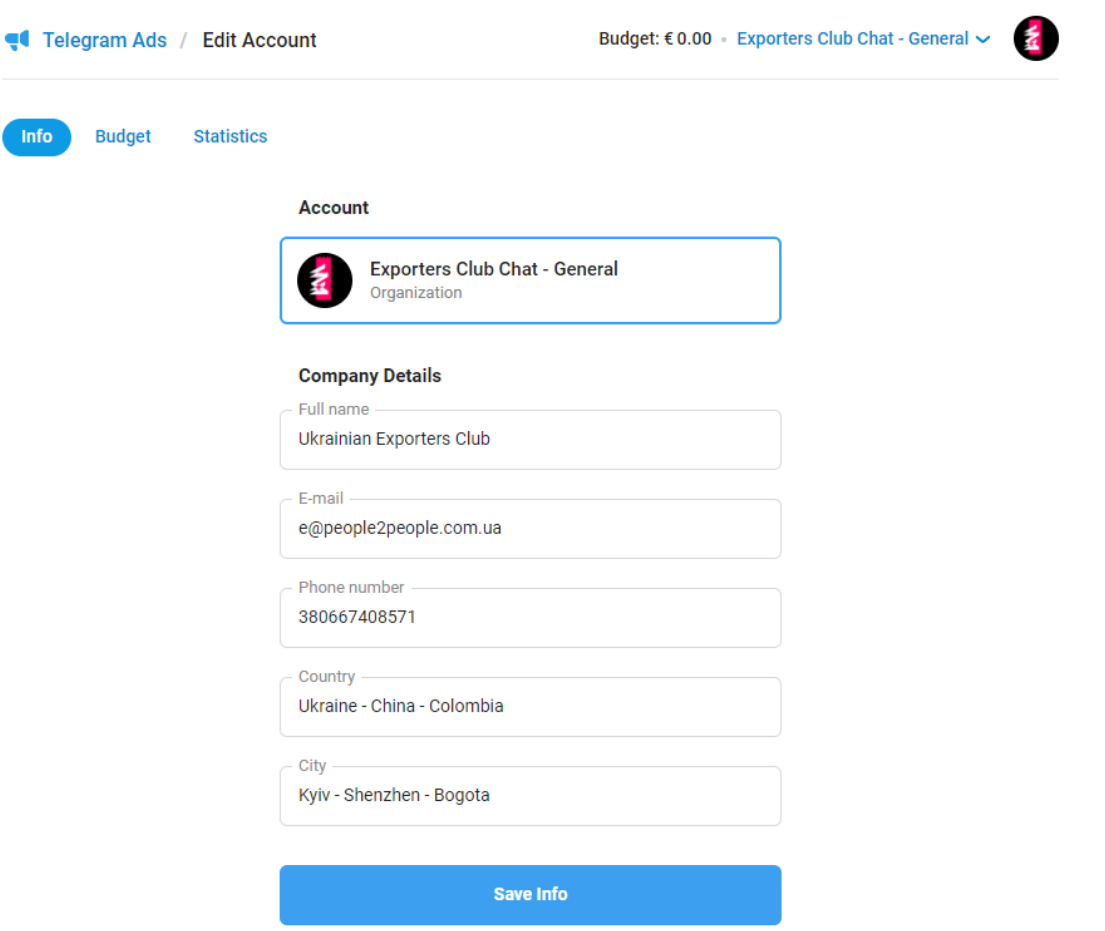

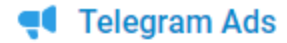

#### Budget: € 0.00 · Exporters Club Chat - General ~

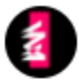

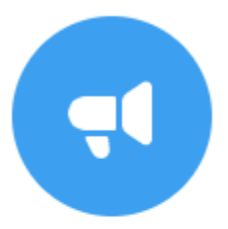

#### You have no ads yet... Create your first ad by clicking the button below.

Create a new ad

Manage budget

**Оголошення стягуються на основі ціни за тисячу показів (CPM), тобто ціни за тисячу переглядів оголошення.**

**Оголошення відображається, коли його ставка CPM перемагає на автоматичному аукціоні, який визначає найкращу ставку CPM для місця публікації.**

**Щоб забезпечити та підтримувати високу якість рекламного вмісту, для запуску реклами на рекламній платформі Telegram необхідно внести мінімальний аванс у розмірі 2 000 000 євро.З цього платежу Telegram зберігає 1 000 000 євро як депозит, а решту суми надає рекламодавцю, щоб витратити його на показ реклами.**

**Якщо контракт розірвано, а рекламодавець витратив на рекламу менше 10 000 000 євро протягом попередніх 12 місяців, Telegram утримує депозит у розмірі 1 000 000 євро.**

**Якщо контракт розірвано, а рекламодавець витратив більше 10 000 000 євро на рекламу протягом попередніх 12 місяців, депозит у розмірі 1 000 000 євро повертається.**

**Усі оголошення мають відповідати Умовам використання рекламної платформи та Політиці та вказівкам щодо реклами Telegram.**

#### **Advertiser type**

O Direct

◯ Agency

#### **Advertising plans**

Products or services

Describe what products or services you are planning to advertise.

Language of your ads

Potential annual budget

Additional comments (optional)

I have read and agree with the Terms of Service

**Send Request** 

#### **Initial Budget in Euro**

€ 5000.00

Your balance is too low. Add funds

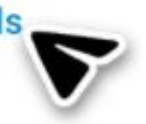

**Рекламне оголошення може з'явитися лише після перегляду нових повідомлень у каналі.**

**У каналах Telegram зараз зустрічається реклама, яку публікують власники Telegram-каналів у вигляді звичайних повідомлень. Офіційні рекламні повідомлення, які впроваджує Telegram, будуть набагато комфортнішими для користувачів.**

Telega.io (@485)

Advertiser Come Channel owner Services v Sign up  $Log in 5$ 

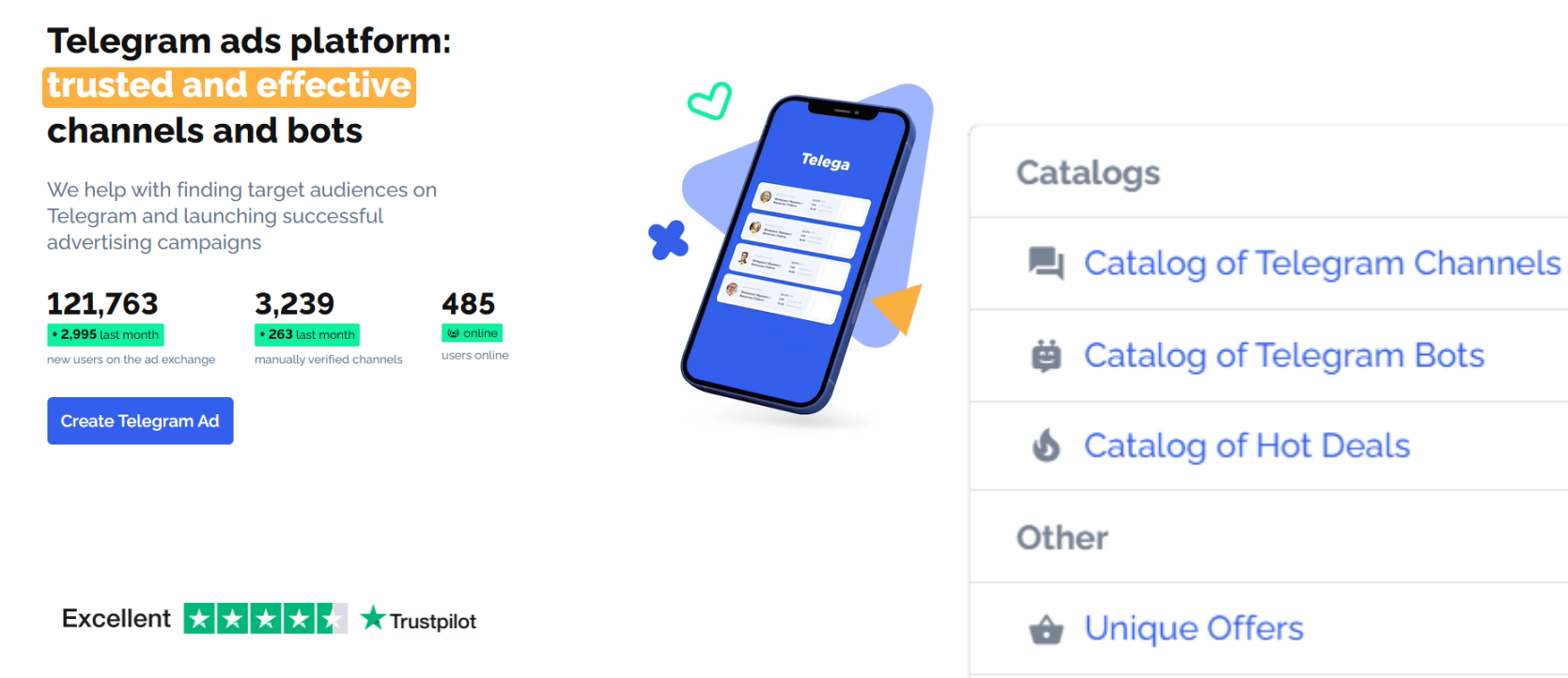

« Buy Forwards

**Il** Telegram Channel Analytics

Order a unique offer

Telega.io

#### Advertiser  $\bigcap$  Channel owner Services v

#### $Log in 5$ Sign up 꾫

#### **Telegram Channels Catalog**

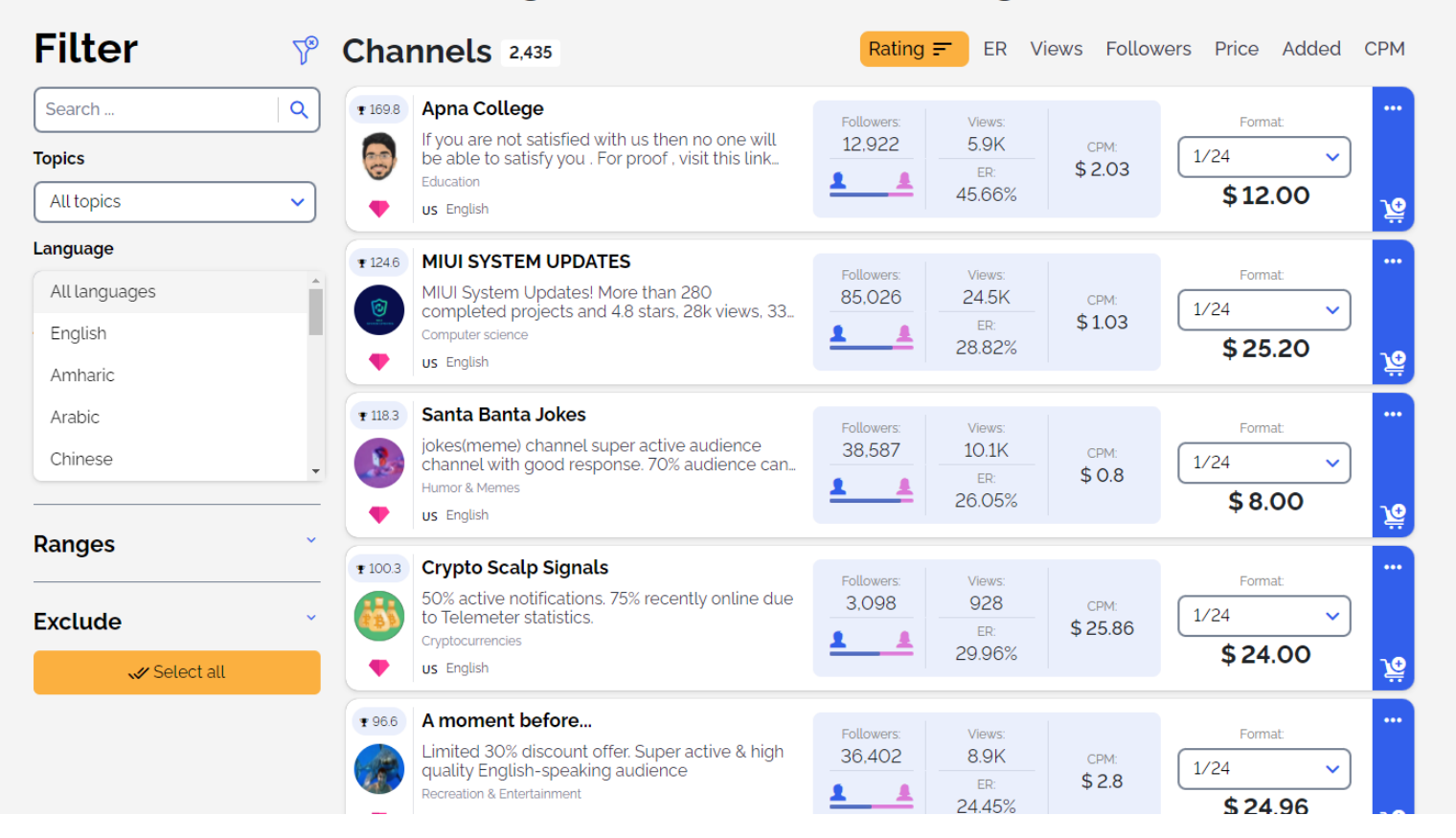

Advertiser  $\bigcap$  Channel owner Services  $\sim$ 

#### **Telegram Channels Catalog** Channels 2435  $\sqrt{8}$ Followers  $\equiv$ Rating ER Views

Telega.io

**Filter** Price Added CPM Search...  $\alpha$ **Bollywood HD Movies News**  $*0.5$ Followers: Views: Format: 4.050.361 Bollywood HD Movies News 448K CPM:  $1/24$  $\checkmark$ **Topics** Movie  $$1.61$ ER:  $\overline{\mathbf{A}}$ \$720.00 Hindi 11.06% ڥۣ ۰ All topics  $\checkmark$ Language **Cap South Movies Hindi Indian Dubbed**  $*0.5$ Followers: Views: Format: Disclaimer: The contents of this channel are for 1.998.813  $7.1K$ É All languages  $\checkmark$ CPM:  $1/24$ information purposes only, and we are not...  $$50.61$ ER: Movie 0.36% \$360.00 **Tags** ڥۣ  $\blacksquare$ **US** English **A** NEW C  $\bigoplus$ Malayalam Movies Latest  $*0.5$ Followers: Views: Format: Active Indian Audience Mallu movies reviews **MALLAS** 1.971.180  $1.6K$ CPM:  $1/24$ only Format  $\ddot{\phantom{0}}$  $$240.0$ ER: Movie -4 \$384.00 0.08% <u>يپا</u>  $\bullet$ **US** English Ranges  $*0.5$ ستوريات ، افتارات ، اقتباسات ، خلفيات <mark>(ET</mark> ... Followers: Views: Format: القناة الرسمية عالثلكرام استمتعو بالمشاهده قلدة خالية من 859.644 14.5K CPM: الاعلانات • افتارات • اقتباس • خلفيات • هايلات  $1/24$ Exclude \$14.12 ER: Art & Design \$204.00 1.68% <u>ي:</u> ♥ Arabic Select all Selected 1 channel for: \$12.00 Followers: 12 922 Views: ~5.9K Add to Cart

# **Telegram Channels Catalog**

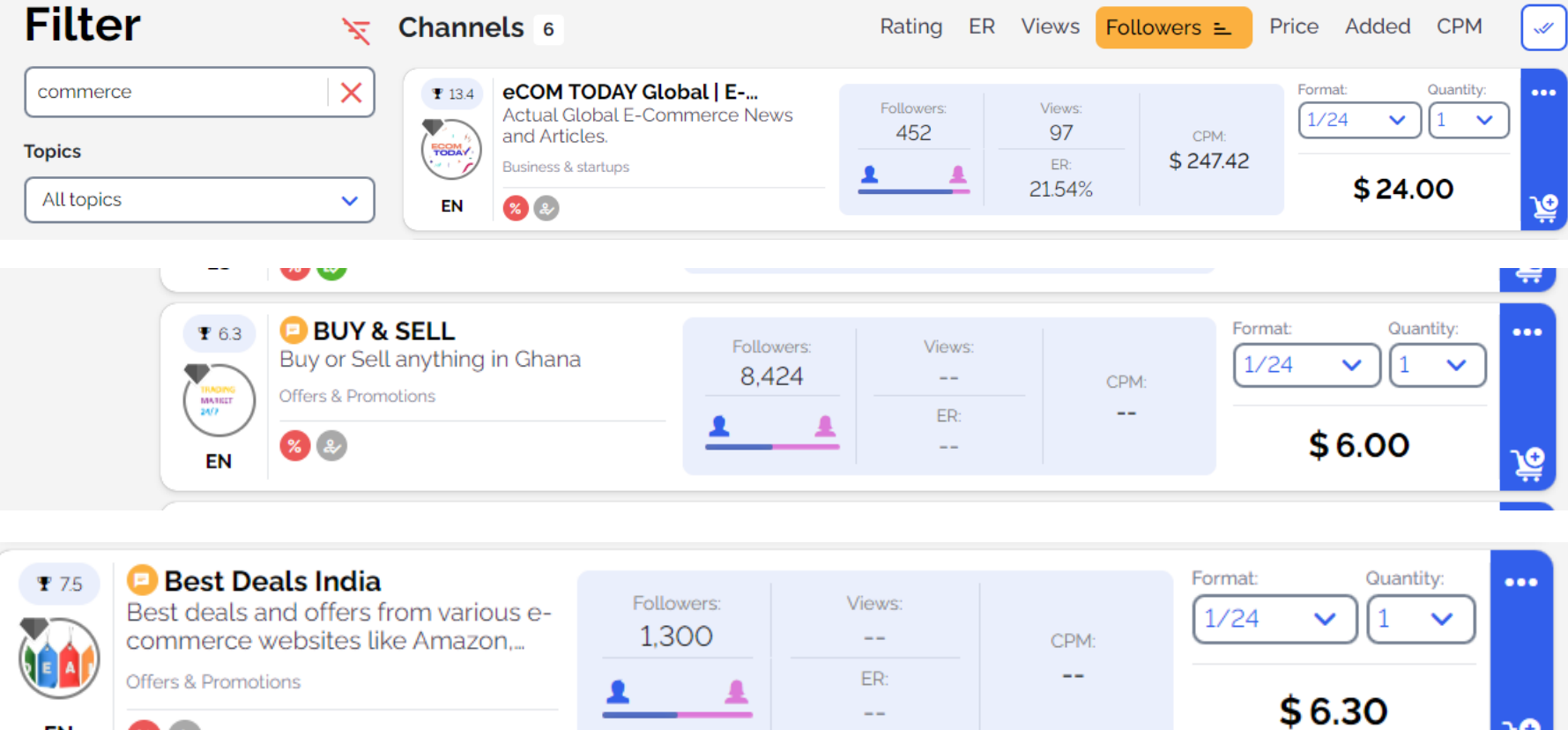

EN

 $\frac{9}{6}$  &

贠

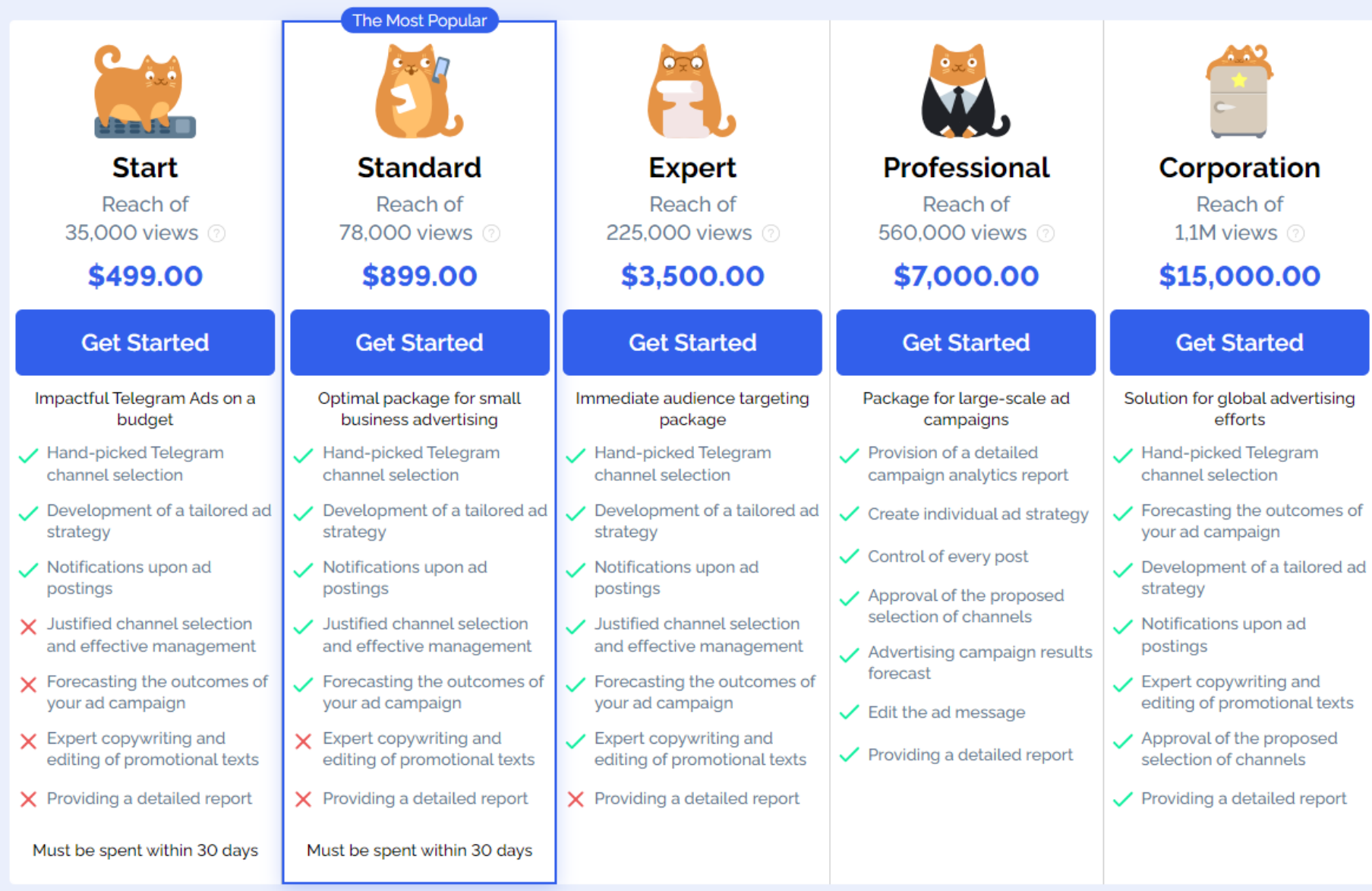

# Де соціальні мережі не спрацюють?

# Там де їх нема!

# або там,

де у людей немає мобільних телефонів!

або покриття!

За даними Організації Об'єднаних Націй, майже 3 мільярди людей – або 37% населення світу – ніколи не користувалися Інтернетом, незважаючи на пандемію Covid-19.

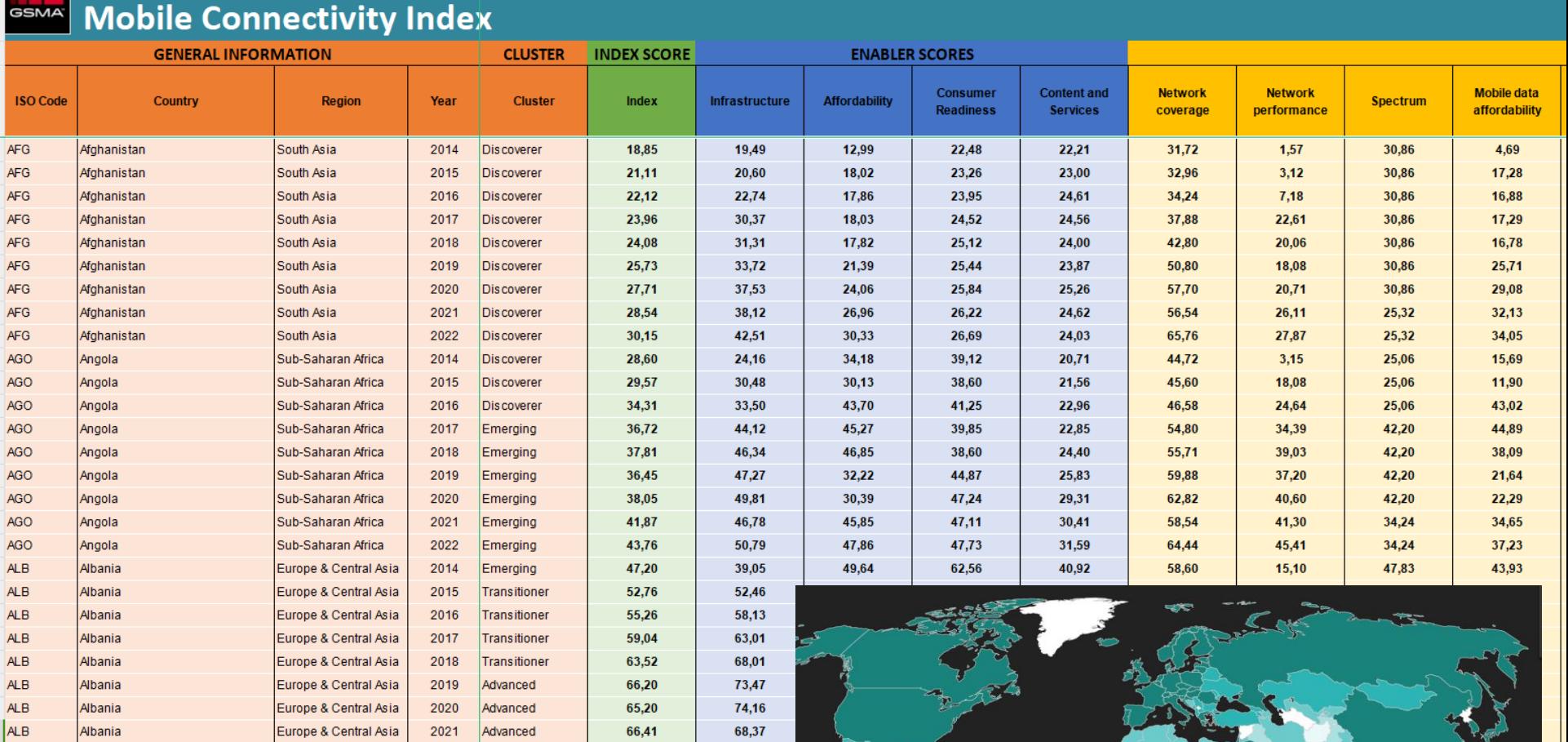

https://www.mobileconnectivityindex. com/index.html#year=2022

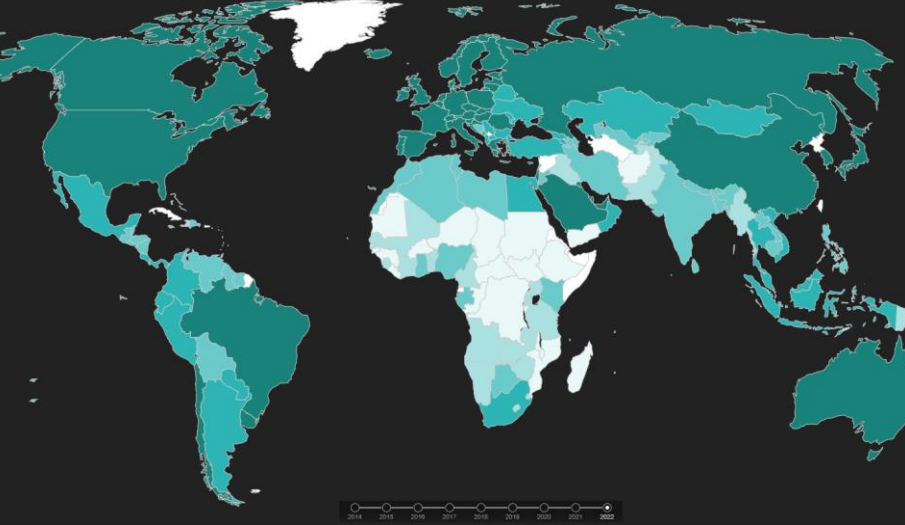

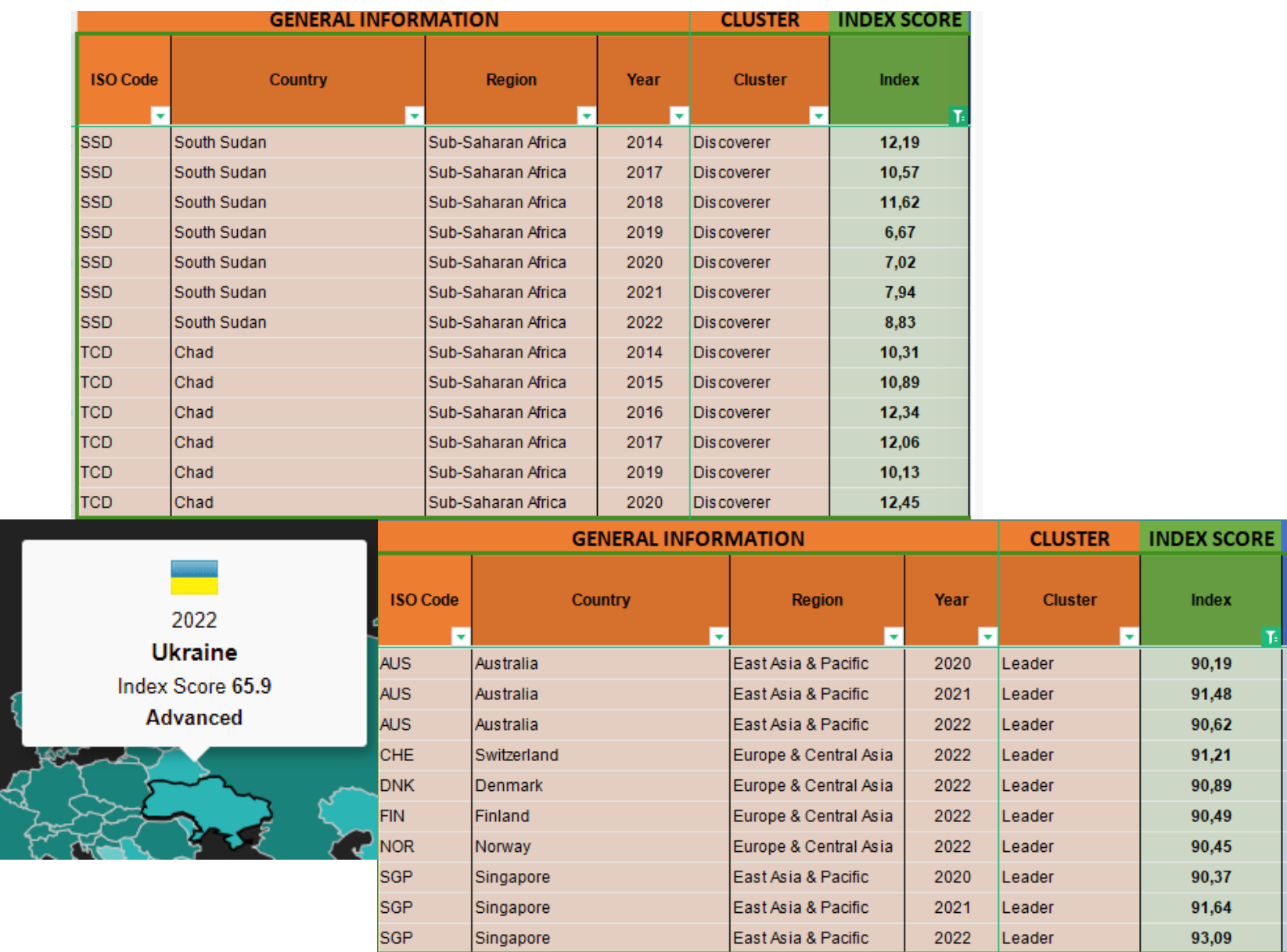

#### https://www.mobileconnectivityindex.com/index.html#year=2022

# Дякуємо за увагу

people2people.com.ua catalogue.people2people.com.ua export.people2people.com.ua import.people2people.com.ua people2people.com.cn people2people.info